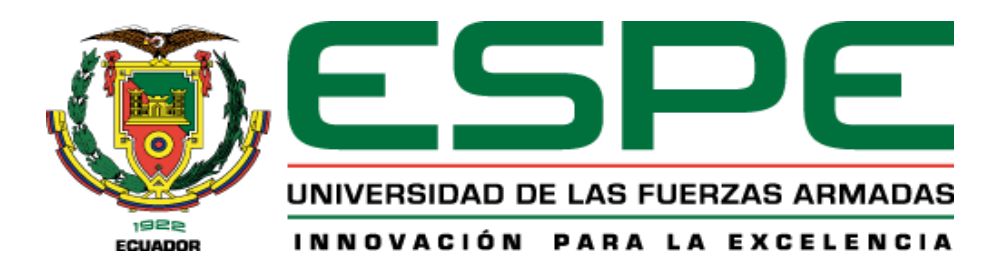

# **IMPLEMENTACIÓN DE UN ERP PARA EL PROCESO PRODUCCIÓN**

# **AGROPECUARIA EN LA UNIVERSIDAD DE LAS FUERZAS ARMADAS ESPE**

# **SEDE SANTO DOMINGO FASE -1**

**Implementación de un ERP para el proceso producción agropecuaria en la Universidad de las Fuerzas Armadas ESPE Sede Santo Domingo Fase -1**

Anchundia Zambrano, Vicenta Noelia

Departamento de Ciencias de la Computación

Carrera de Tecnologías de la Información

Trabajo de Integración Curricular, previo a la obtención de título de Ingeniero/a en

Tecnologías de la Información

Ing. Revelo Herrera, Héctor, Mgtr.

01 de marzo de 2024

**Reporte de verificación de contenido**

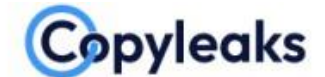

Plagiarism and Al Content Detection Report

## AgroERP - Desarrollo de proyecto (do...

Total Words:

13287

#### **Scan details**

Scan time: March 1th, 2024 at 19:58 UTC Total Pages: 54

#### **Plagiarism Detection**

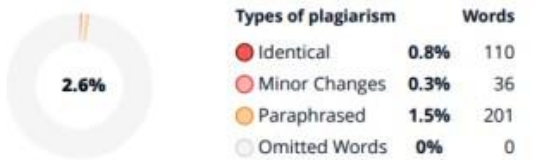

**CO** Plagiarism Results: (16)

# **Al Content Detection**

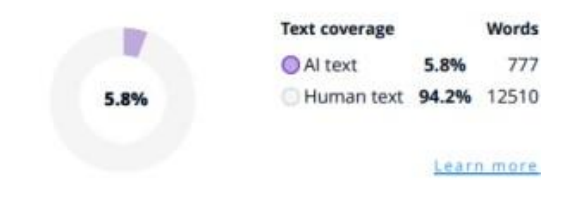

Firma:

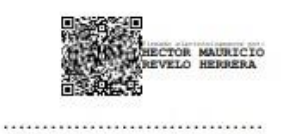

Ing. Héctor Revelo Herrera, MSc.

C. C. 1709262347

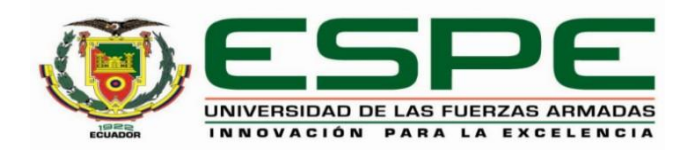

# **Departamento de Ciencias de la Computación**

# **Carrera de Ingeniería en Tecnologías de la Información**

# **Certificación**

Certifico que el trabajo de integración curricular: "**Implementación de un ERP para el proceso producción agropecuaria en la Universidad de las Fuerzas Armadas Espe Sede Santo Domingo Fase -1**" fue realizado por la señorita **Anchundia Zambrano, Vicenta Noelia**, el mismo que cumple con los requisitos legales, teóricos, científicos, técnicos y metodológicos establecidos por la Universidad de las Fuerzas Armadas ESPE, además fue revisado y analizada en su totalidad por la herramienta de prevención y/o verificación de similitud de contenidos; razón por la cual me permito acreditar y autorizar para que se lo sustente públicamente.

# **Santo Domingo, 01 de MARZO de 2024**

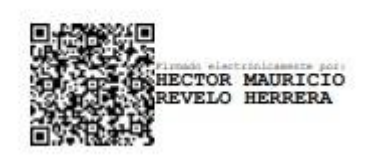

**Ing. Héctor Revelo Herrera, MSc.** C. C. 1709262347

……………………………

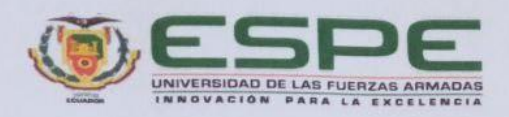

Departamento de Ciencias de la Computación

Carrera de Ingeniería en Tecnologías de la Información

#### Responsabilidad de Autoría

Yo, Anchundia Zambrano, Vicenta Noelia, con cédula de ciudadanía N.º 1316408622, declaro que el contenido, ideas y criterios del trabajo de integración curricular: Implementación de un ERP para el proceso producción agropecuaria en la Universidad de las Fuerzas Armadas Espe Sede Santo Domingo Fase -1 es de mi autoría y responsabilidad, cumpliendo con los requisitos legales, teóricos, científicos, técnicos, y metodológicos establecidos por la Universidad de las Fuerzas Armadas ESPE, respetando los derechos intelectuales de terceros y referenciando las citas bibliográficas.

Santo Domingo, 01 de marzo de 2024

Firma 

Anchundia Zambrano, Vicenta Noelia C.C.: 1316408622

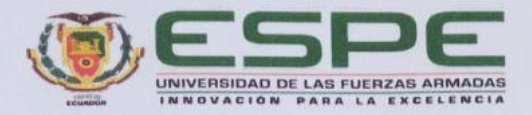

Departamento de Ciencias de la Computación

Carrera de Ingeniería en Tecnologías de la Información

#### Autorización de Publicación

Yo, Anchundia Zambrano, Vicenta Noelia, con cédula de ciudadanía N.º 1316408622, autorizo a la Universidad de las Fuerzas Armadas ESPE publicar el trabajo de integración curricular: Implementación de un ERP para el proceso producción agropecuaria en la Universidad de las Fuerzas Armadas Espe Sede Santo Domingo Fase -1 en el Repositorio Institucional, cuyo contenido, ideas y criterios son de nuestra responsabilidad.

Santo Domingo, 01 de marzo de 2024

Firma YNA

Anchundia Zambrano, Vicenta Noelia C.C.: 1316408622

#### **Dedicatoria**

<span id="page-5-0"></span>Quiero dedicar este trabajo en primer lugar a Dios quien es mi sustento, guía, fortaleza y la fuente de toda sabiduría, a mi amada madre y familiares que fueron mi pilar en toda la etapa de mis estudios, que trabajaron arduamente para que yo pueda cursar toda mi carrera, que siempre estuvieron pendientes de mí en todo el transcurso de la misma, muchas gracias.

A mi amado novio, Steeven Vega, quien ha estado a mi lado durante todo este trayecto académico. Siempre ha creído en mi capacidad para lograr cualquier meta que me haya propuesto, incluso en los momentos en los que yo misma dudaba de mi capacidad. Su amor, comprensión y aliento constante me han impulsado cada día para hacer lo mejor que puedo y tener éxito en todas mis metas.

A mis compañeros de clases y amigos de las diferentes carreras que fui conociendo y fuimos compartiendo risas, preocupaciones, malas noches, días sin dormir, alegrías, desafíos, conversaciones, gracias a ustedes también.

A los docentes que impartieron clases, a quienes considero que durante la carrera se convirtieron en grandes amigos dispuestos a ayudarnos y darnos soporte en todo lo que necesitemos, a todos ustedes gracias.

Anchundia Zambrano, Vicenta Noelia

# **Agradecimiento**

<span id="page-6-0"></span>Quiero agradecer primero a Dios por ser mi inspiración y guía en este camino que me ha llevado a la finalización de este importante capítulo de mi vida académica. Su presencia ha sido un motivador constante para continuar en los momentos en los que creía que no podía avanzar más, por siempre diré que Dios ha sido bueno.

A mi querida madre Maria Zambrano cuyo apoyo y confianza han sido la base de mi determinación para poder superar obstáculos y crecer profesionalmente.

A mi apoyo inquebrantable, mi amado novio Steeven Vega, quien ha estado conmigo en las buenas y las malas, recordando la importancia de tener alguien con quien contar.

A mi tutor, Héctor Revelo por su valiosa guía, por confiar en mí y en mi capacidad para llevar a cabo este proyecto.

Y a mis hermanos y amigos, cuya amor y amistad han sido un regalo inestimable, a cada uno de ustedes, les agradezco por ser parte de esta historia

Anchundia Zambrano, Vicenta Noelia

# **Lista de contenidos**

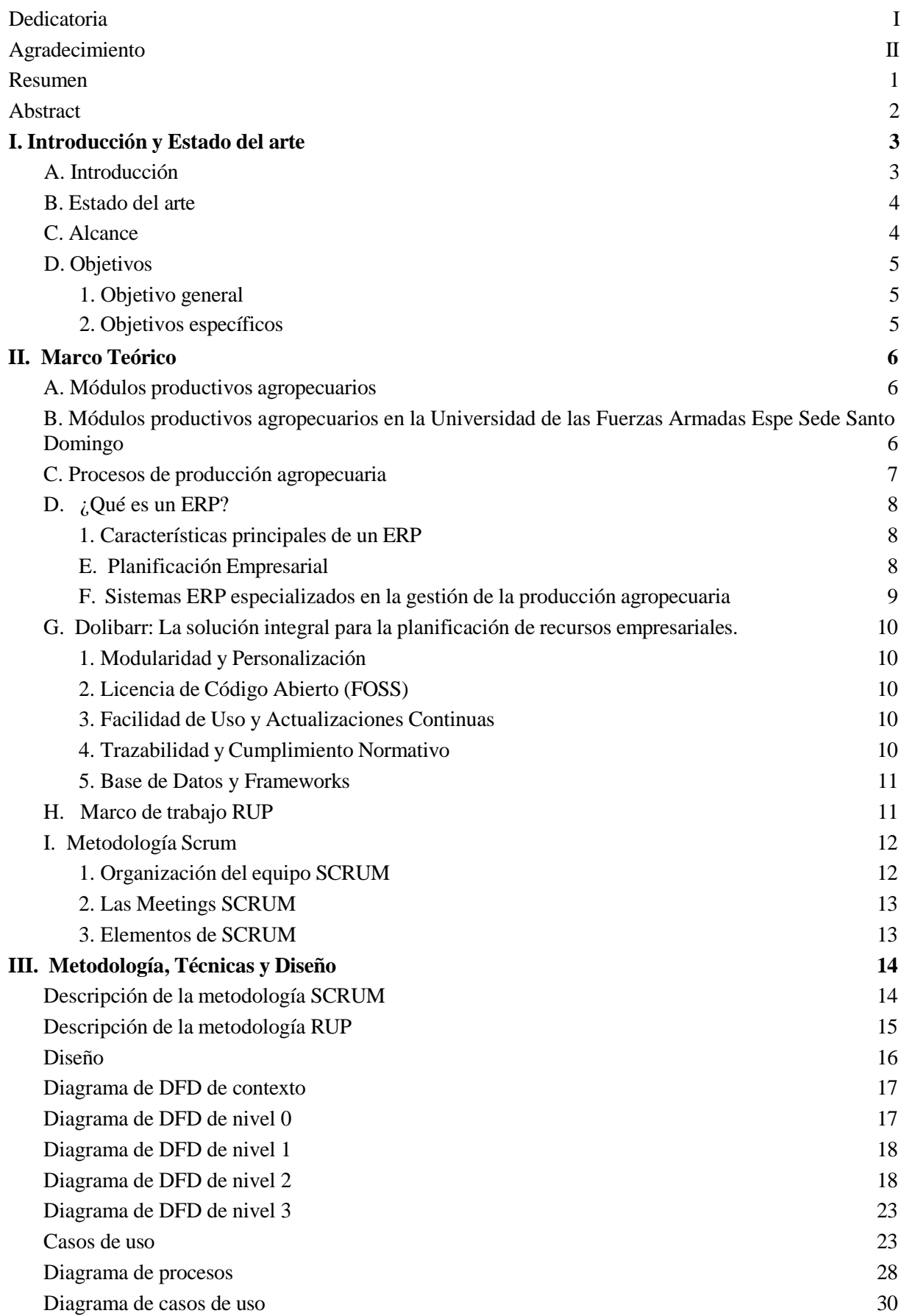

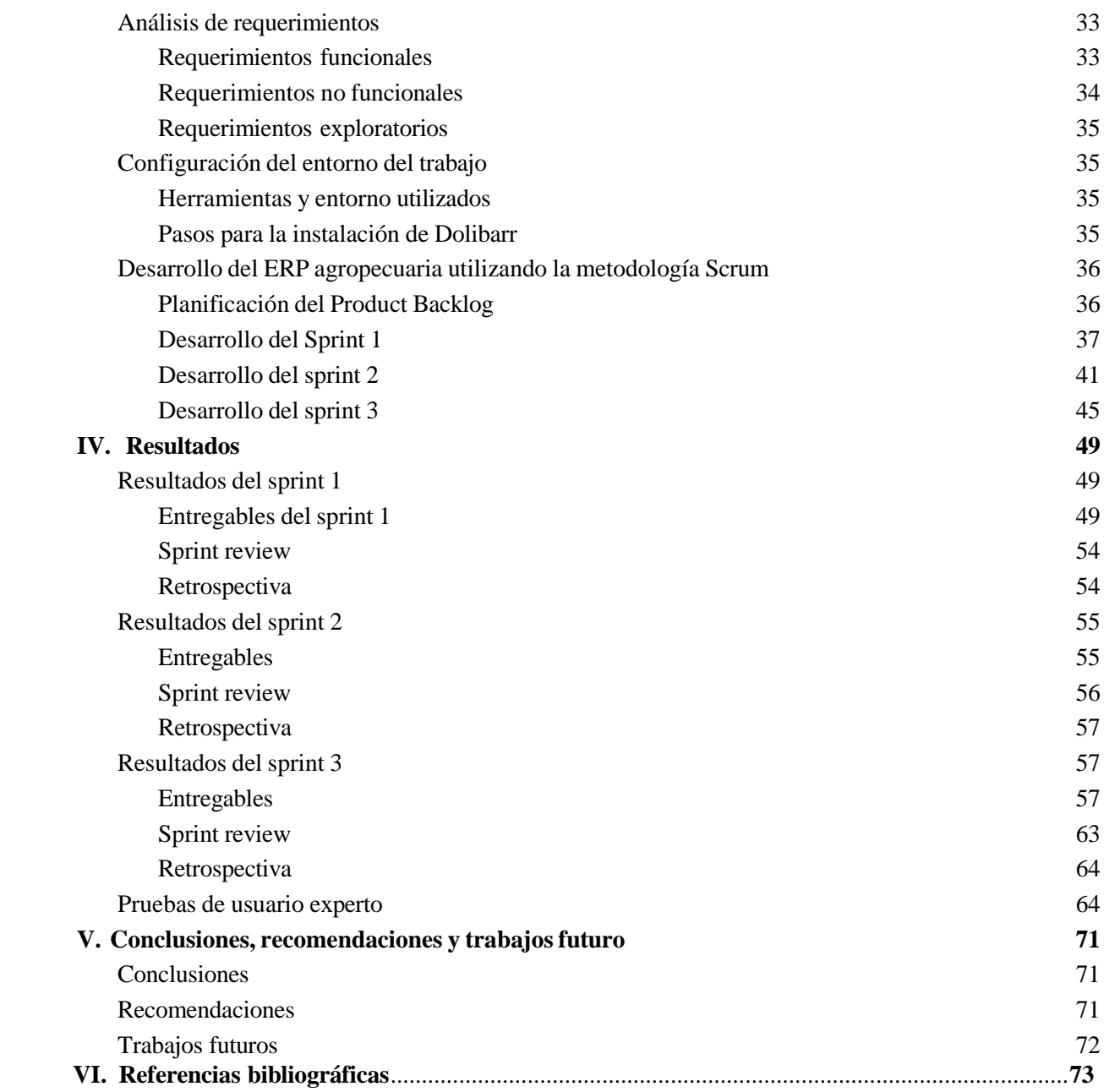

# **Lista de tablas**

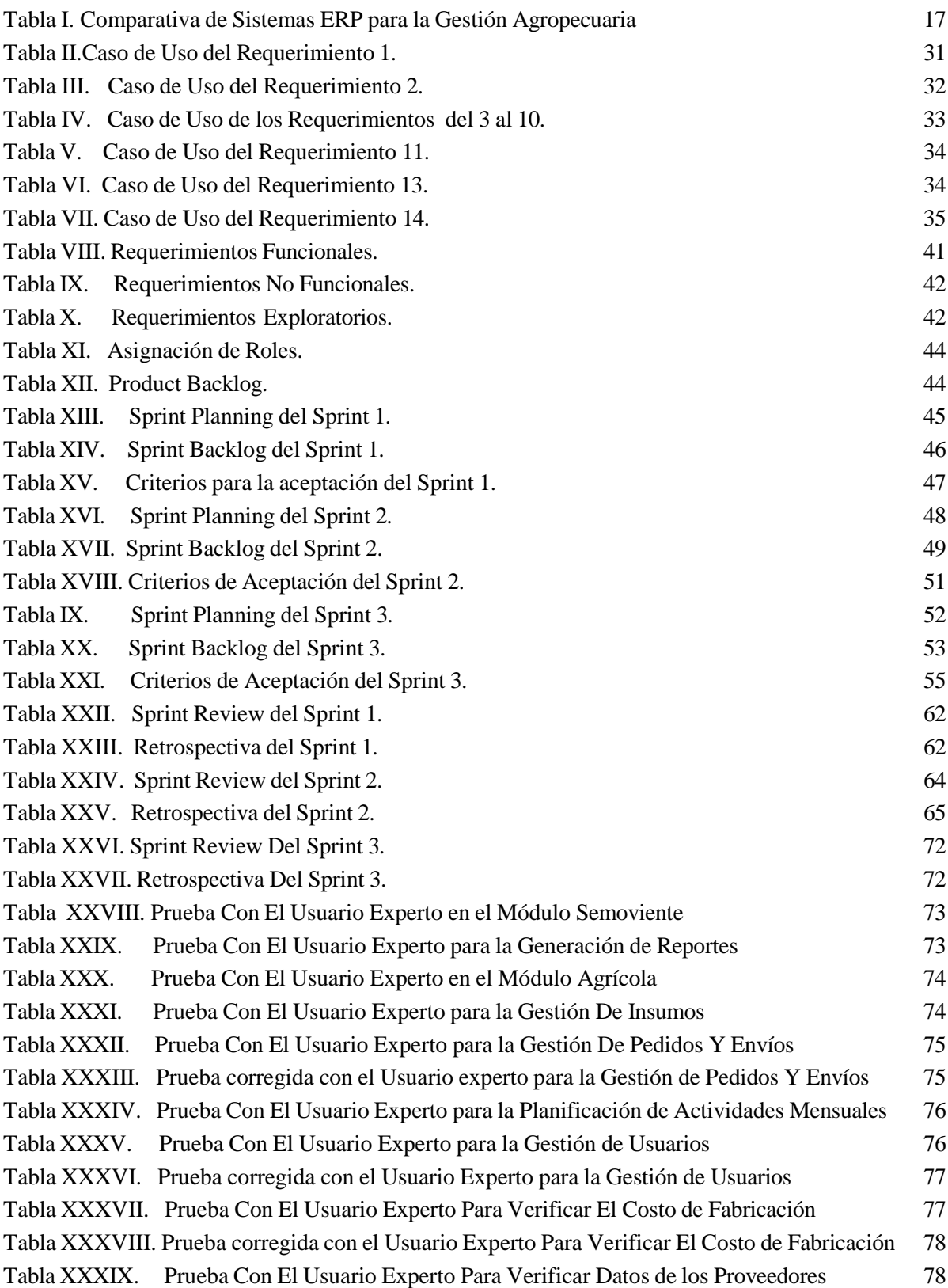

# **Lista de figuras**

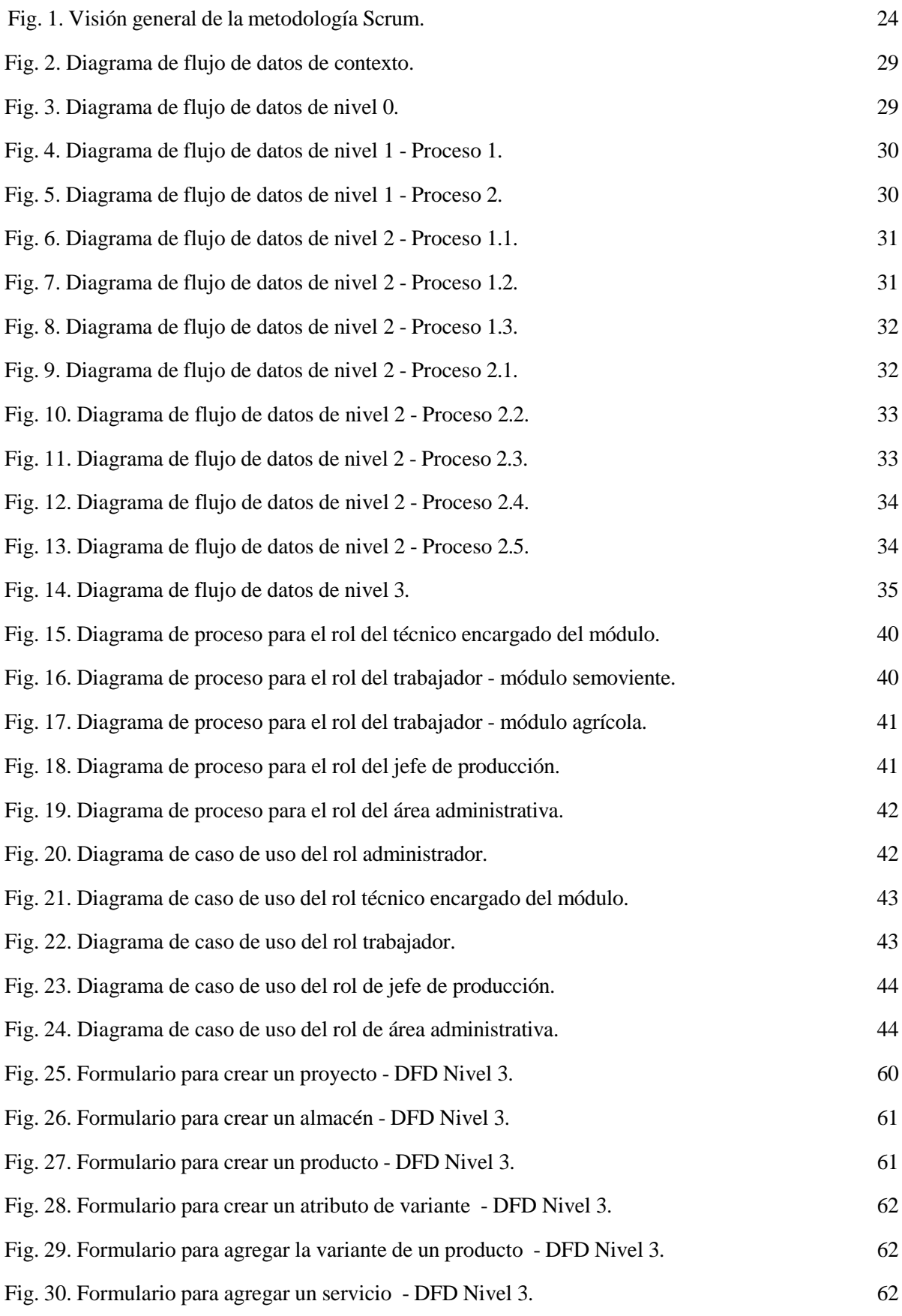

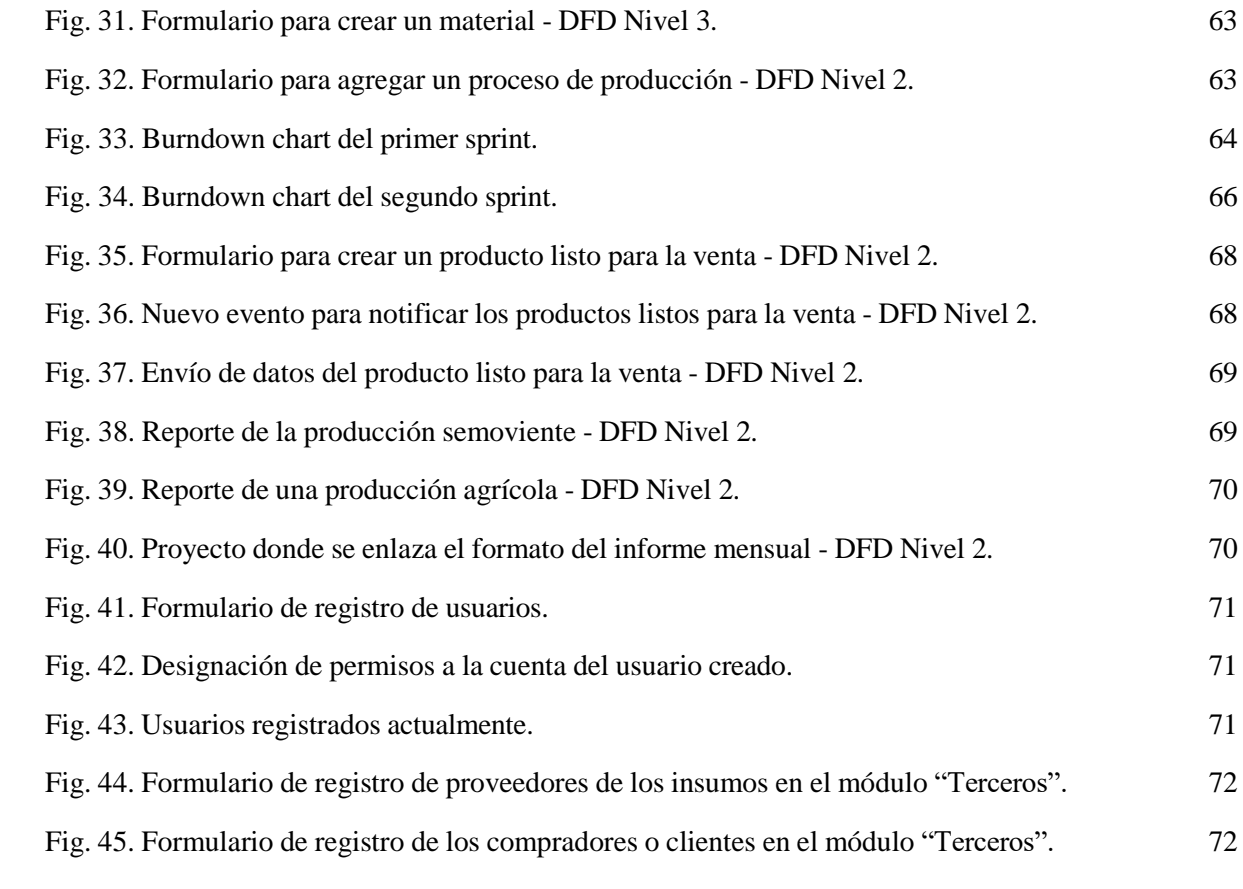

#### **Resumen**

<span id="page-12-0"></span>El presente proyecto de tesis describe la implementación de un sistema ERP (Enterprise Resource Planning) en los módulos productivos agropecuarios de la Universidad de las Fuerzas Armadas ESPE Sede Santo Domingo. El objetivo principal es mejorar la gestión de información en este ámbito, reemplazando procesos manuales y técnicas heredadas por una solución tecnológica moderna y eficiente. Para ello, se seleccionó, personalizó y adaptó un sistema ERP de código abierto, Dolibarr, a las necesidades específicas de los procesos productivos universitarios. Se implementaron metodologías como RUP para el análisis y SCRUM para el desarrollo ágil mediante sprints. Los módulos implementados en el sistema ERP incluyen: almacenes, productos, gestión de pedidos y proyectos, inventarios, órdenes de fabricación y reportes. Estos módulos permiten la integración de la información y actividades diarias de los procesos de producción agropecuaria, lo que se traduce en una mayor eficiencia en el control y seguimiento de las actividades La implementación del sistema ERP ha demostrado ser una herramienta valiosa para la modernización y tecnificación del sector agropecuario universitario. El personal encargado del uso del sistema recibió capacitaciones que resultaron en una mejor gestión de la información agropecuaria universitaria. Este entrenamiento permitió la optimización del sistema y la aplicación efectiva de las herramientas adquiridas, afirmando así que fue una estrategia beneficiosa y efectiva.

**Palabras clave:** ERP, DOLIBARR, PROCESOS PRODUCTIVOS AGROPECUARIOS, AGRICULTURA MODERNA.

#### **Abstract**

<span id="page-13-0"></span>The present draft thesis describes the implementation of an ERP (Enterprise Resource Planning) system in the agricultural production modules of the University of the Armed Forces ESPE Sede Santo Domingo. The main objective is to improve information management in this area, replacing inherited manual and technical processes with a modern and efficient technological solution. For this purpose, an open-source ERP system, Dolibarr, was selected, customized and adapted to the specific needs of university production processes. Methodologies such as RUP for analysis and SCRUM for agile development through sprints were implemented.

The modules implemented in the ERP system include: warehouses, products, order and project management, inventories, manufacturing orders and reports. These modules allow the integration of information and day-to-day activities of agricultural production processes, which translates into greater efficiency in the control and monitoring of activities. The implementation of the ERP system has proved to be a valuable tool for the modernization and technification of the university agricultural sector. The staff responsible for using the system received training that resulted in better management of university agricultural information. This training enabled the optimization of the system and the effective application of the tools acquired, thus affirming that it was a beneficial and effective strategy.

**Keywords**: ERP, Dolibarr, Agricultural production processes, modern agriculture.

#### **I. Introducción y Estado del arte**

#### <span id="page-14-0"></span>**A. Introducción**

<span id="page-14-1"></span>En el sector agropecuario, es crucial una gestión eficiente de los recursos y procesos para lograr la productividad y rentabilidad deseada. Los sistemas de planificación de recursos empresariales (ERP) se han convertido en una solución clave para mejorar la gestión de las empresas agropecuarias. En este contexto, el presente trabajo de titulación se centra en la implementación de un sistema ERP para gestionar los procesos de producción agropecuaria en la Universidad de las Fuerzas Armadas ESPE Sede Santo Domingo.

La herramienta seleccionada es Dolibarr por su funcionalidad, accesibilidad y adaptabilidad a la universidad. Se emplea una combinación de RUP para análisis y diseño, especificando requerimientos y modelos UML, y SCRUM para el desarrollo e implementación mediante sprints, permitiendo entregas tempranas y continuas del sistema.

La distribución del presente trabajo de titulación se basa en cinco capítulos descritos a continuación: En el primer capítulo, se detalla el contexto y los objetivos de la implementación del sistema ERP en la Universidad, así como la justificación y alcance de la investigación. Se exploran trabajos similares y se establece la relevancia de mejorar la gestión de información en el sector agropecuario.

En el segundo capítulo, se adentra en los fundamentos teóricos relacionados con los sistemas ERP, la gestión agropecuaria y los conceptos clave para comprender la implementación de este tipo de tecnología en un entorno universitario.

En el tercer capítulo se describe la implementación de RUP y SCRUM, incluyendo análisis de requerimientos, herramientas y enfoques para garantizar el éxito del proyecto y la optimización de procesos agropecuarios. El cuarto capítulo presenta los resultados de cada sprint y las pruebas realizadas a los usuarios finales. Por último, en el capítulo final se presentan las conclusiones y sugerencias después de alcanzar los objetivos establecidos.

#### **B. Estado del arte**

<span id="page-15-0"></span>Verdouw et al. [2] destaca la importancia de implementar sistemas ERP para mejorar la eficiencia de las empresas agroalimentarias. El estudio destaca la importancia de una buena gestión para los procesos de orientación, selección e implementación de ERP en el sector agrícola. Además, indica que la integración de la investigación en los sistemas de gestión agrícola y ERP puede abrir nuevas oportunidades de investigación.

Según un artículo publicado en la revista "Agricultura Digital" [4], la adopción del software agrícola y los ERP agroalimentarios ha impulsado la transformación digital del sector, lo que ha permitido a los agricultores y las agroindustrias aumentar la eficiencia, reducir los costos, mejorar la productividad y tomar mejores decisiones.

Kouriati et al. [3] investigaron la relación entre el éxito de la implementación de sistemas ERP en empresas agrícolas de Macedonia Central y 37 componentes importantes. Se descubrió que la percepción de importancia de los usuarios de ERP estaba positivamente relacionada con el éxito de ERP en 24 factores críticos, lo que demuestra la importancia de considerar la perspectiva de los usuarios para mejorar la implementación de sistemas ERP en el sector agrícola.

Los efectos y medidas de productividad de la inversión en ERP son destacados por Hitt et al. [5]. Además, el trabajo de Hanseth et al. [6] enfatiza la importancia de involucrar a los usuarios finales desde el comienzo del proyecto y asegurarse de que participen activamente en el proceso de implementación es esencial para garantizar la aceptación y el éxito del sistema.

#### **C. Alcance**

<span id="page-15-1"></span>El alcance del presente trabajo de integración curricular se enfocará en la implementación de un sistema ERP (Enterprise Resource Planning) en los módulos productivos agropecuarios de la Universidad de las Fuerzas Armadas ESPE Sede Santo Domingo, con la finalidad de optimizar la gestión de información y los procesos relacionados con las actividades agropecuarias. Específicamente, se utilizará Dolibarr, un

sistema ERP open source, para reemplazar el ingreso manual de información de los registros y actividades diarias.

Para llevar a cabo las actividades se incluirán análisis de los requerimientos de los macro procesos productivos agropecuarios universitarios, la personalización y configuración de los módulos del ERP elegido, la capacitación a los usuarios en el uso del sistema implementado, pruebas exhaustivas del sistema y la documentación del proceso en un manual de usuario. Este cambio permitirá mejorar la eficiencia y precisión en la gestión de datos, agilizando así los procesos y facilitando el seguimiento y control de las operaciones agropecuarias.

#### <span id="page-16-1"></span><span id="page-16-0"></span>**D. Objetivos**

#### **1. Objetivo general**

Mejorar la información en el proceso de módulos productivos agropecuarios en la Universidad de las Fuerzas Armadas Espe Sede Santo Domingo a través de la selección e implementación de un ERP

#### <span id="page-16-2"></span>**2. Objetivos específicos**

Implementar, personalizar y adaptar el ERP seleccionado para mejorar la eficiencia de la planificación.

Definir los pasos y herramientas de las metodologías RUP y SCRUM, para la implementación y adaptación del ERP.

Documentar el proyecto en su totalidad, incluyendo manual de usuario y capacitación para los usuarios finales, asegurando así la transferencia de conocimiento y la correcta utilización del sistema.

Realizar la fase de pruebas y aprobaciones por los stakeholders del ERP implementado para garantizar su correcto funcionamiento, integridad y calidad.

#### **II. Marco Teórico**

#### <span id="page-17-1"></span><span id="page-17-0"></span>**A. Módulos productivos agropecuarios**

Los módulos productivos agropecuarios son unidades de producción que integran la actividad agrícola y pecuaria con el objetivo de mejorar la productividad, rentabilidad y sostenibilidad de los sistemas de producción. Estos módulos buscan la integración de los sistemas agrícolas y pecuarios así como la conservación de los recursos naturales, basándose en un enfoque agroecológico.

Son una herramienta de enseñanza experiencial que permite aplicar conocimientos en condiciones reales de producción en áreas como producción animal y vegetal, agroindustria, maquinaria, y administración de empresas agropecuarias. La implementación de módulos productivos en instituciones de educación agropecuaria se ha expandido en años recientes por sus beneficios para la formación de competencias en los estudiantes al permitirles involucrarse directamente y bajo supervisión en labores pecuarias y agrícolas.

# **B. Módulos productivos agropecuarios en la Universidad de las Fuerzas Armadas Espe Sede Santo Domingo**

<span id="page-17-2"></span>La ESPE, Universidad de las Fuerzas Armadas en Santo Domingo, cuenta con módulos semovientes de animales como porcinos, bovinos, aves, cuyes, tilapias y módulos productivos agrícolas como limón, barraganete y cacao, los cuales son utilizados para prácticas de estudiantes y ventas como actividad financiera. Los trabajadores realizan actividades como alimentación balanceada, lavado de chancheras, atención de partos y registro reproductivo en porcinos; ordeño y alimentación en bovinos; aplicando sus conocimientos y en cuanto a los estudiantes obteniendo experiencia práctica en estas áreas productivas.

Los estudiantes tienen la oportunidad de involucrarse activamente en estas labores técnicas bajo la supervisión de los profesores, lo que les permite reforzar sus competencias y aplicar en la práctica los conocimientos teóricos adquiridos. Los módulos operan con base en registros técnicos de actividades diarias, los productos generados se destinan para consumo interno o comercialización según corresponda.

#### **C. Procesos de producción agropecuaria**

<span id="page-18-0"></span>Los procesos de producción agropecuaria generalmente se dividen en diferentes fases y etapas, desde la preparación del terreno y la siembra o cría, hasta la cosecha, procesamiento y comercialización de los productos.

Los procesos de producción agropecuaria son fundamentales en el contexto de la implementación de un sistema ERP en la Universidad de las Fuerzas Armadas ESPE Sede Santo Domingo. Estos procedimientos incluyen una variedad de tareas, desde la siembra y cultivo de productos agrícolas hasta la cría y manejo de animales en el sector ganadero, de porcinos y de peces. A continuación se enumeran algunos aspectos importantes de los procesos de producción agropecuaria que se encuentran en el documento:

- 1. **Planificación y seguimiento de cultivos:** La planificación de los cultivos agrícolas, que incluye la gestión de insumos, la programación de siembras, el seguimiento del crecimiento de los cultivos y el control de plagas y enfermedades, es posible con los sistemas ERP.
- 2. **Gestión de la producción ganadera:** La cría, la alimentación, la reproducción y la supervisión de la salud de los animales son aspectos importantes en el sector pecuario. El uso de un sistema ERP facilita la gestión de estos procesos, ya que permite un seguimiento preciso de cada animal, el control del inventario de medicamentos y alimentos y la capacidad de planificar actividades de manejo [4].
- 3. **Control de costos y rendimiento:** La implementación de un sistema ERP en la producción agrícola permite el seguimiento minucioso de los gastos involucrados en cada fase del proceso y permite la evaluación del rendimiento de los animales y las cosechas. Como resultado, esto ayuda en la optimización de los recursos al permitir la toma de decisiones basadas en datos precisos [4].
- 4. **Registro de actividades y trazabilidad:** Los sistemas ERP permiten registrar de forma detallada todas las actividades realizadas en la producción agropecuaria, lo que facilita la trazabilidad de los productos, el cumplimiento de las normas sanitarias y la generación de informes para la toma de decisiones estratégicas.

#### <span id="page-19-0"></span>**D. ¿Qué es un ERP?**

Un software de gestión empresarial llamado sistema de planificación de recursos empresariales (ERP) integra los principales procesos de negocio de una organización, como recursos humanos, finanzas, ventas y producción. La distribución, la atención médica, la fabricación y la agricultura son solo algunas de las muchas industrias que utilizan ERP [8].

#### **1. Características principales de un ERP**

<span id="page-19-1"></span>Las empresas pueden administrar sus procesos comerciales de manera efectiva gracias a la amplia gama de características que ofrecen los ERP. Estos rasgos incluyen:

- a. **Gestión de la producción:** La gestión de inventario, la gestión de recursos humanos y la gestión de calidad son algunas de las funciones que ofrecen los ERP para administrar el proceso de producción.
- b. **Gestión financiera:** Las cuentas por cobrar, las cuentas por pagar, las inversiones y los impuestos se pueden administrar con ERP.
- c. **Gestión de ventas:** Las funciones de gestión de ventas de la empresa incluyen la gestión de pedidos, la gestión de clientes y la gestión de marketing, entre otras.
- d. **Gestión de recursos humanos:** Los ERP pueden administrar los recursos humanos de una empresa, incluyendo la gestión de nóminas, beneficios y empleados.

#### <span id="page-19-2"></span>**E. Planificación Empresarial**

La planificación empresarial es un aspecto fundamental en la gestión de una empresa, y el ERP (Enterprise Resource Planning) es una herramienta que facilita este proceso. La planificación empresarial es el proceso de establecer metas, definir estrategias y desarrollar planes detallados para alcanzar dichas metas. Incluye la coordinación de recursos y actividades para lograr los objetivos de la empresa.

## <span id="page-20-0"></span>**F. Sistemas ERP especializados en la gestión de la producción agropecuaria**

En la actualidad, la gestión eficiente de la producción agropecuaria es un factor clave para la rentabilidad y el crecimiento del sector [15]. Los sistemas ERP (Enterprise Resource Planning) especializados en este ámbito ofrecen una solución integral para optimizar procesos, mejorar la toma de decisiones y aumentar la productividad.

En la Tabla I, se analizan las principales características de 4 sistemas ERP especializados en la gestión agropecuaria: Dolibarr, Odoo, SAP Business One y Microsoft Dynamics 365 Business Central [10]. La información se presenta en base a 6 criterios: costo, código abierto, funcionalidades, facilidad de uso y escalabilidad.

#### **TABLA I.**

<span id="page-20-2"></span><span id="page-20-1"></span>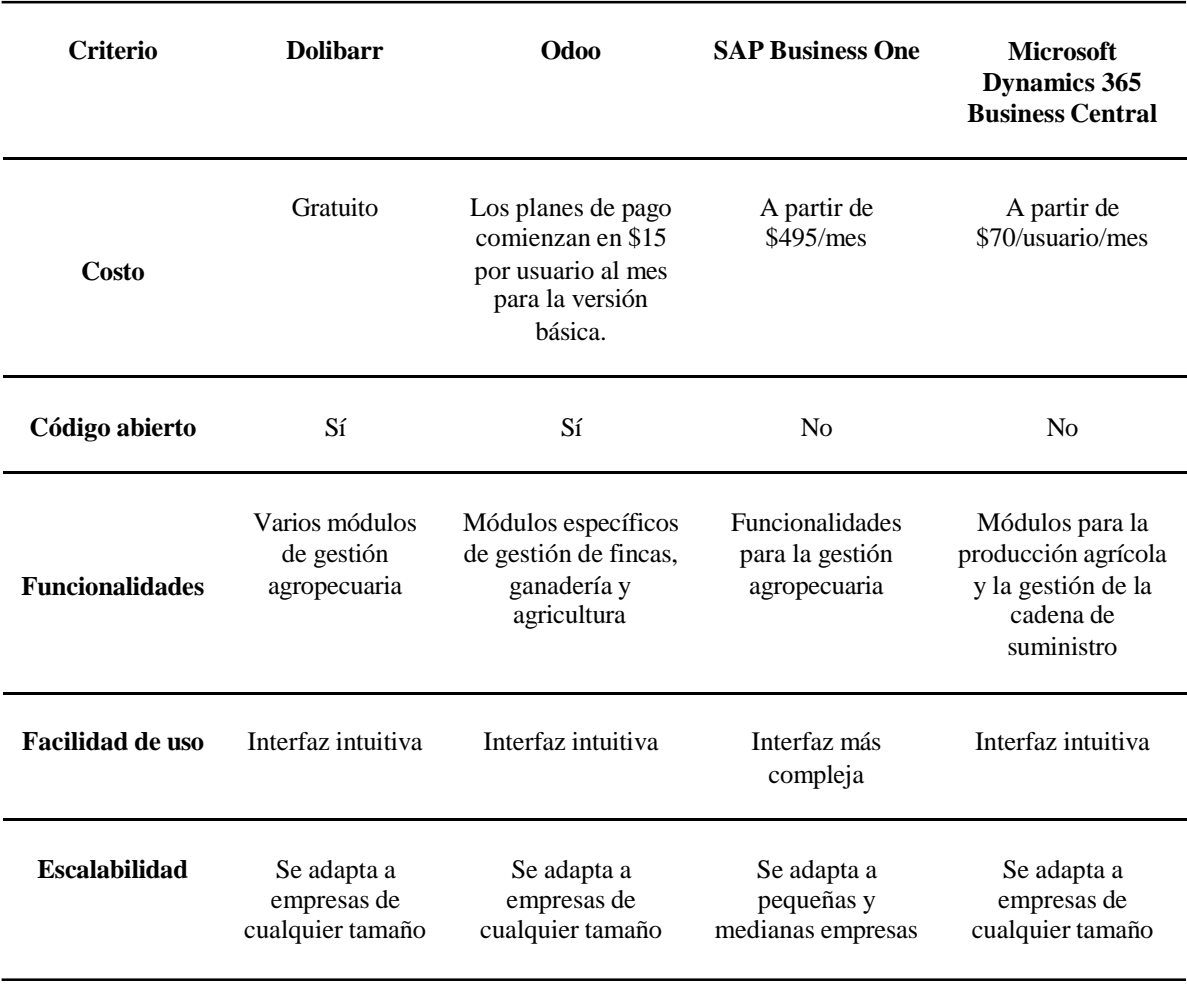

#### COMPARATIVA DE SISTEMAS ERP PARA LA GESTIÓN AGROPECUARIA [10]

#### <span id="page-21-0"></span>**G. Dolibarr: La solución integral para la planificación de recursos empresariales.**

Dolibarr es un software de planificación de recursos empresariales (ERP) gratuito y de código abierto que puede ser utilizado por autónomos, asociaciones y pequeñas y medianas empresas [9]. La combinación de la planificación de recursos empresariales (PRE) y la gestión de relaciones con los clientes es el objetivo principal de Dolibarr. La herramienta fue desarrollada por Rodolphe Quiédeville y Jean-Louis Bergamo y fue lanzada oficialmente en septiembre de 2003.

Desde contabilidad, ventas, compras, inventario, proyectos, recursos humanos y más, ofrece una amplia gama de funcionalidades y módulos. A continuación, se presentan sus características más importantes:

#### <span id="page-21-1"></span>**1. Modularidad y Personalización**

Dolibarr ofrece una estructura modular que permite adaptar el sistema a las particularidades de cada empresa. Los módulos están integrados "listos para usar", lo que evita la duplicación de datos y facilita la gestión de procesos como la cría de animales, la planificación de cultivos y el control de inventario [11].

#### **2. Licencia de Código Abierto (FOSS)**

<span id="page-21-2"></span>La licencia GNU General Public License (GNU/GPL) de Dolibarr permite su uso sin restricciones y fomenta la creatividad. La flexibilidad que brinda una licencia de código abierto es particularmente ventajosa para las pequeñas y medianas empresas que buscan soluciones adaptables y de bajo costo [9].

#### **3. Facilidad de Uso y Actualizaciones Continuas**

<span id="page-21-3"></span>La interfaz intuitiva y fácil de usar de Dolibarr permite que los usuarios la implementen y adopten rápidamente. La transición hacia una gestión de procesos agropecuarios eficiente se facilita porque no se requiere una curva de aprendizaje prolongada [11].

#### **4. Trazabilidad y Cumplimiento Normativo**

<span id="page-21-4"></span>La trazabilidad de los productos es un componente crucial en la producción agropecuaria. Dolibarr registra minuciosamente todas las actividades, desde la siembra hasta la <span id="page-22-0"></span>comercialización, lo que facilita la creación de informes estratégicos y el cumplimiento de las regulaciones sanitarias [11].

## **5. Base de Datos y Frameworks**

- **a. Base de Datos**: El sistema de gestión de bases de datos de Dolibarr es MySQL o PostgreSQL. Estas opciones son robustas y escalables, lo que garantiza un almacenamiento de datos agropecuarios seguro y eficiente.
- **b. Frameworks**: A pesar de que Dolibarr no emplea un marco de desarrollo específico, está desarrollado en PHP y sigue la lógica del Modelo-Vista-Controlador (MVC). Esto permite una arquitectura adaptable y adaptable a las necesidades comerciales [9].

# **H. Marco de trabajo RUP**

<span id="page-22-1"></span>Rational Software, una filial de IBM, desarrolló un método de desarrollo de software iterativo conocido como Proceso Unificado Racional (RUP) [16]. Se enfoca en la producción de software de alta calidad y la gestión de proyectos. A continuación se enumeran los componentes clave de la metodología RUP:

- **1. Adaptabilidad:** El RUP no es un sistema con pasos rígidos, sino un conjunto de metodologías adaptables a las necesidades de cada organización. Se ajusta al contexto y características de cada proyecto [16].
- **2. Fases y Ciclo de Vida:** El ciclo de vida del RUP se organiza en cuatro fases: principio, elaboración, construcción y transición. Cada fase contiene iteraciones formales y grandes.
- **3. Artefactos de la metodología RUP.** Los artefactos del RUP son los productos tangibles del proceso de desarrollo de software, como documentos, modelos, diagramas, código fuente, entre otros.
- **4. Principios de Desarrollo:**
	- **a.** *Adaptar el proceso:* Interactuar con el cliente y adaptar el proceso según las necesidades específicas del proyecto.
	- **b.** *Equilibrar prioridades:* Equilibrio entre los requisitos de diferentes participantes.
- **c.** *Demostrar valor iterativamente:* Entregar en etapas iteradas, analizando opiniones y refinando el proyecto.
- **d.** *Enfoque en la calidad:* Control de calidad integrado en todo el proceso.
- **e.** *Elevar el nivel de abstracción:* Uso de conceptos reutilizables y representaciones visuales como UML.

# <span id="page-23-0"></span>**I. Metodología Scrum**

El desarrollo de software SCRUM es un equipo que busca avanzar en el desarrollo o creación de un producto, mientras que las reuniones SCRUM en el rugby son un ejemplo de la metodología ágil SCRUM [13]. SCRUM para cada iteración, una metodología conocida como SPRINT, ayuda a grupos de personas a resolver problemas de manera más creativa, productiva e iterativa [15].

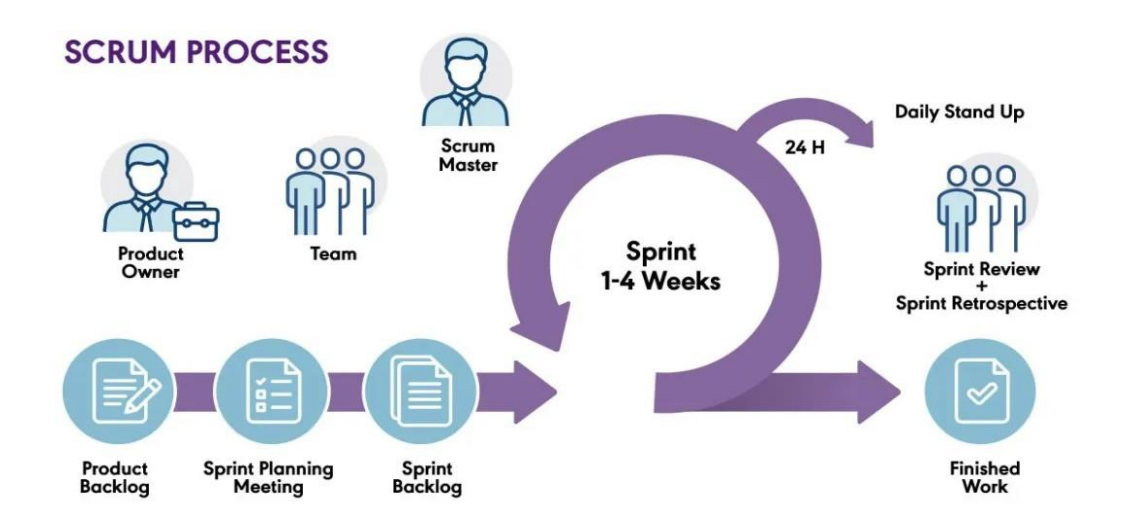

Fig. 1. Visión general de la metodología Scrum [18].

#### <span id="page-23-2"></span>**1. Organización del equipo SCRUM**

<span id="page-23-1"></span>La metodología scrum se define en 4 roles, los que se describen a continuación:

a. *El SCRUM Master:* Este rol implica ayudar a los diferentes miembros del equipo a resolver contratiempos o eliminar obstáculos. Además, es responsable de organizar y supervisar las reuniones de SCRUM [12].

- b. *El equipo de los desarrolladores:* Son un pequeño grupo autogestionado cuyos objetivos para el desarrollo del proyecto se establecen durante el SPRINT [13].
- c. *El Equipo de las pruebas:* Son los responsables de analizar, diseñar y ejecutar pruebas para el prototipo que se está creando. Este papel ayuda al propietario del producto final a establecer estándares de aceptación [11].

#### **2. Las Meetings SCRUM**

<span id="page-24-0"></span>Como tiene cuatro tipos de reuniones con varios miembros del equipo y varios objetivos, SCRUM ayuda en la organización del trabajo y la gestión, lo que agiliza el desarrollo del proyecto. Las cuatro reuniones son SPRINT Planning, SPRINT Review y SPRINT Retrospective [14].

- a. *SPRINT Planning:* Los integrantes del equipo SCRUM están invitados a esta reunión. El idea de esta reunión es evaluar los componentes que se incluirán en un SPRINT, así como evaluar el esfuerzo y la prioridad de cada uno de ellos. En este punto se crea el SPRINT Backlog [14].
- b. *SPRINT Review:* En esta reunión consiste en mostrar los resultados obtenidos en el SPRINT y deben participar las partes interesadas. Las partes interesadas darán 9 retroalimentación sobre el proyecto, lo cual ayudará a planificar el siguiente SPRINT.
- c. *SPRINT Retrospective:* La idea principal de esta reunión es mejorar el diálogo dentro del equipo SCRUM, analizar los logros del SPRINT y discutir las cosas que se pueden mejorar para el próximo SPRINT [15].

#### <span id="page-24-1"></span>**3. Elementos de SCRUM**

- a. *Product Backlog:* El inventario de requisitos funcionales, que generalmente son historias de usuario épicas, se conoce como inventario de productos. Incluye las prioridades y el esfuerzo necesarios para llevar a cabo el desarrollo de un relato. El cliente y el SCRUM Master suelen crear este componente [15].
- b. *SPRINT Backlog:* Es la lista de tareas que deben completarse. Antes del inicio de un SPRINT, el equipo de desarrollo crea una lista que incluye el o los encargados de realizar la tarea, así como el tiempo faltante para completarla [16].

#### **III. Metodología, Técnicas y Diseño**

<span id="page-25-0"></span>Para el desarrollo del trabajo de titulación, se optó por combinar dos metodologías: RUP y SCRUM. La primera proporciona una estructura ordenada, mientras que la segunda brinda flexibilidad para adaptarse a cambios. La fusión de RUP y SCRUM da como resultado una metodología híbrida que permite mejorar la eficiencia y agilizar el proceso de entrega del trabajo al aprovechar lo mejor de ambos enfoques.

Se seleccionó SCRUM como la metodología principal del proyecto debido a su flexibilidad ante los cambios. Además, se implementó RUP de forma complementaria para brindar una estructura ordenada y una documentación detallada del proyecto.

#### <span id="page-25-1"></span>**Descripción de la metodología SCRUM**

A continuación se describen los elementos que se utilizaron de la metodología scrum, para el desarrollo del proyecto.

#### **Eventos:**

- **1. Sprint Planning:** Este evento ocurre al iniciar los sprints, cuando el grupo de trabajo se reúne para asignar las tareas que el desarrollador debe realizar.
- **2. Sprint review:** Este evento se realiza al finalizar cada sprint definido, donde el grupo de trabajo se reúne para revisar el producto final del sprint y así definir sus respectivas retroalimentación.
- **3. Retrospectiva de sprint:** Este evento se realiza con el objetivo de que el grupo de trabajo reflexione sobre su desempeño en el sprint finalizado y así poder mejorar para el próximo.
- **4. Sprint:** Los desarrolladores realizan el desarrollo del producto en un rango de fechas específicas.

### **Roles:**

- **1.** Scrum Master
- **2.** Product Owner
- **3.** Developers

#### **Artefactos:**

- **1.** Product Backlog
- **2.** Sprint Backlog
- **3.** Entregables por cada Sprint

#### <span id="page-26-0"></span>**Descripción de la metodología RUP**

Los elementos que se emplearon de la metodología RUP en el proyecto son los siguientes:

# **Fases:**

# **1. Inicio**

En esta fase se llevó a cabo las investigaciones con respecto a los procesos de producción agropecuarios y se definió el alcance del proyecto.

# **2. Elaboración**

Durante esta fase se definen los requerimientos de los macroprocesos de producción agropecuaria. Se describe el Product Backlog del proyecto y se analizan en mayor detalle los requerimientos, para la planificación de las actividades del primer sprint.

# **Artefactos**

- **a.** Diagrama DFD de contexto
- **b.** Diagrama DFD de nivel 0
- **c.** Diagrama DFD de nivel 1
- **d.** Diagrama DFD de nivel 2
- **e.** Diagrama DFD de nivel 3
- **f.** Diagrama de procesos
- **g.** Diagramas de caso de uso

## **3. Construcción**

En esta fase se desarrolló cada uno de los sprints definidos en la metodología Scrum. Se realizaron las reuniones planificadas para el inicio y al final de cada sprint.

#### **Artefactos**

- **a.** Manual de usuario preliminar
- **b.** Pruebas de satisfacción

#### **4. Transición**

En esta fase se llevó a cabo la presentación final del sistema ERP agropecuario. Se llevaron a cabo las capacitaciones del sistema ERP agropecuario a los usuarios finales. También se realizó el manual de usuario del sistema ERP Agropecuario.

### **Artefactos**

- **a.** Manual de usuario
- **b.** Producto final (Sistema ERP agropecuario final)

Para definir los artefactos usados en la metodología RUP, se enfocó en una encuesta realizada en un artículo científico, en la que varios especialistas en el desarrollo de software fueron encuestados y calificaron una serie de artefactos que contribuyen a comprender la funcionalidad de un sistema. Los más puntuados son: modelos de caso de uso, diagrama de clases, diagrama de procesos, diagrama de arquitectura de software, requerimientos, prueba de funcionalidad, código fuente y manual de usuario (Santos & Escudero, 2020).

# <span id="page-27-0"></span>**Diseño**

Se eligió el sistema ERP Dolibarr para gestionar los procesos de producción agropecuaria, debido a sus beneficios alineados con las necesidades del proyecto y por ser de código abierto. Se llevó a cabo una investigación de campo en la Universidad de la Fuerzas Armadas ESPE sede Santo Domingo, para recopilar información sobre los procesos de producción agropecuaria. A partir de estos datos, se definieron los requerimientos de los macroprocesos y se identificó al personal encargado de cada tarea.

Para presentar los resultados obtenidos se utilizaron algunos artefactos de la metodología RUP, para ofrecer una visión detallada del proceso de producción que desarrollará el sistema ERP agropecuario.

#### <span id="page-28-0"></span>**Diagrama de DFD de contexto**

El diagrama de flujo de datos de contexto permite tener una visión general del sistema ERP agropecuario, donde da a conocer la trayectoria de los datos. En la figura 2, se presenta el DFD de contexto del proyecto, identificando el proceso como el sistema ERP agropecuario.

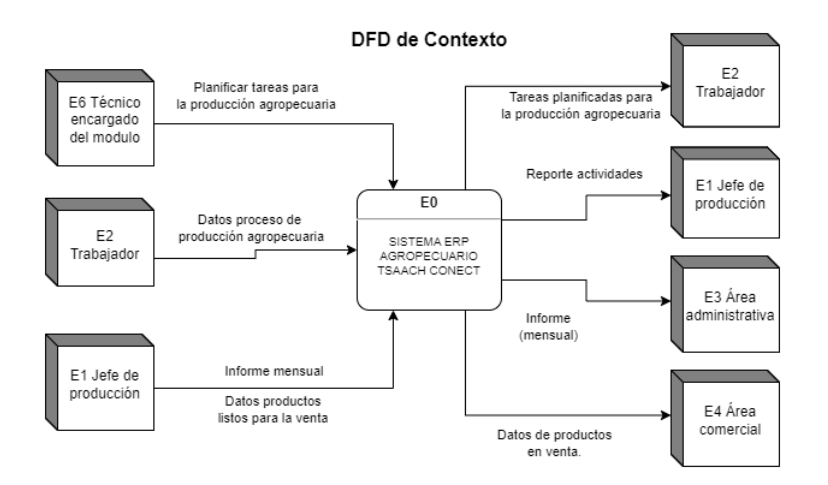

Fig. 2. Diagrama de flujo de datos de contexto.

#### <span id="page-28-2"></span><span id="page-28-1"></span>**Diagrama de DFD de nivel 0**

En la figura 3 se presenta el DFD de nivel 0, donde se presentan los procesos del sistema: semovientes y agrícolas. El proceso semoviente se refiere a las actividades relacionadas con los animales. El proceso agrícola, se centra en las actividades relacionadas con la producción de cultivos y productos agrícolas.

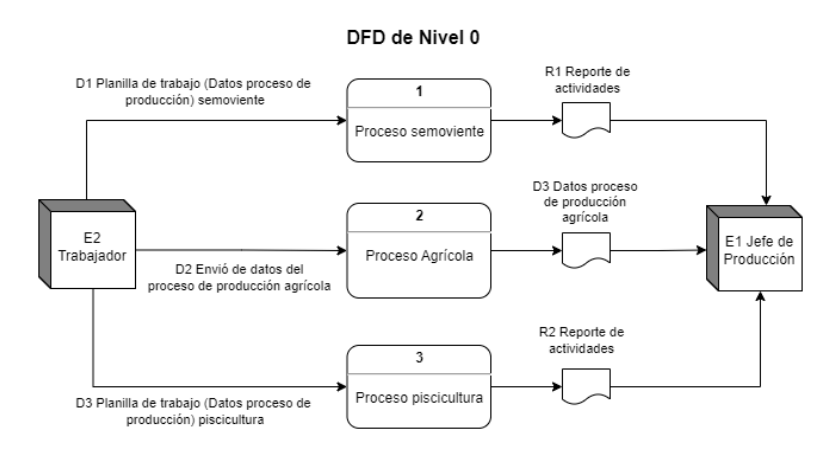

<span id="page-28-3"></span>Fig. 3. Diagrama de flujo de datos de nivel 0.

#### <span id="page-29-0"></span>**Diagrama de DFD de nivel 1**

El diagrama de flujo de datos (DFD) de nivel 1, es una descomposición de los procesos definidos en en el diagrama de flujo de datos de nivel 0. En la figura 4 se presentan los componentes del proceso semoviente y en la figura 5 se presentan los componentes del proceso agrícola.

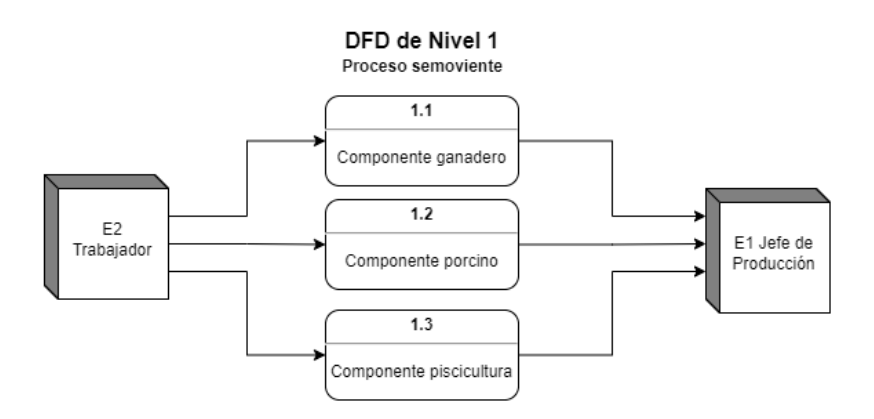

Fig. 4. Diagrama de flujo de datos de nivel 1 - Proceso 1.

<span id="page-29-2"></span>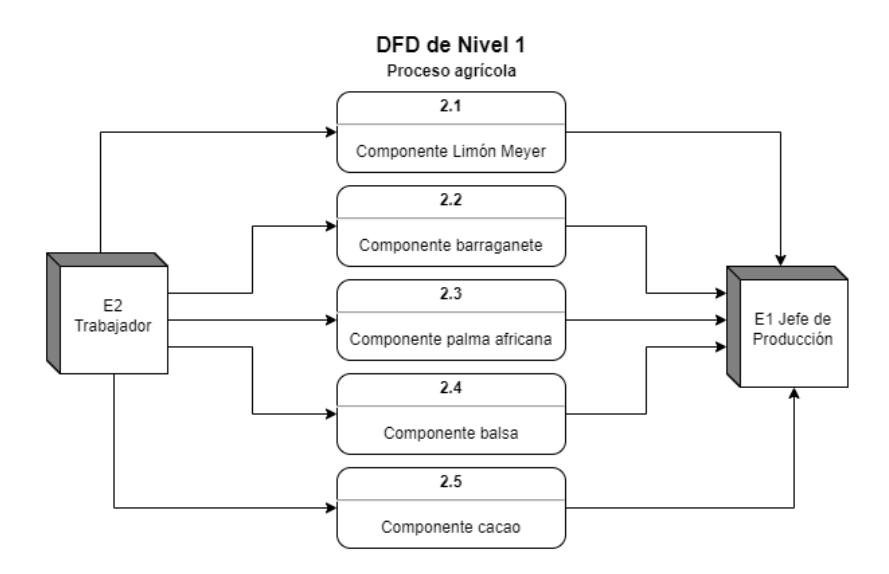

Fig. 5. Diagrama de flujo de datos de nivel 1 - Proceso 2.

#### <span id="page-29-3"></span><span id="page-29-1"></span>**Diagrama de DFD de nivel 2**

En la figura 6 se exhibe el diagrama de nivel 2, detallando el flujo de datos del componente ganadero.

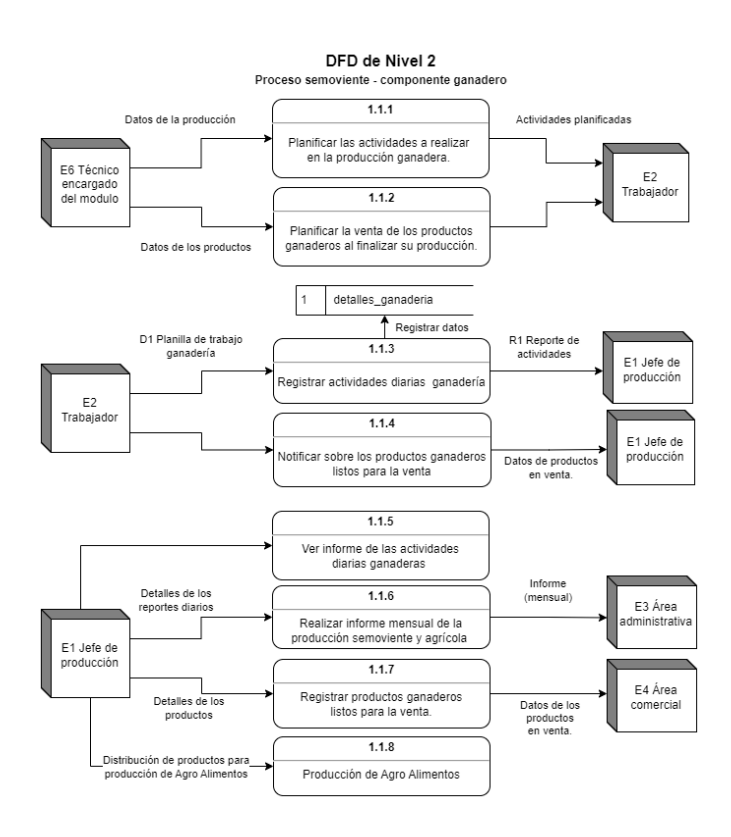

Fig. 6. Diagrama de flujo de datos de nivel 2 - Proceso 1.1.

<span id="page-30-0"></span>En la figura 7 se observa el diagrama de nivel 2, el cual describe el proceso de flujo de datos del componente porcino, perteneciente al proceso semoviente.

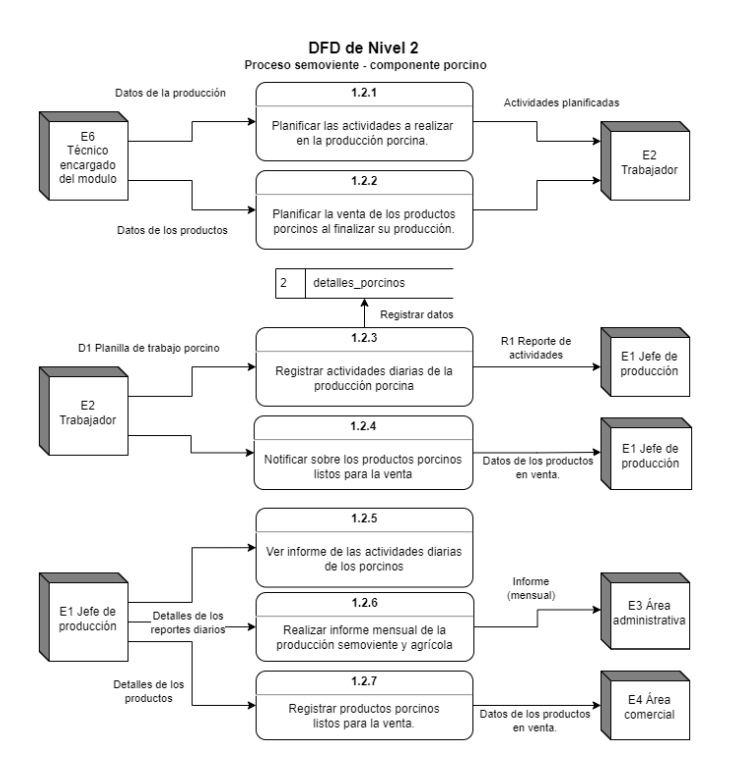

<span id="page-30-1"></span>Fig. 7. Diagrama de flujo de datos de nivel 2 - Proceso 1.2.

La transmisión de datos del componente de piscicultura, integrado en el proceso semoviente, se representa en el diagrama de nivel 2, se lo aprecia en la figura 8.

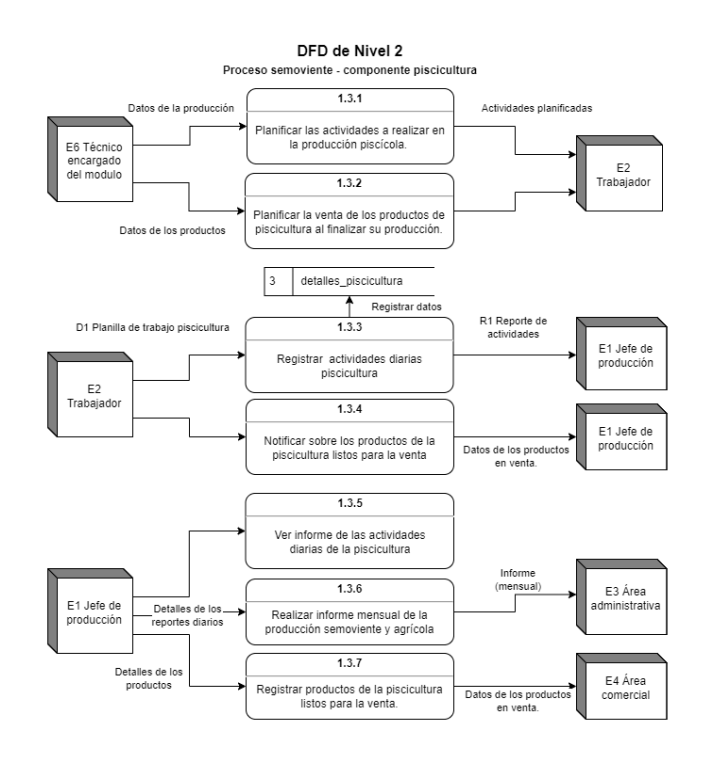

Fig. 8. Diagrama de flujo de datos de nivel 2 - Proceso 1.3.

<span id="page-31-0"></span>En la figura 9, se expone el proceso de producción del componente de limón meyer.

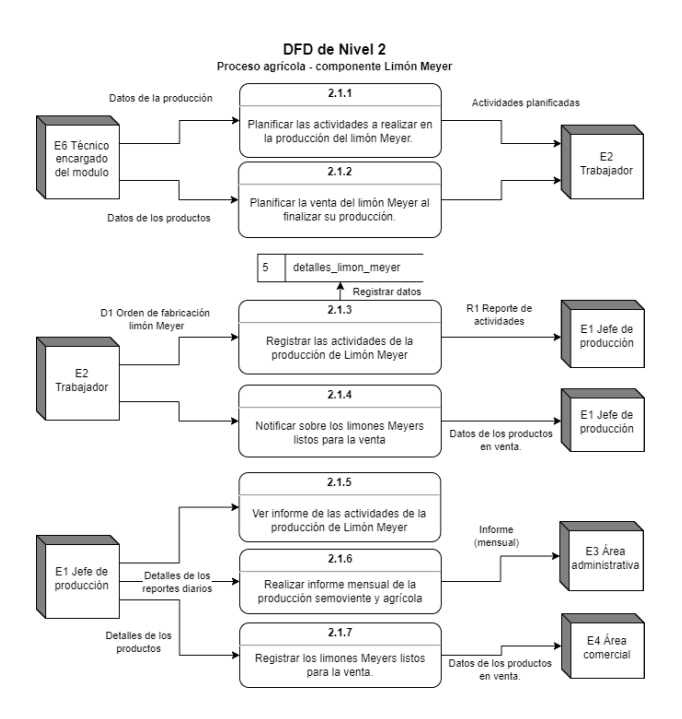

<span id="page-31-1"></span>Fig. 9. Diagrama de flujo de datos de nivel 2 - Proceso 2.1.

En la Figura 10, se presenta el proceso que se lleva a cabo en el componente del barraganete.

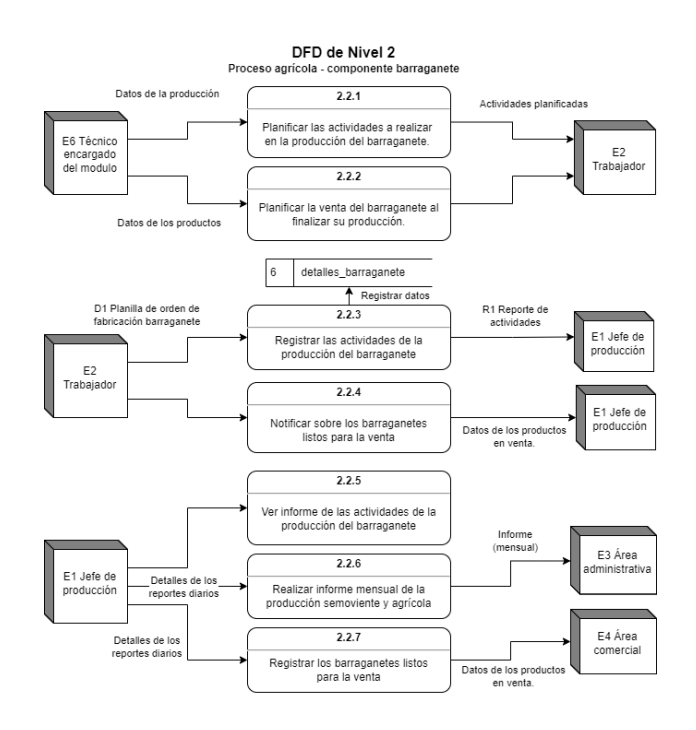

Fig. 10. Diagrama de flujo de datos de nivel 2 - Proceso 2.2.

<span id="page-32-0"></span>Los procesos ejecutados en el componente de la palma africana, se lo describe en el diagrama de flujo de datos de nivel 2, que se encuentra en la figura 11.

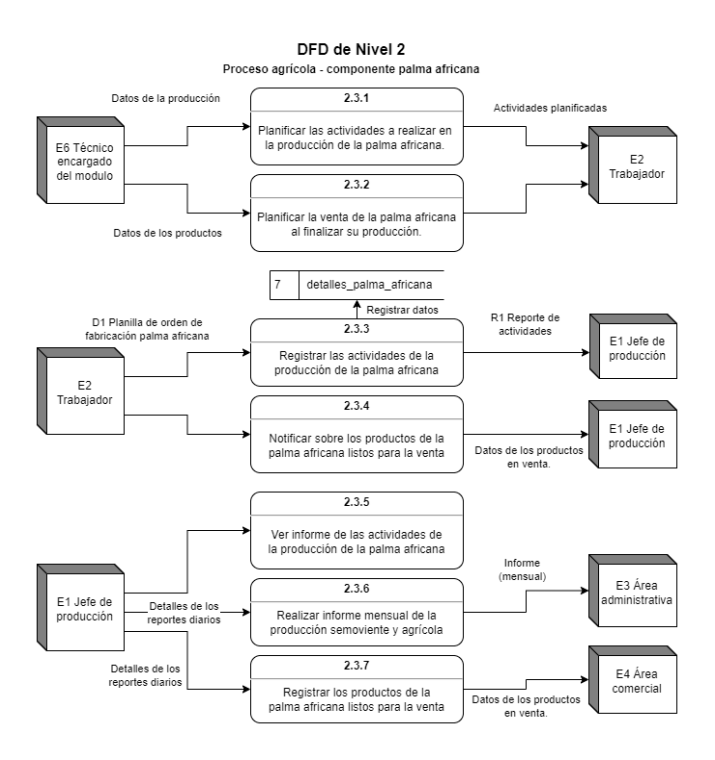

<span id="page-32-1"></span>Fig. 11. Diagrama de flujo de datos de nivel 2 - Proceso 2.3.

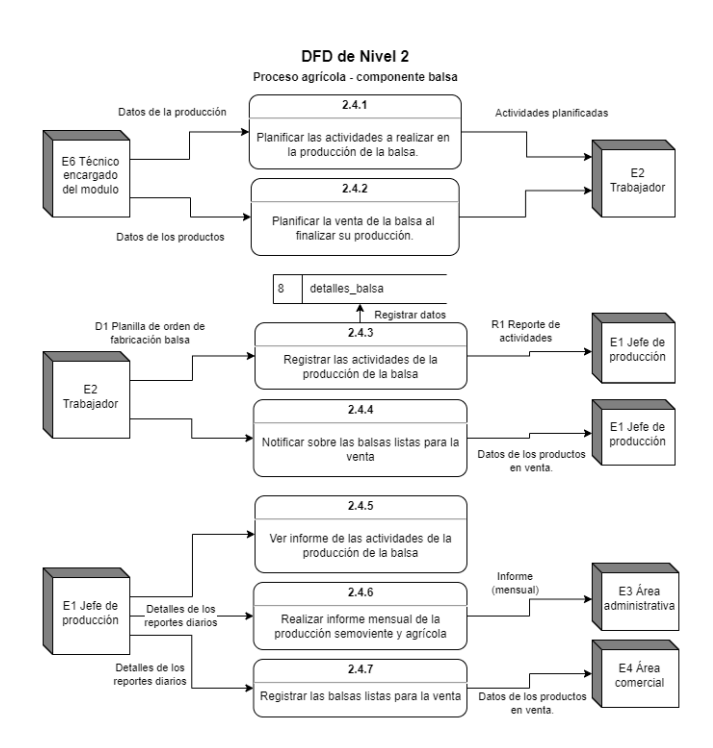

En la figura 12 se presenta el proceso de producción del componente balsa.

Fig. 12. Diagrama de flujo de datos de nivel 2 - Proceso 2.4.

<span id="page-33-0"></span>Los procesos ejecutados en el componente cacao, se lo describe en el diagrama de flujo de datos de nivel 2, que se encuentra en la figura 13.

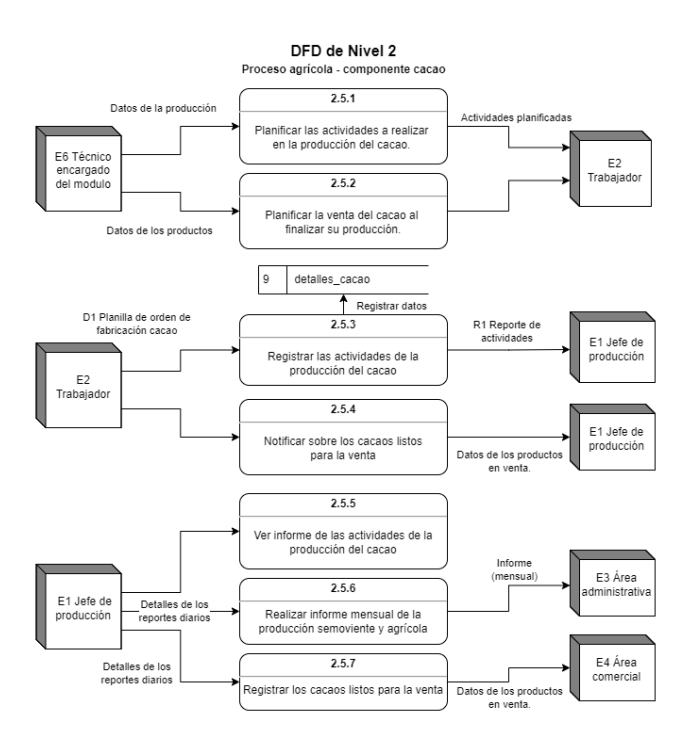

<span id="page-33-1"></span>Fig. 13. Diagrama de flujo de datos de nivel 2 - Proceso 2.5.

# <span id="page-34-0"></span>**Diagrama de DFD de nivel 3**

En todos los diagramas de nivel 2, el primer proceso de cada diagrama menciona que existe un registro. Este registro sigue los mismos procesos descritos en el diagrama de nivel 3 presentado en la figura 14.

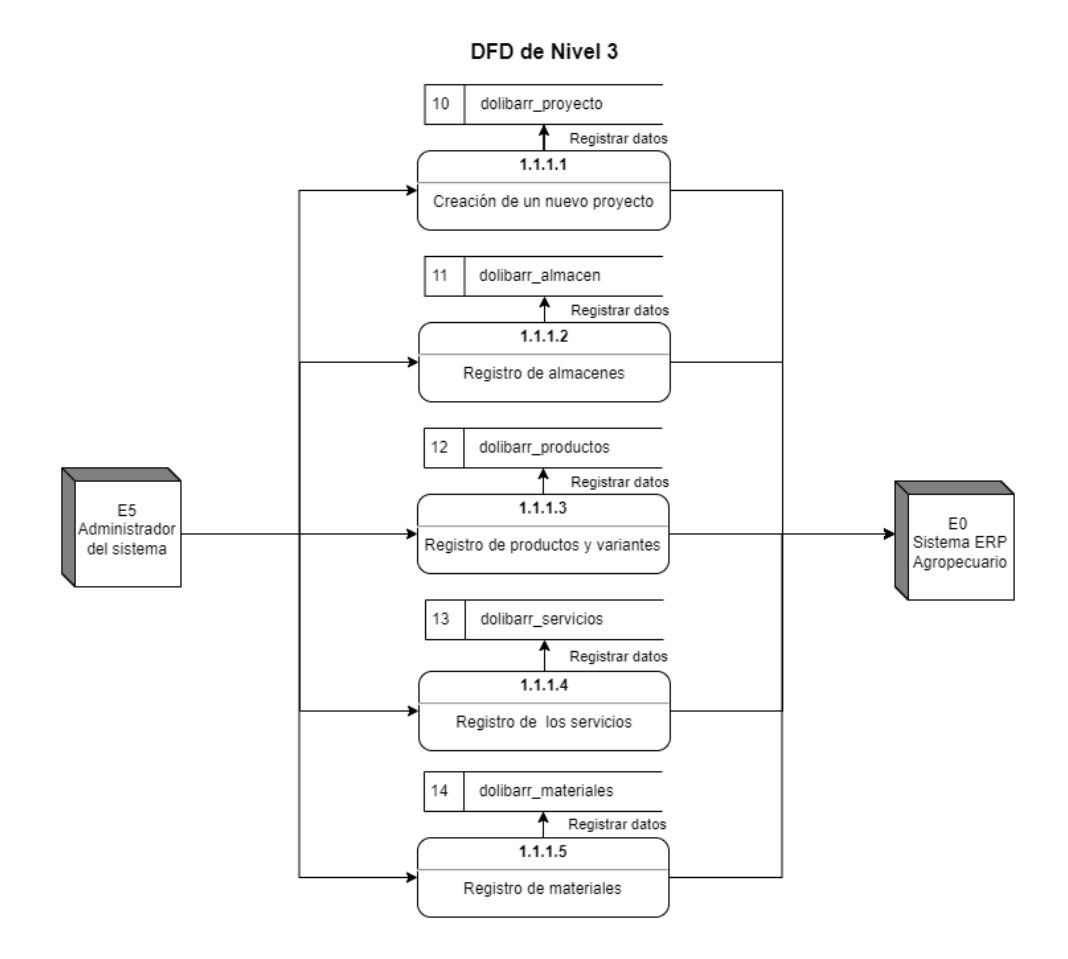

Fig. 14. Diagrama de flujo de datos de nivel 3.

# <span id="page-34-3"></span><span id="page-34-1"></span>**Casos de uso**

En esta sección del documento se detallan los casos de uso identificados en base a la información de los DFD presentados anteriormente. En la tabla 2 se presenta el caso de uso del requerimiento 1.

#### **TABLA II.**

#### CASO DE USO DEL REQUERIMIENTO 1.

<span id="page-34-2"></span>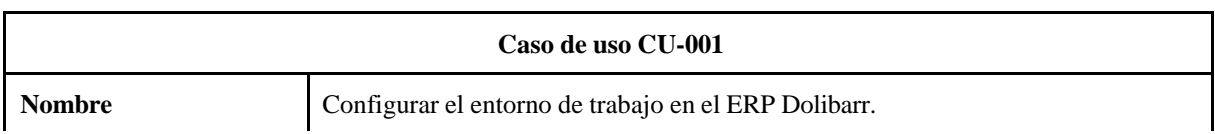

## **TABLA II.**

# (CONTINUACIÓN) CASO DE USO DEL REQUERIMIENTO 1.

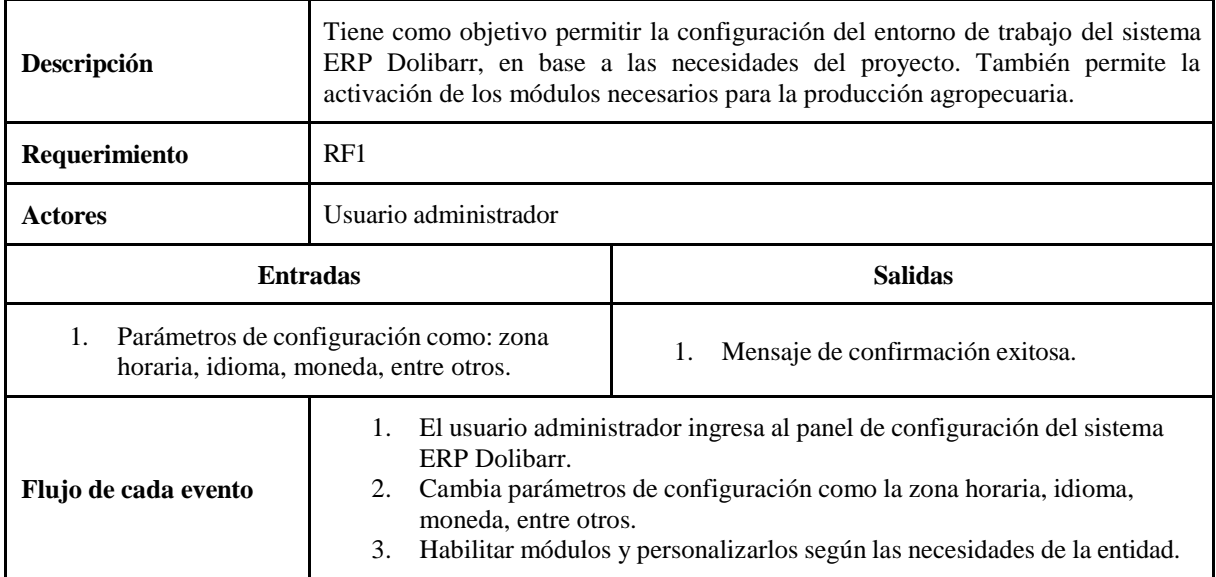

<span id="page-35-0"></span>En la tabla 3 se presenta el caso de uso del requerimiento funcional 2.

# **TABLA III**.

# CASO DE USO DEL REQUERIMIENTO 2.

<span id="page-35-1"></span>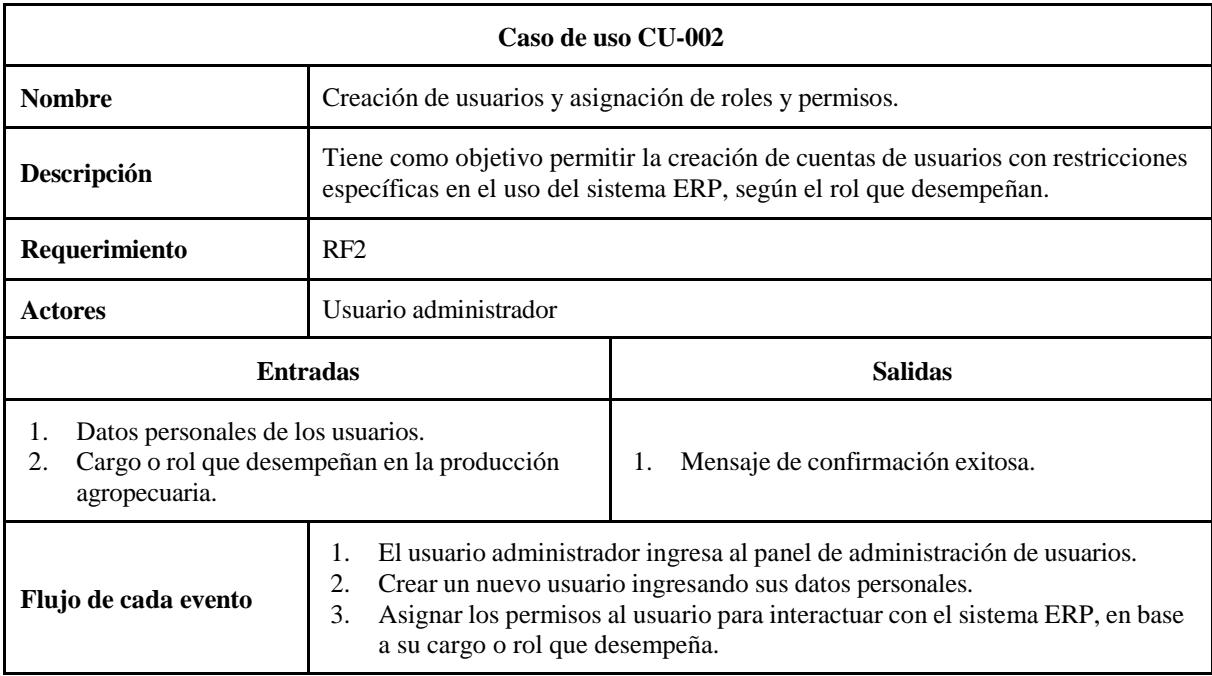
En la tabla 4 se presenta el caso de uso del requerimiento funcional del 3 al 10. El registro de la producción semoviente y agrícola siguen los mismos procesos, por ende se los unificó en una sola tabla.

#### **TABLA IV**.

#### CASO DE USO DE LOS REQUERIMIENTOS DEL 3 AL 10.

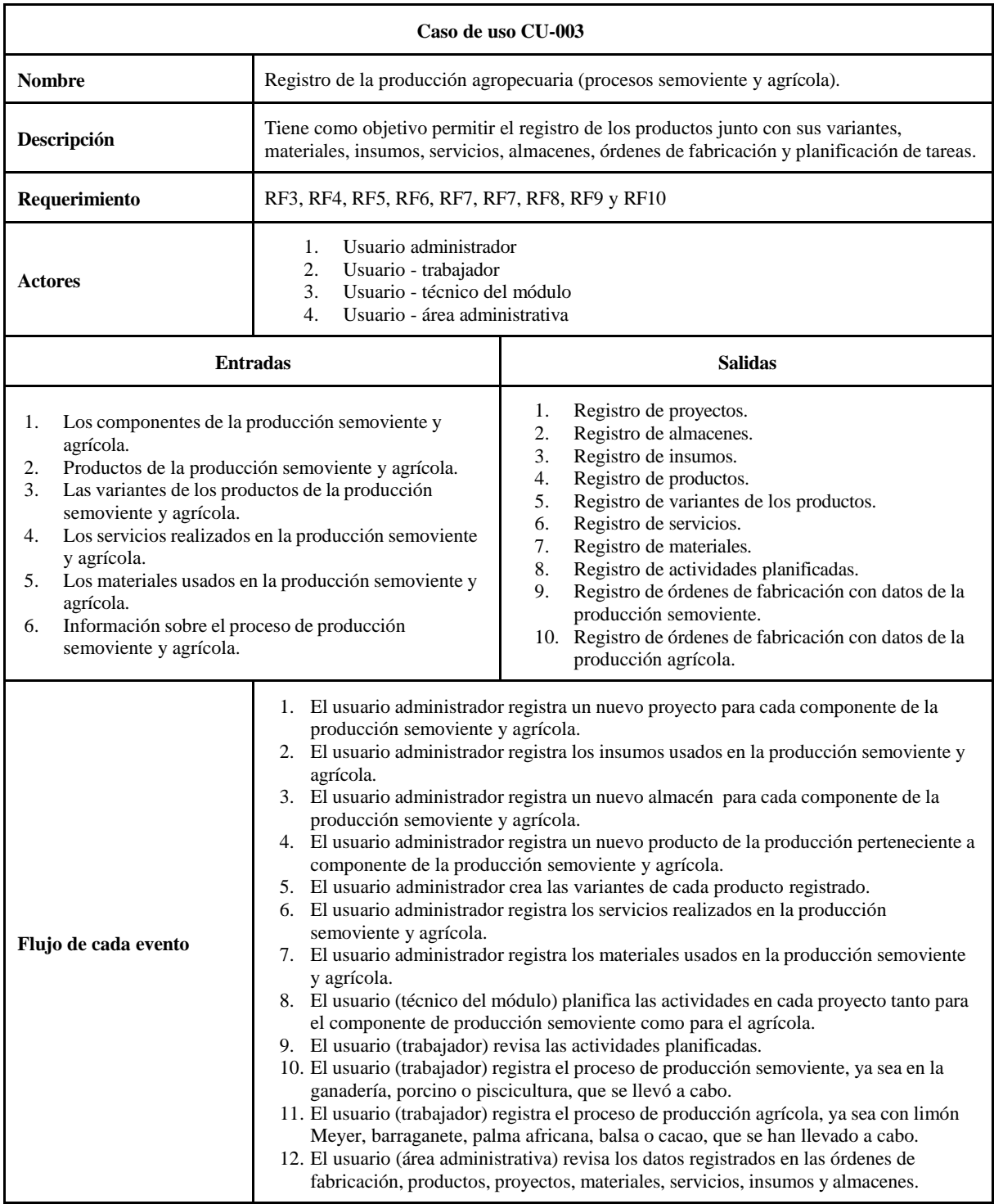

En la tabla 5 se presenta el caso de uso del requerimiento funcional 11.

### **TABLA V.**

## CASO DE USO DEL REQUERIMIENTO 11.

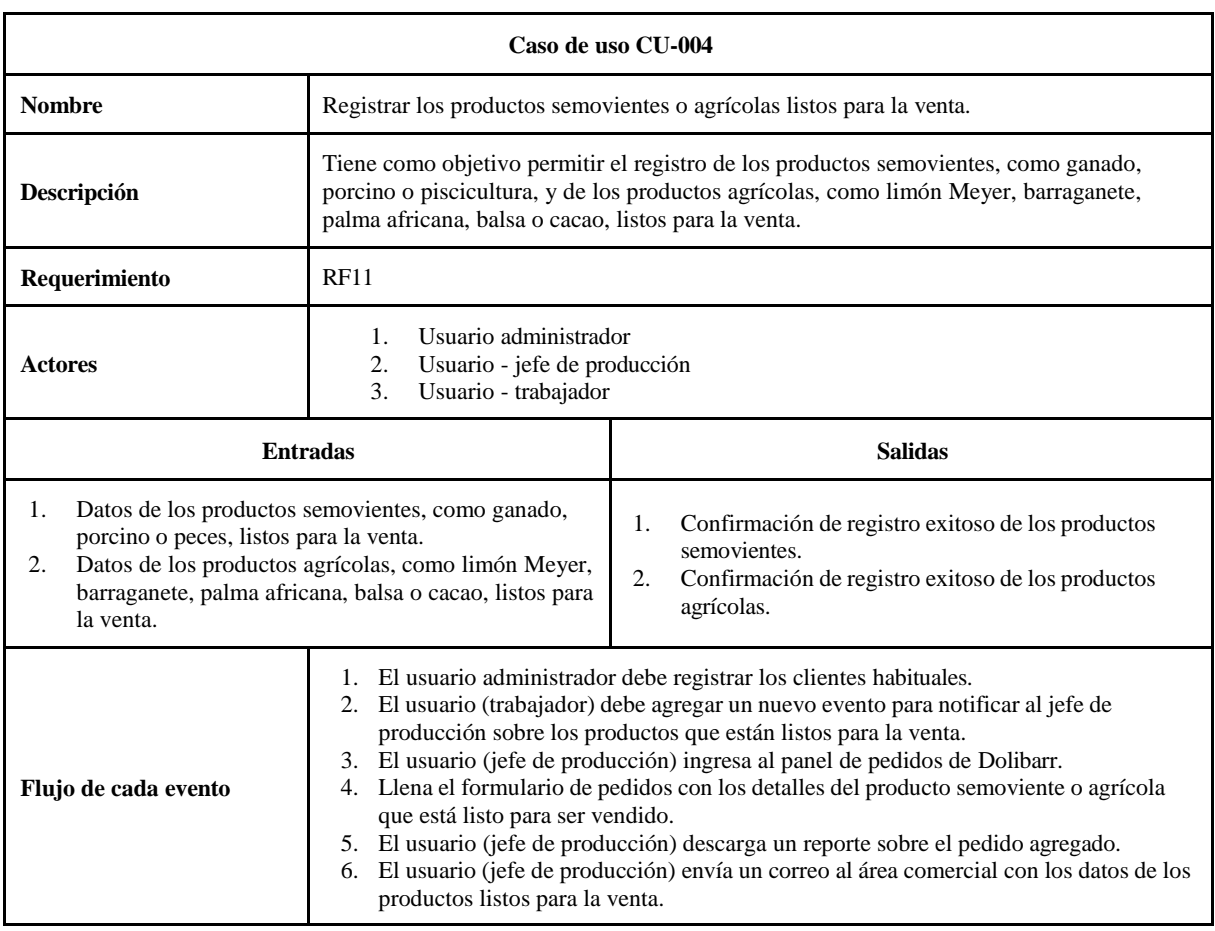

En la tabla 6 se presenta el caso de uso del requerimiento funcional 13.

#### **TABLA VI.**

#### CASO DE USO DEL REQUERIMIENTO 13.

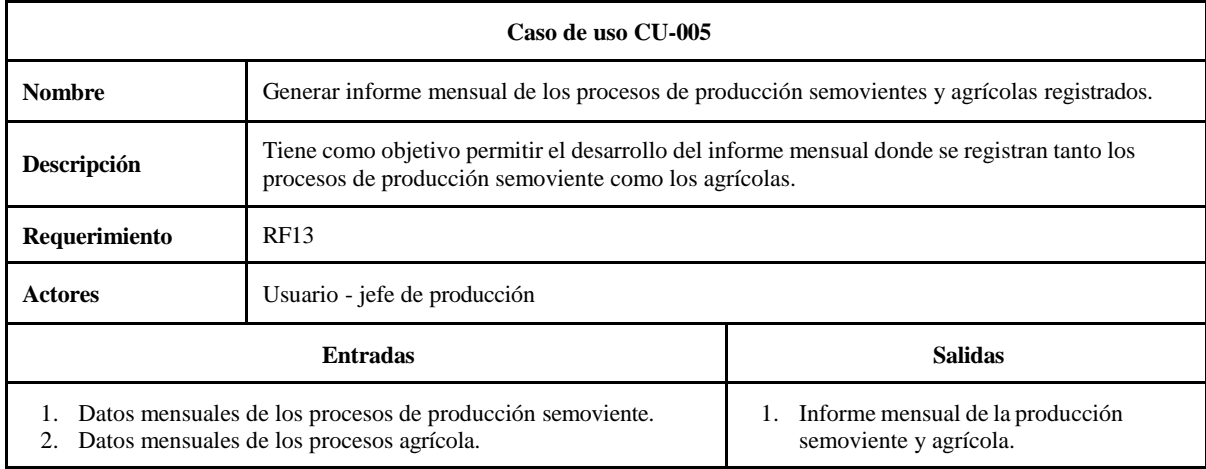

### **TABLA VI.**

## (CONTINUACIÓN) CASO DE USO DEL REQUERIMIENTO 13.

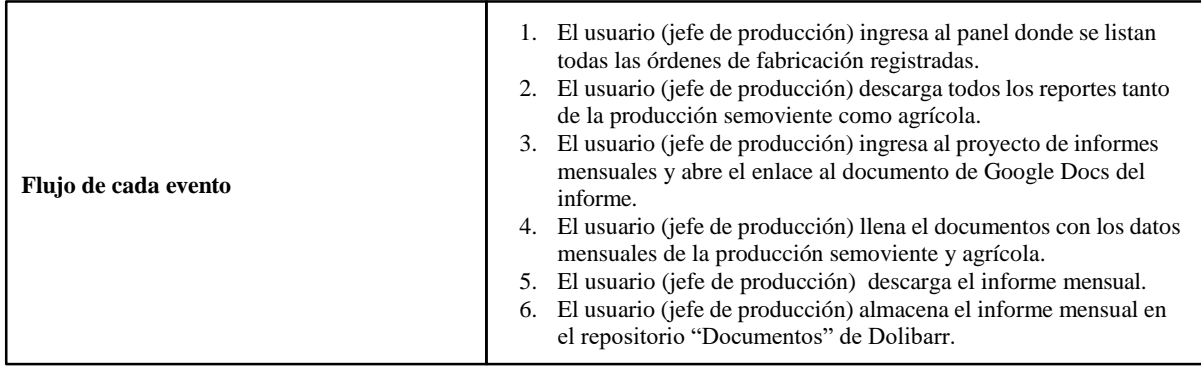

En la tabla 7 se presenta el caso de uso del requerimiento funcional 14.

# **TABLA VII.**

# CASO DE USO DEL REQUERIMIENTO 14.

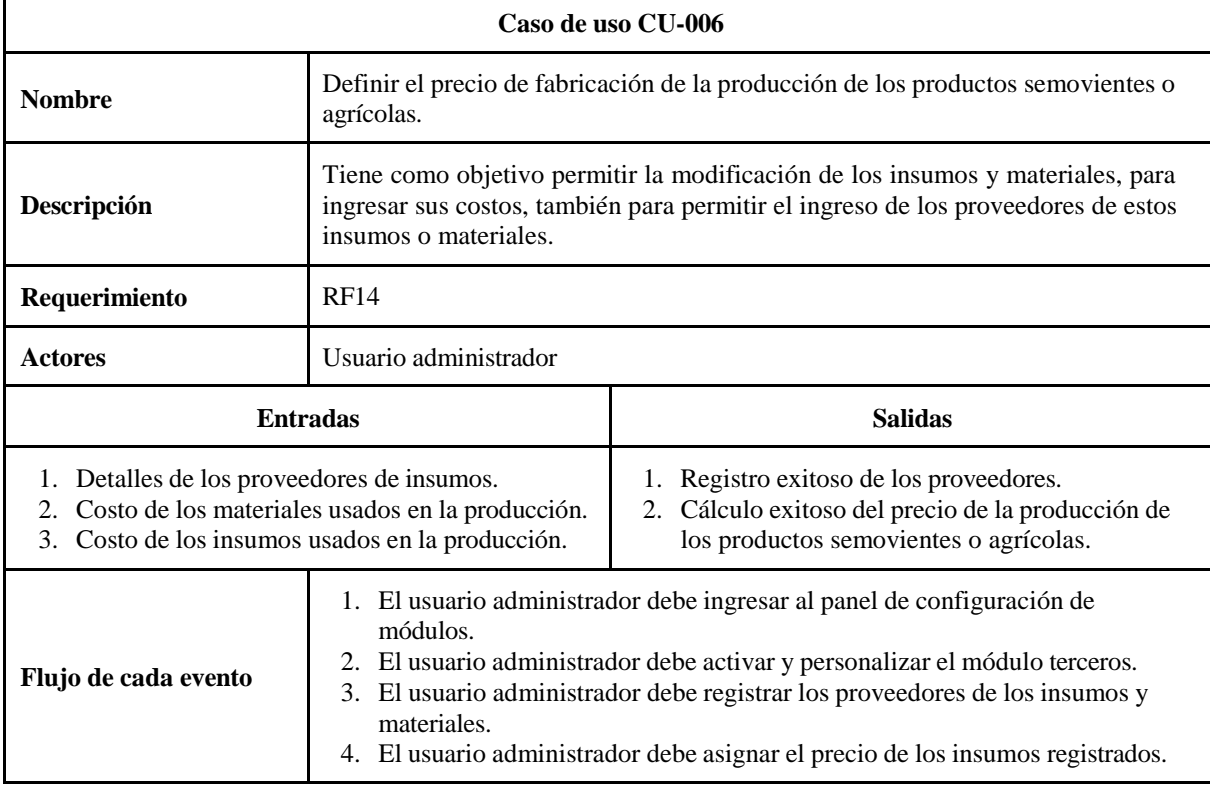

#### **Diagrama de procesos**

El diagrama de procesos permite obtener una visión más clara del funcionamiento de un sistema al indicar la secuencia de las actividades que se realizan. En la figura 15, se presenta el diagrama de proceso diseñado para exponer la interacción que tiene el técnico encargado del módulo de la producción semoviente o agrícola con el sistema ERP agropecuario.

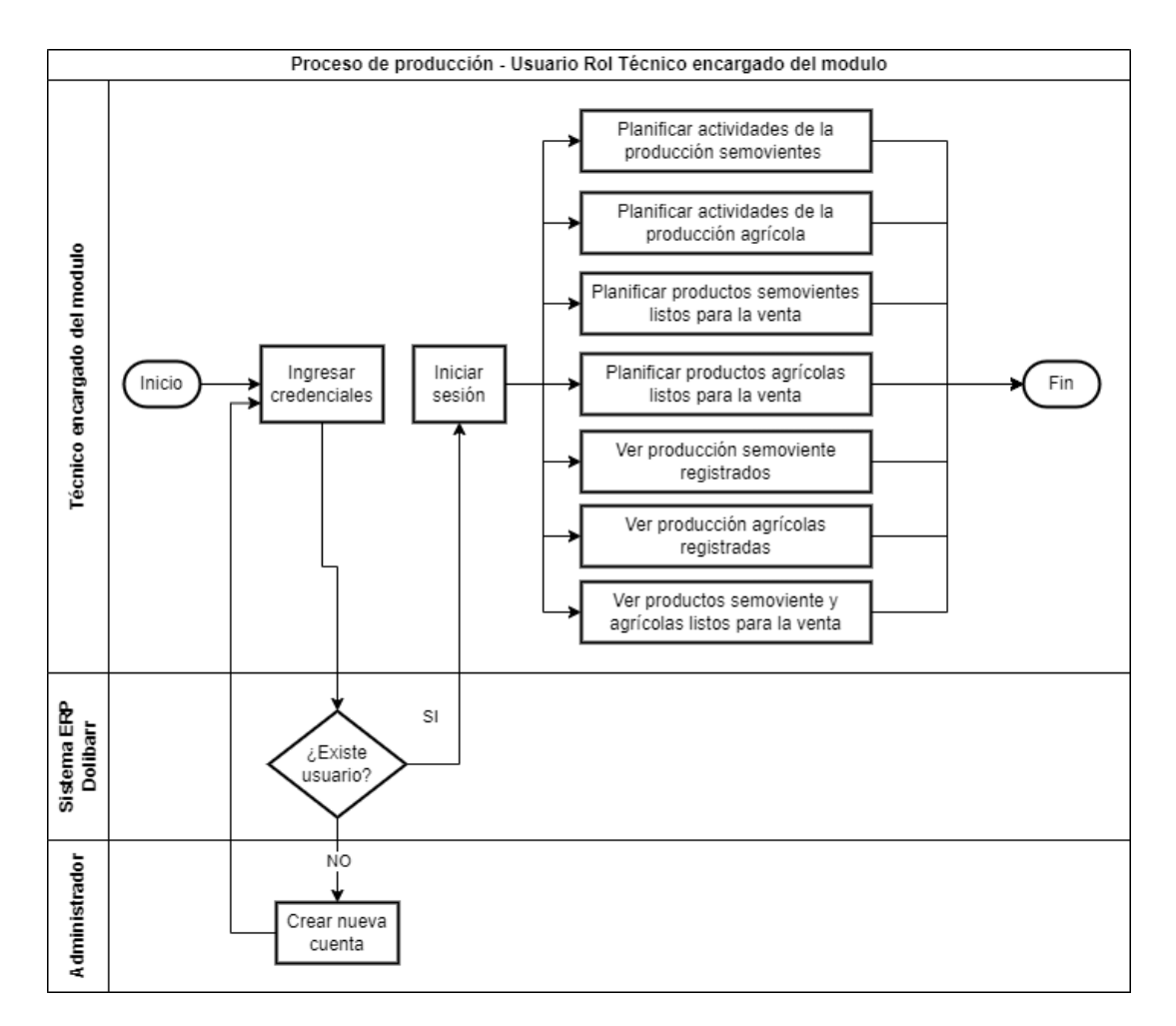

Fig. 15. Diagrama de proceso para el rol del técnico encargado del módulo.

En la figura 16, se presenta el diagrama de proceso diseñado para representar la secuencia de actividades realizadas por un usuario con el rol de trabajador, destacando especialmente la interacción con el módulo de semoviente.

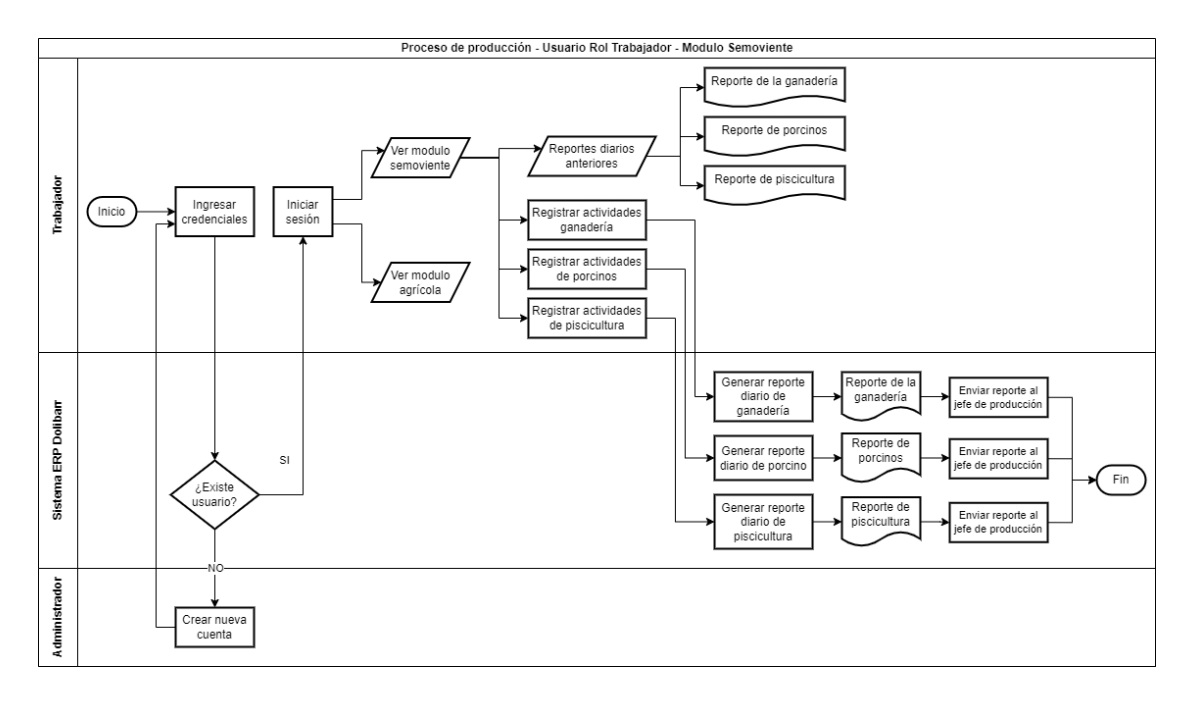

Fig. 16. Diagrama de proceso para el rol del trabajador - módulo semoviente.

La interacción del usuario trabajador con el módulo agrícola en el sistema ERP agropecuario se puede visualizar en la figura 17.

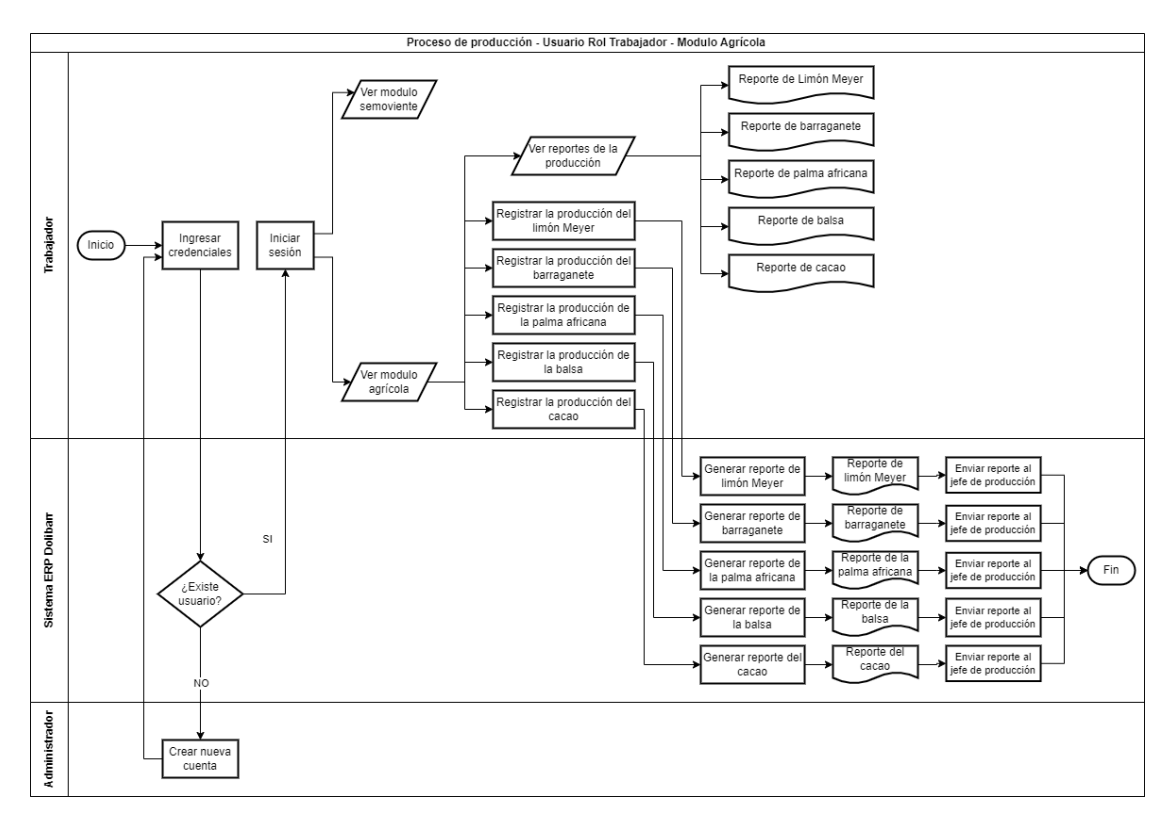

Fig. 17. Diagrama de proceso para el rol del trabajador - módulo agrícola.

En la figura 18 se presenta el diagrama de procesos que detalla el procedimiento seguido por el usuario con el rol de jefe de producción para interactuar con el sistema ERP agropecuario.

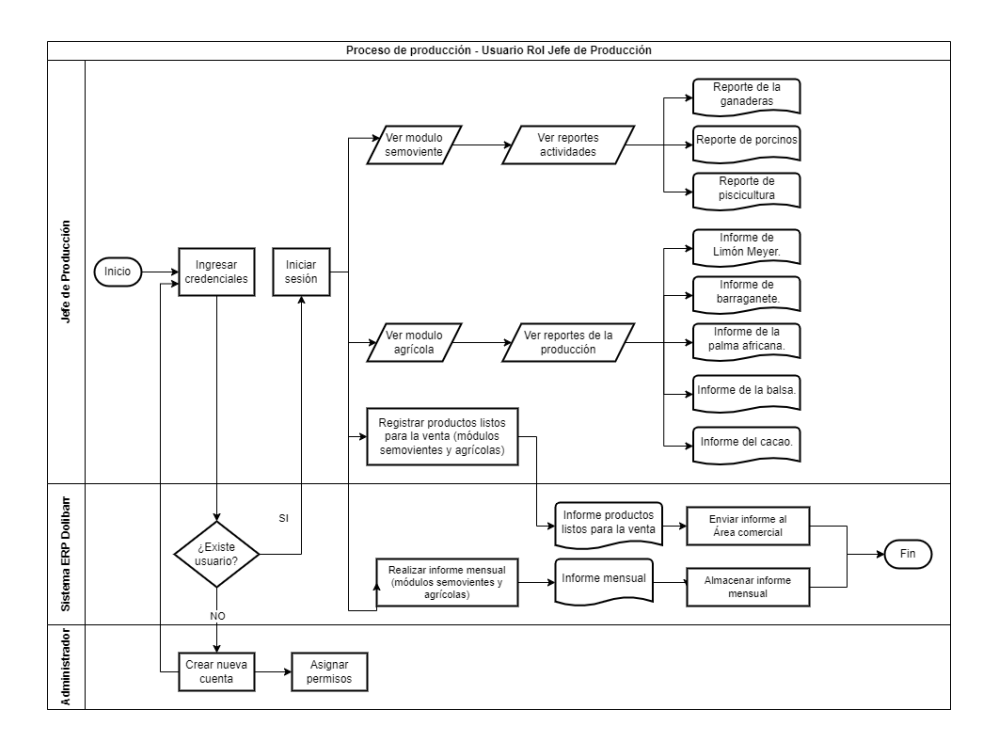

Fig. 18. Diagrama de proceso para el rol del jefe de producción.

La interacción del usuario que desempeña el rol de Área administrativa con el sistema ERP agropecuario se detalla en la figura 19.

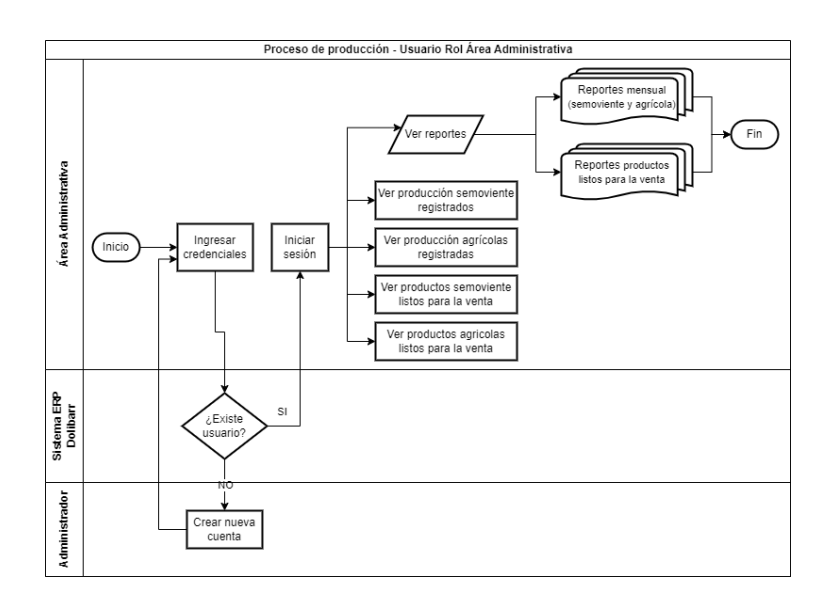

Fig. 19. Diagrama de proceso para el rol del área administrativa.

## **Diagrama de casos de uso**

Este diagrama facilita la identificación de tipos de usuarios y la interacción con el sistema. En la figura 20 se presenta la interacción que tiene el usuario administrador con el sistema ERP agropecuario, enfocándose únicamente en las actividades relacionadas con la producción agropecuaria.

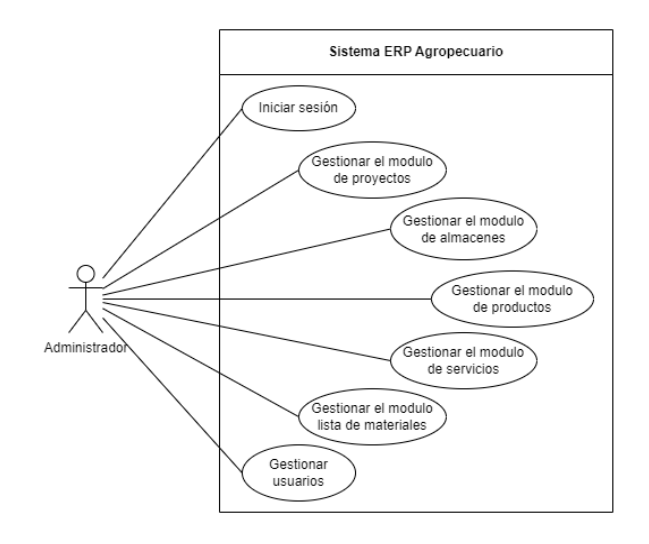

Fig. 20. Diagrama de caso de uso del rol administrador.

La figura 21 presenta el caso de uso del usuario con rol de técnico encargado del módulo.

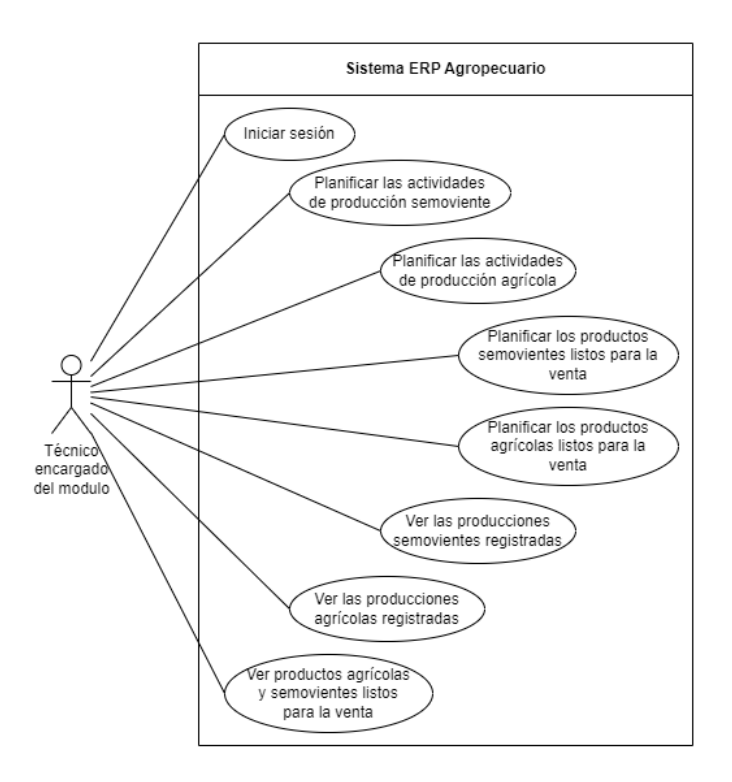

Fig. 21. Diagrama de caso de uso del rol técnico encargado del módulo. En la figura 22 se presenta el caso de uso del usuario con rol de Trabajador.

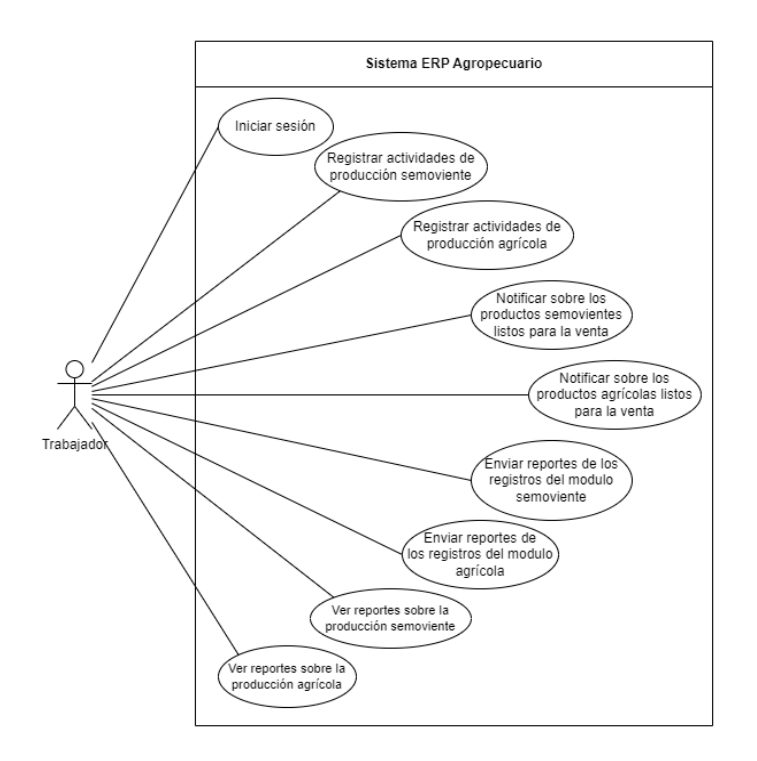

Fig. 22. Diagrama de caso de uso del rol trabajador.

En la figura 23 se muestran las actividades que los usuarios con el rol de Jefe de producción llevan a cabo en el sistema ERP.

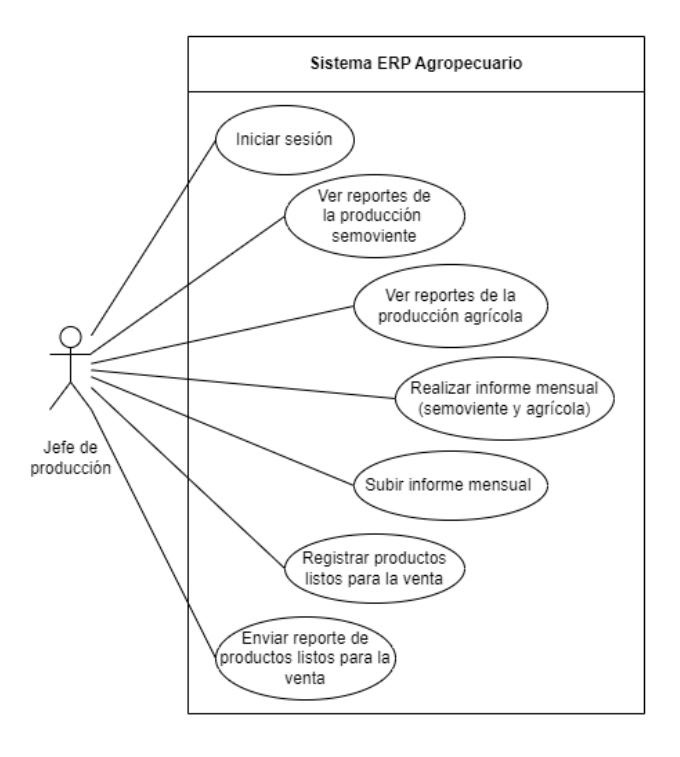

Fig. 23. Diagrama de caso de uso del rol de jefe de producción.

En la figura 24 se muestran las actividades que los usuarios con el rol de Área administrativa llevan a cabo en el sistema ERP.

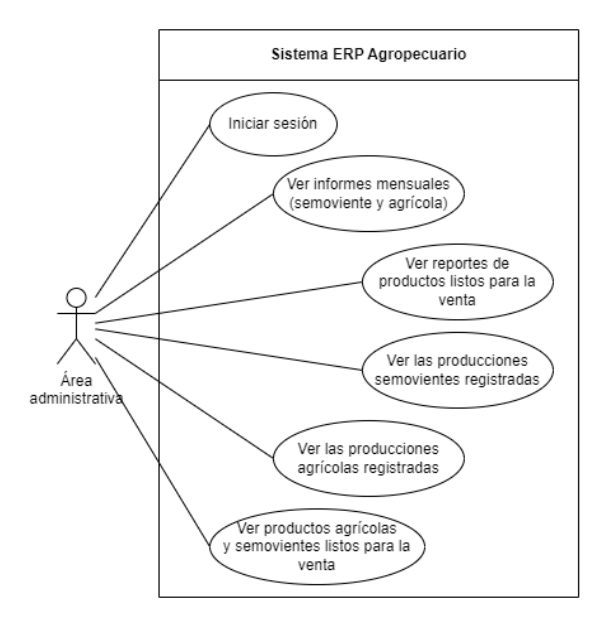

Fig. 24. Diagrama de caso de uso del rol de área administrativa.

# **Análisis de requerimientos**

Los requerimientos establecidos se los clasificó en requerimientos funcionales, no funcionales y exploratorios. A continuación se presentan los requerimientos definidos:

# **Requerimientos funcionales**

En base a la información proporcionada mediante: reportes, formatos, análisis de los flujos de datos (DFD) y reuniones realizadas con el personal (Usuarios Expertos y Scrum Ower) que se encarga de realizar los procesos de producción agropecuarios, se identificaron los siguientes requerimientos funcionales que se presentan en la tabla 8.

#### **TABLA VIII.**

## REQUERIMIENTOS FUNCIONALES.

**Código Requerimientos**

## **TABLA VIII.**

## (CONTINUACIÓN) REQUERIMIENTOS FUNCIONALES

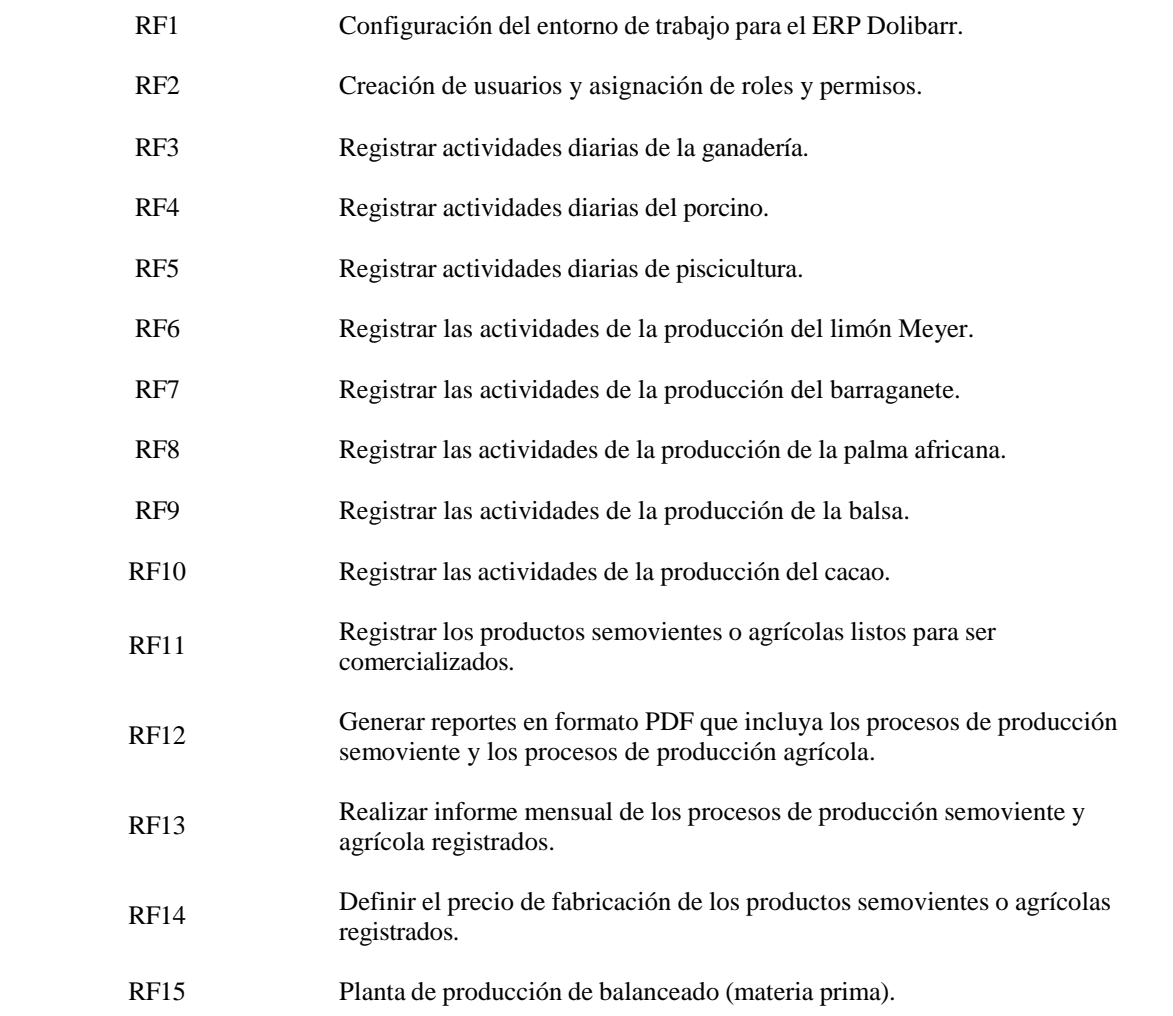

# **Requerimientos no funcionales**

En la tabla 9, se presentan los requerimientos no funcionales que se identificaron en base al uso y funcionalidad del sistema ERP, también se enfoca en los requerimientos funcionales.

### **TABLA IX.**

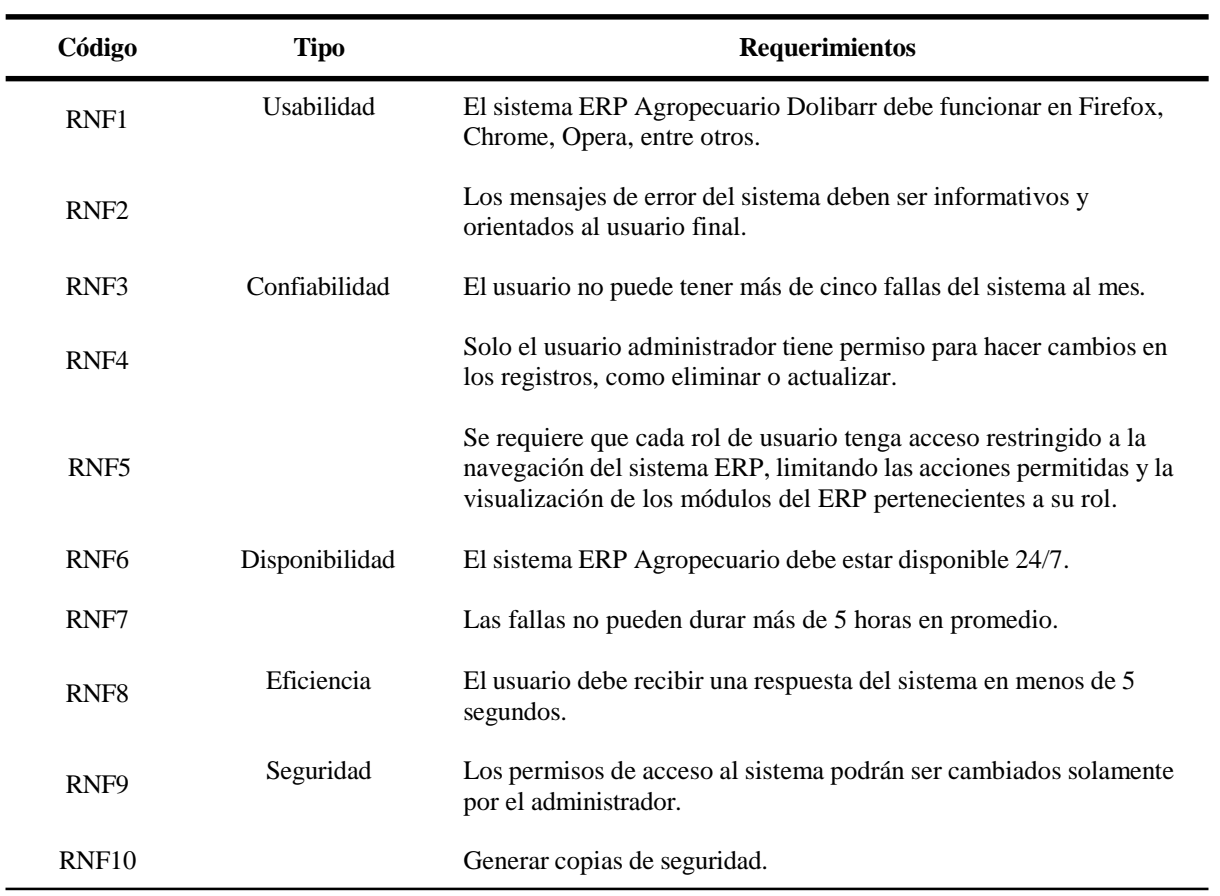

## REQUERIMIENTOS NO FUNCIONALES.

# **Requerimientos exploratorios**

En la tabla 10 se presentan los requerimientos exploratorios definidos.

# **TABLA X.**

## REQUERIMIENTOS EXPLORATORIOS.

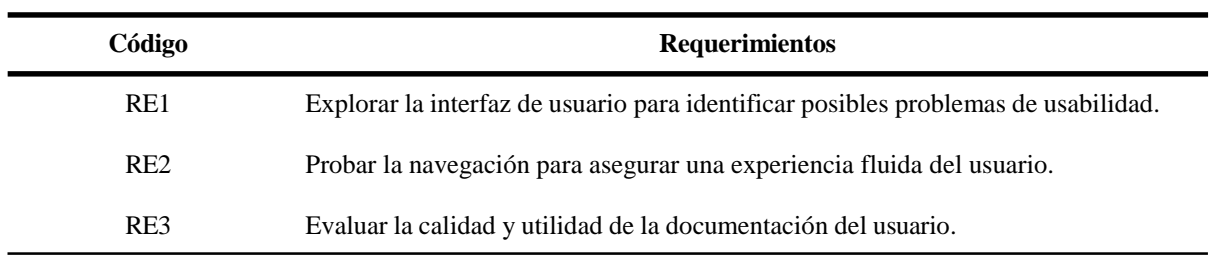

### **Configuración del entorno del trabajo**

A continuación, se describen las herramientas utilizadas en el desarrollo del sistema ERP Agropecuario y su respectiva instalación:

#### **Herramientas y entorno utilizados**

- 1. **ERP:** ERP Dolibarr versión 17.0.3
- 2. **Panel administrador servidor:** cPanel versión 110.0.14
- 3. **Dominio:** [https://www.agrotic.hubz4.org/agrotic](http://www.agrotic.hubz4.org/agrotic)

#### **Pasos para la instalación de Dolibarr**

- 1. Descargar el ERP Dolibarr.
- 2. Iniciar sesión en el panel administrativo cPanel.
- 3. Se registró el dominio en cPanel "agrotic.hubz4.org/agrotic".
- 4. Se creó una base de datos con su respectivo usuario en cPanel.
- 5. Se subió el archivo de instalación de Dolibarr al dominio creado en cPanel.
- 6. Se descomprime el archivo subido en cPanel.
- 7. Se movió todos los archivo presente en el directorio de htdocs del instalador a la carpeta principal.
- 8. El dominio principal junto con el nuevo dominio registrado fueron unificados, copiados y abiertos en un navegador.
- 9. Inicia el proceso de instalación de Dolibarr.
- 10. Se realizó la configuración inicial de Dolibarr como: la designación de la base de datos y la creación de las credenciales para acceder al sistema ERP Dolibarr.

# **Desarrollo del ERP agropecuaria utilizando la metodología Scrum**

Se desarrolla la planificación de roles de la metodología scrum. En la tabla 11 se presentan los roles empleados y sus respectivos responsables.

#### **TABLA XI.**

ASIGNACIÓN DE ROLES.

| <b>Roles</b>         | <b>Encargados</b>                                             |  |  |  |  |
|----------------------|---------------------------------------------------------------|--|--|--|--|
| <b>Scrum Master</b>  | Ing. Héctor Revelo Herrera Mgtr                               |  |  |  |  |
| <b>Product Owner</b> | Ing, Patricio V., Dept Adm. Vanessa R., Maria H., Dr. Gelacio |  |  |  |  |
| <b>Developers</b>    | Noelia Anchundia Zambrano                                     |  |  |  |  |

# **Planificación del Product Backlog**

En la tabla 12 se detalla la planificación del Product Backlog del proyecto, la cual consta de 14 requerimientos, distribuidos en tres sprints. Se estimó una duración de 324 horas, equivalentes a 54 días.

#### **TABLA XII.**

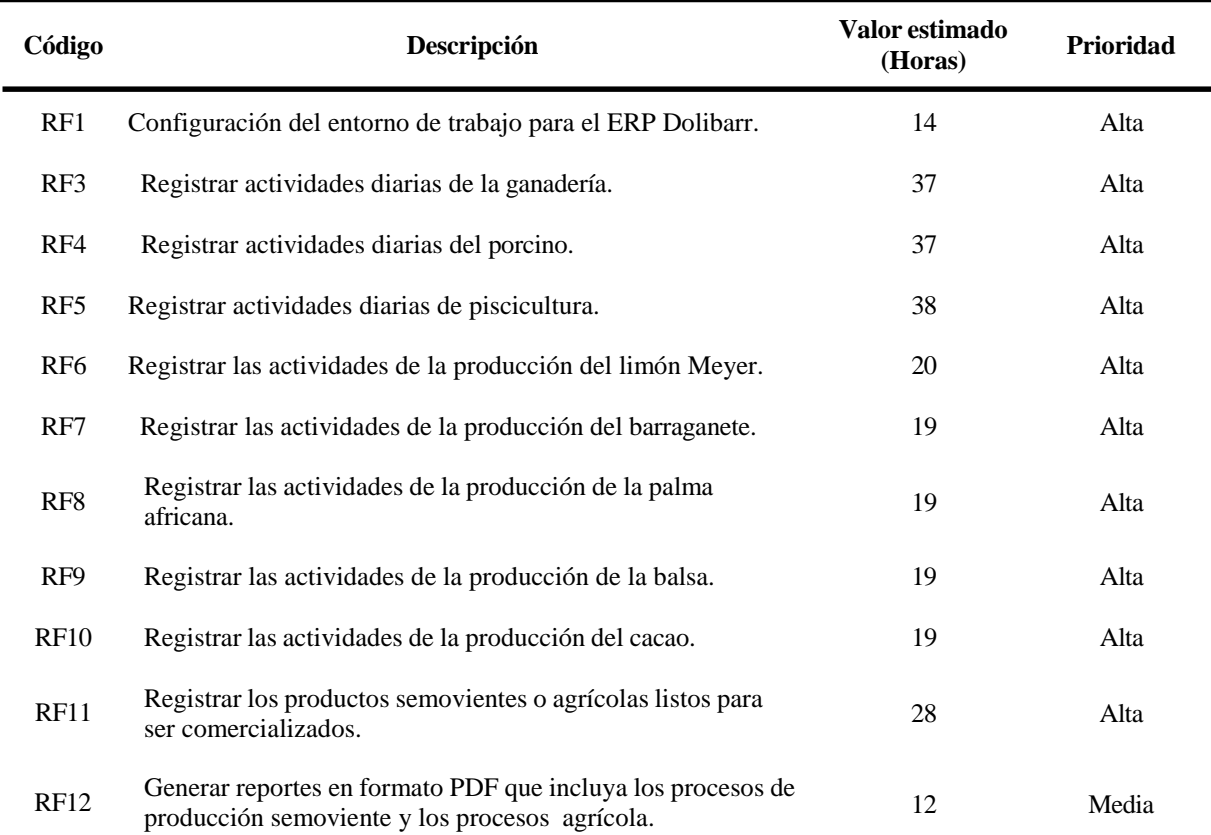

#### PRODUCT BACKLOG.

# 38

### **TABLA XII.**

## (CONTINUACIÓN) PRODUCT BACKLOG.

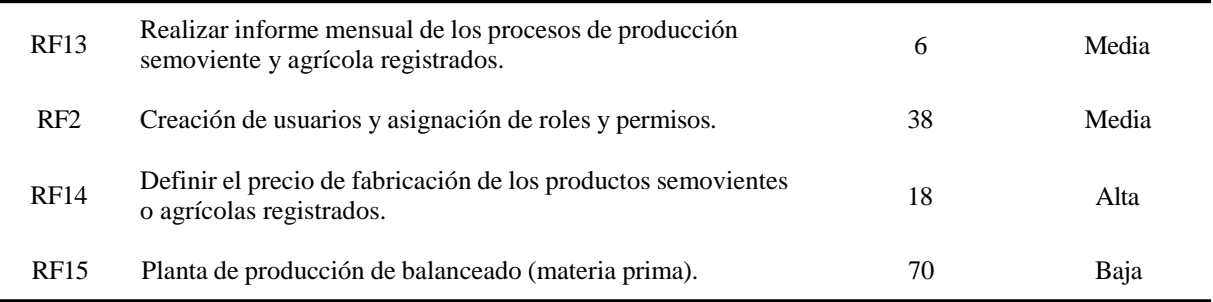

# **Desarrollo del Sprint 1**

Se seleccionaron los 4 primeros requerimientos de prioridad alta para desarrollar durante las primeras semanas de la planificación del Product Backlog.

# **Sprint planning**

El primer sprint se planea para 21 días, con el desarrollador trabajando 6 horas diarias de lunes a viernes, excepto los feriados nacionales. Se calcula un total de 126 horas hábiles para el primer sprint, en la tabla 13 se presenta la información detallada.

#### **TABLA XIII.**

## SPRINT PLANNING DEL SPRINT 1.

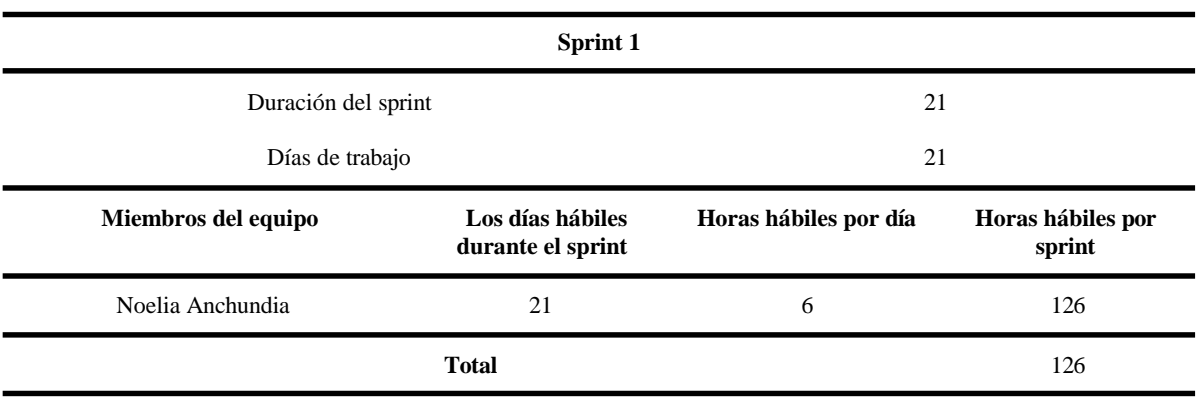

# **Sprint 1 Backlog**

La Tabla 14 muestra la planificación del primer sprint, en la que se observa que la fecha de inicio es el 22/11/2023 y la fecha de finalización es el 20/12/2023. Cabe destacar que durante las dos semanas previas al inicio del primer sprint, se dedicó tiempo a investigar y recopilar información sobre el proyecto.

### **TABLA XIV.**

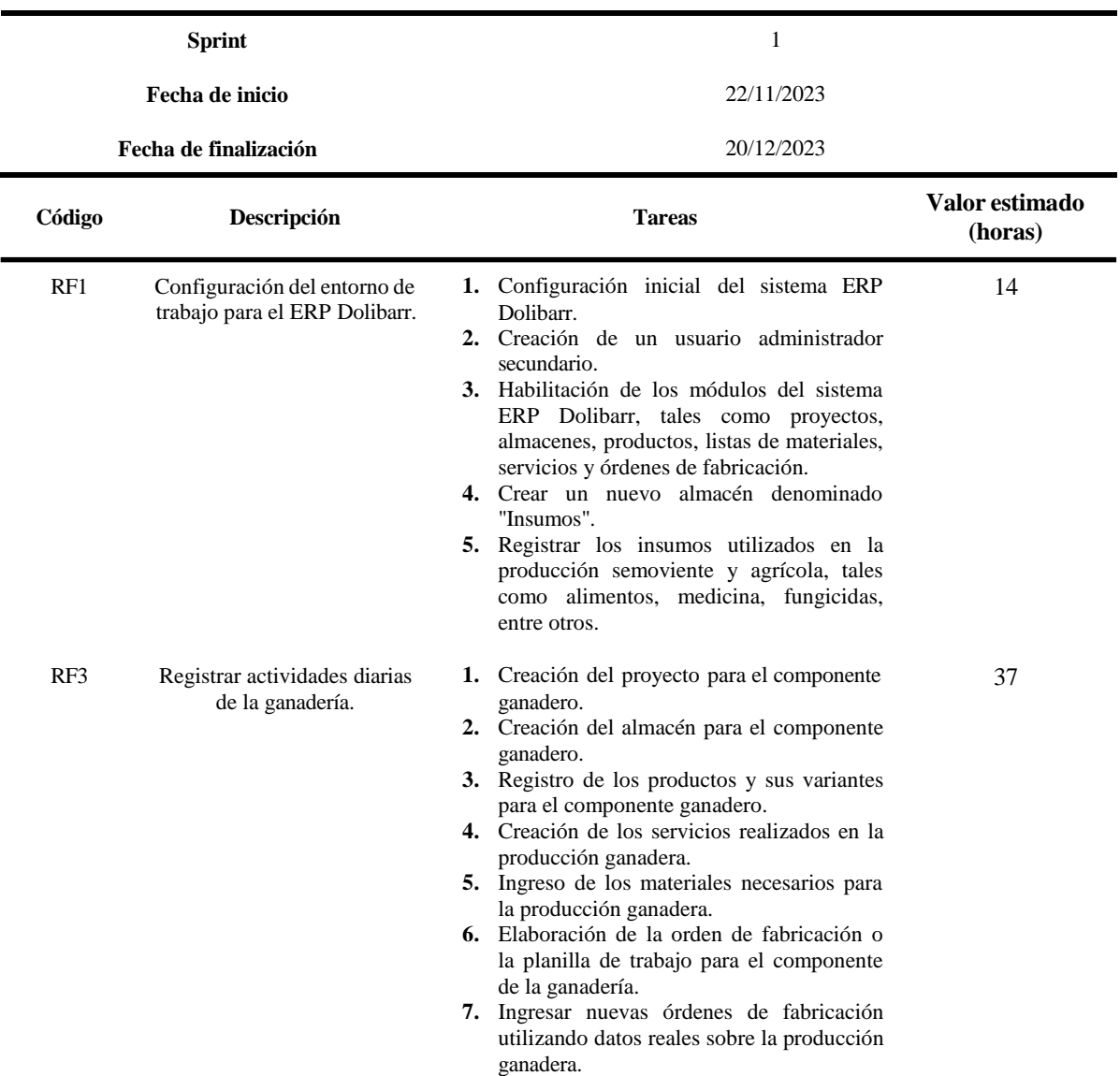

# SPRINT BACKLOG DEL SPRINT 1.

## **TABLA XIV.**

# (CONTINUACIÓN) SPRINT BACKLOG DEL SPRINT 1.

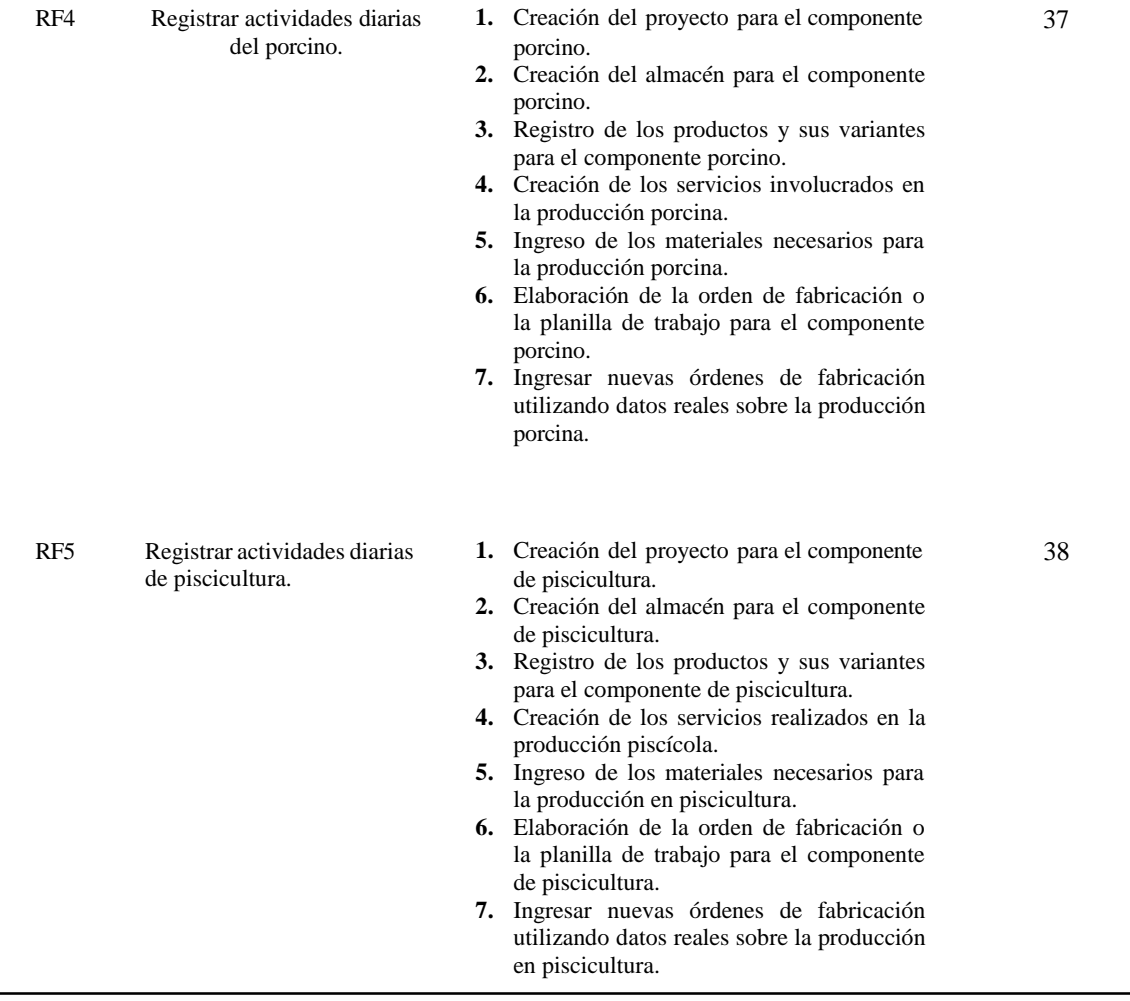

# **Criterio de aceptación Sprint 1**

En la tabla 15 se describen los criterios establecidos por las partes involucradas para determinar el cumplimiento exitoso del primer sprint.

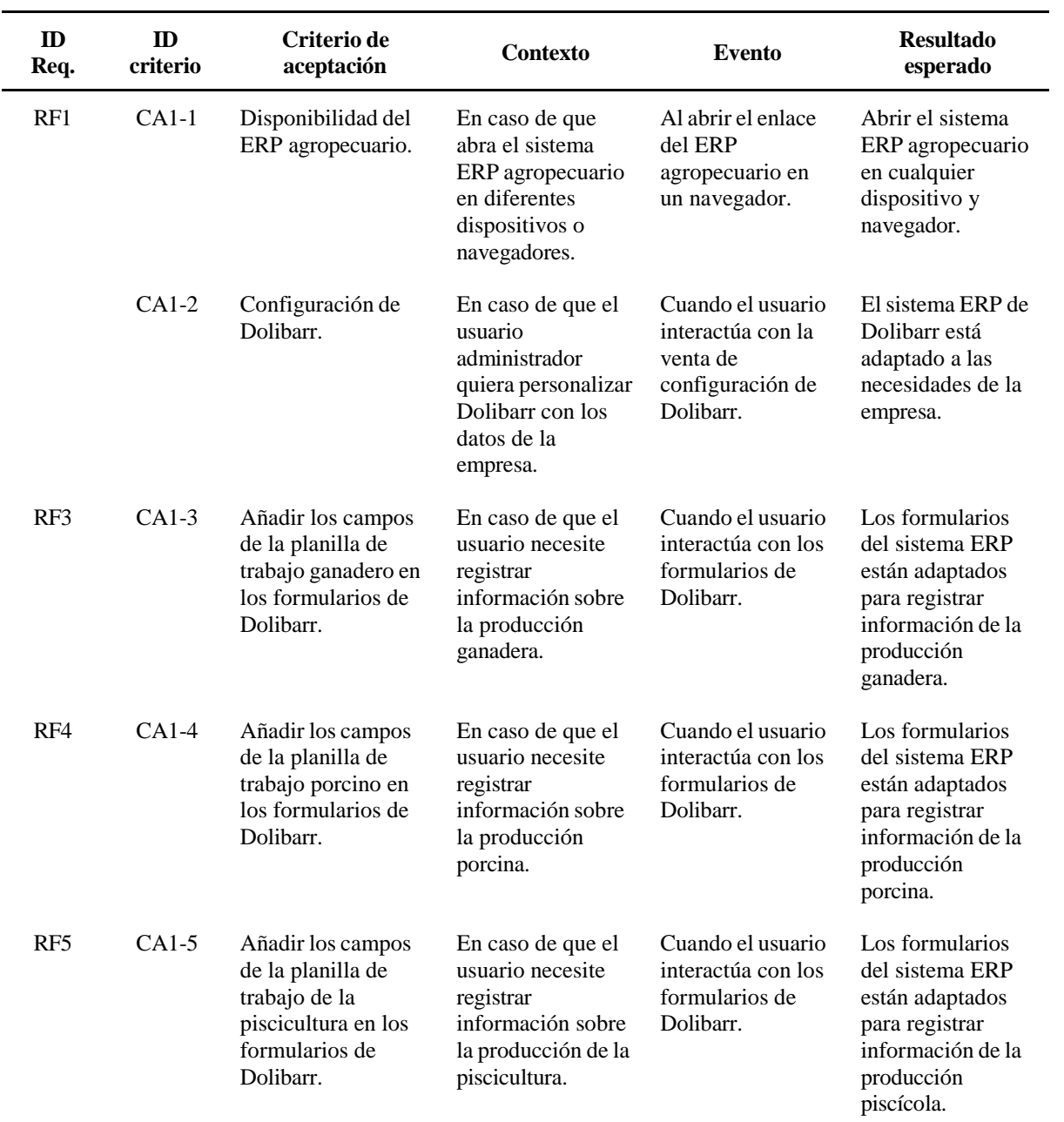

# CRITERIOS PARA LA ACEPTACIÓN DEL SPRINT 1.

# **Desarrollo del sprint 2**

Se seleccionaron los siguientes 5 requerimientos de prioridad alta para desarrollar durante el segundo sprint de la planificación del Product Backlog.

# **Sprint planning**

En la tabla 16 se presenta la planificación de laboral del segundo sprint, donde se estima una duración de 16 días y tomando en cuenta las horas de trabajo del desarrollador. Se calcula un total de 96 horas hábiles para el segundo sprint.

#### **TABLA XVI.**

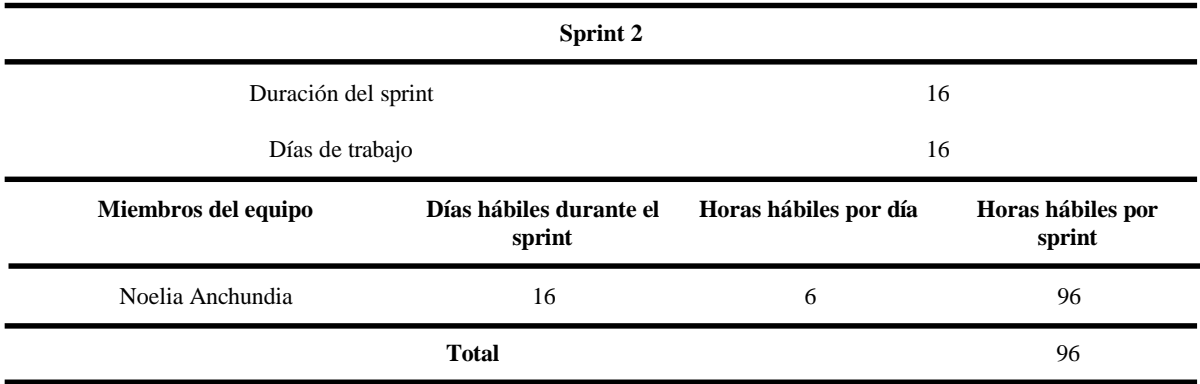

### SPRINT PLANNING DEL SPRINT 2.

# **Sprint 2 Backlog**

La tabla 17 presenta la planificación del segundo sprint, donde se puede apreciar que la fecha inicial es 21/12/2023 y la fecha final es 19/01/2024. Este sprint está conformado por cinco requerimientos funcionales.

#### **TABLA XVII.**

# SPRINT BACKLOG DEL SPRINT 2.

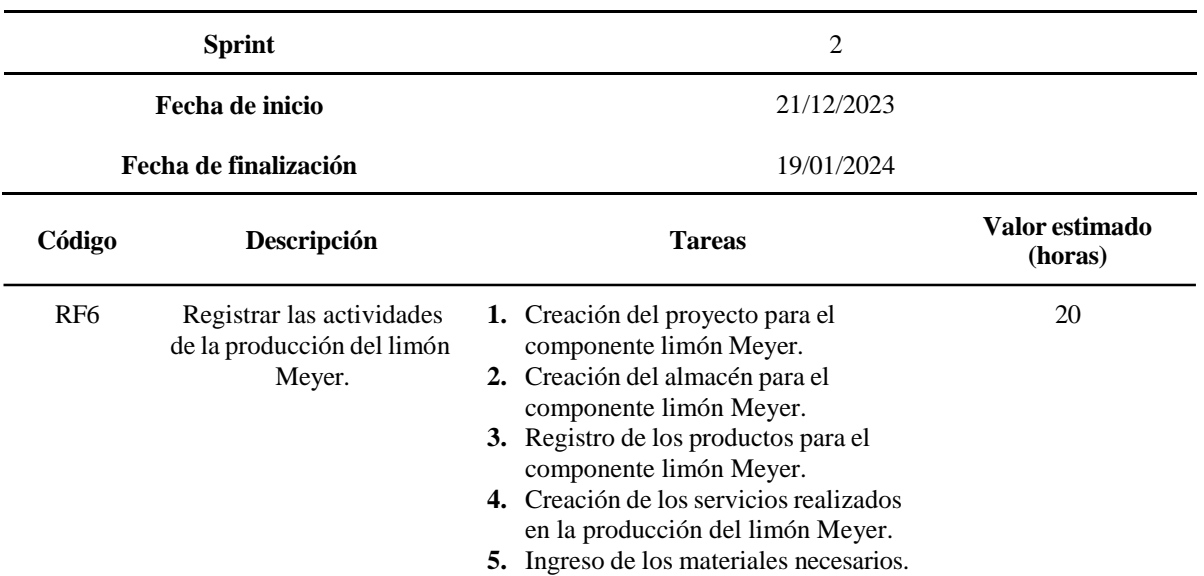

# **TABLA XVII.**

# (CONTINUACIÓN) SPRINT BACKLOG DEL SPRINT 2.

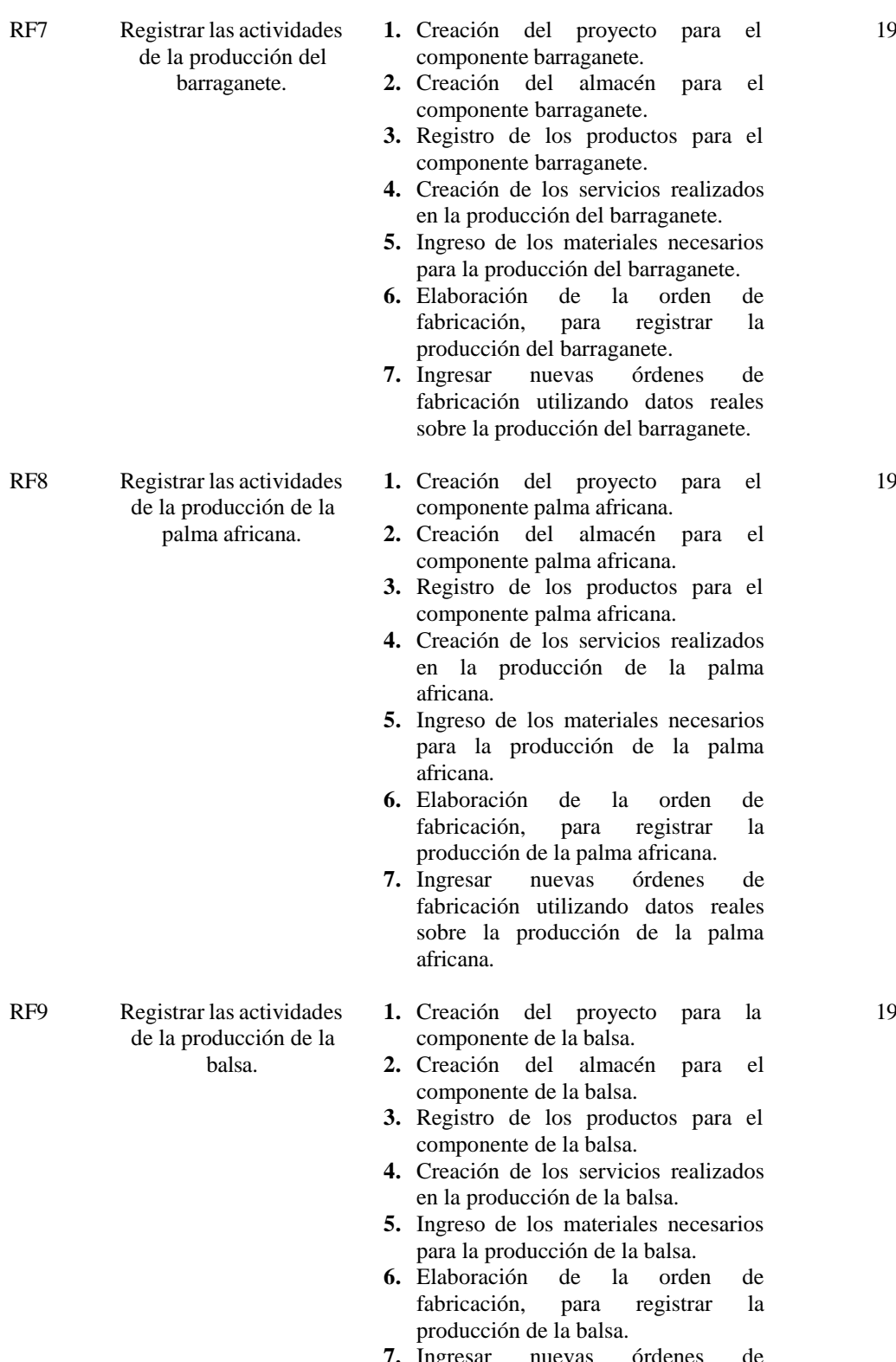

**7.** Ingresar nuevas órdenes de fabricación utilizando datos reales sobre la producción de la balsa.

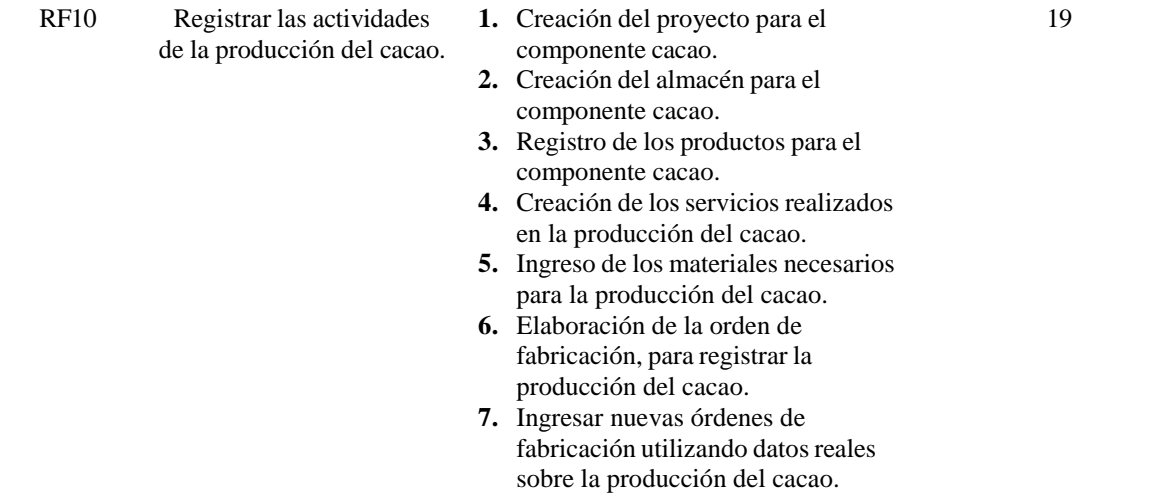

# **Criterio de aceptación Sprint 2**

En la tabla 18 se describen los criterios establecidos por las partes involucradas para determinar el cumplimiento exitoso del segundo sprint.

# **TABLA XVIII.**

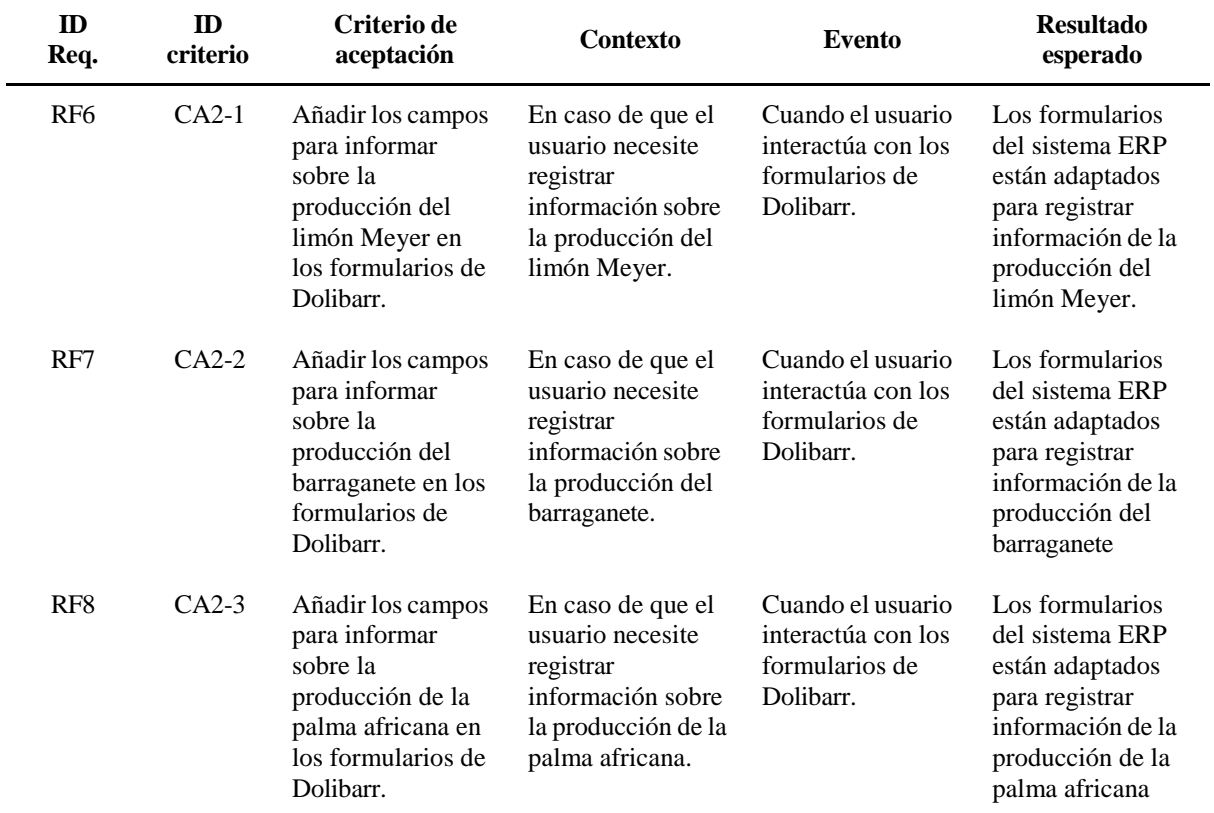

### CRITERIOS DE ACEPTACIÓN DEL SPRINT 2.

## **TABLA XVIII.**

### (CONTINUACIÓN) CRITERIOS DE ACEPTACIÓN DEL SPRINT 2.

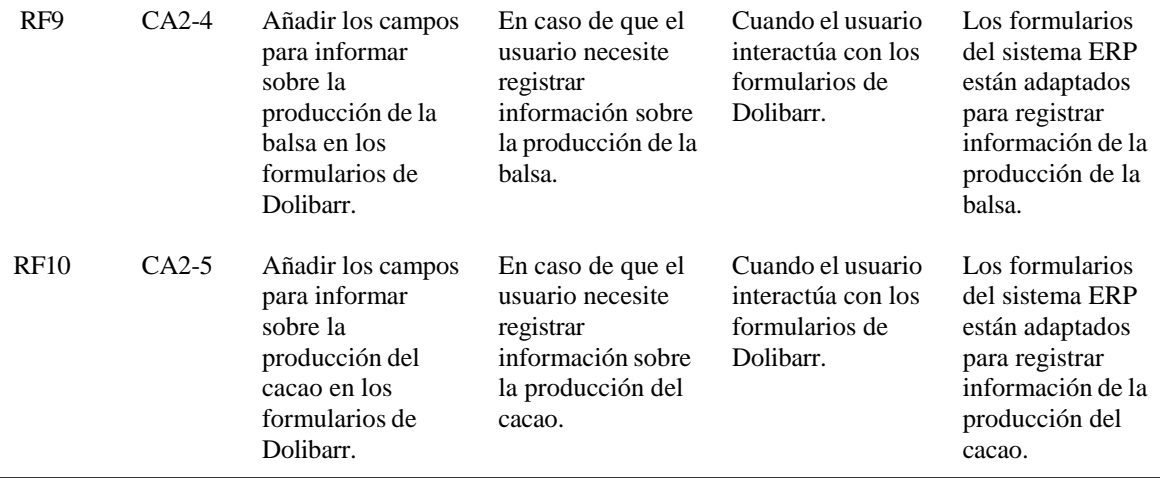

# **Desarrollo del sprint 3**

Se han seleccionado los últimos 5 requerimientos de prioridad alta y media para desarrollar durante el tercer sprint de la planificación del Product Backlog.

# **Sprint planning**

En la tabla 19 se presenta la planificación laboral del tercer sprint, donde se estima una duración de 17 días y tomando en cuenta las horas de trabajo del desarrollador. Se calcula un total de 102 horas hábiles para el tercer sprint.

### **TABLA XIX**.

### SPRINT PLANNING DEL SPRINT 3.

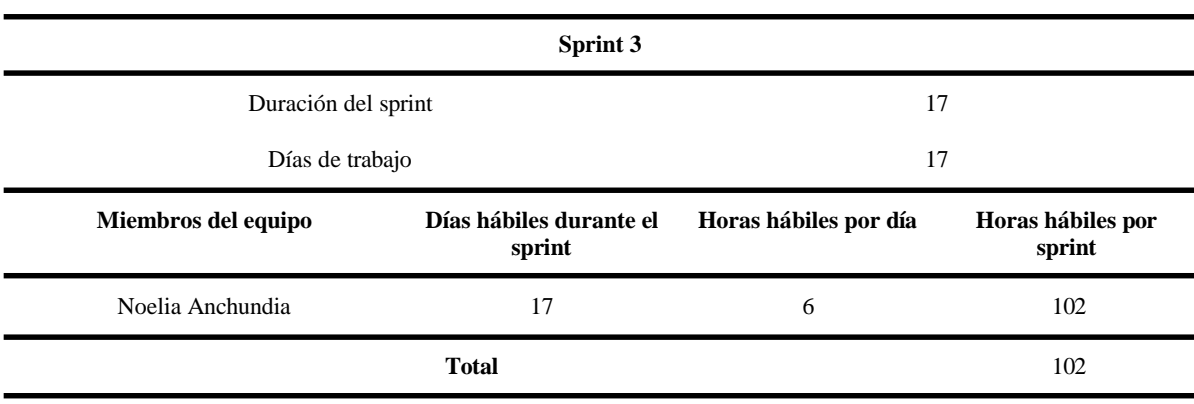

# **Sprint 3 Backlog**

La tabla 20 presenta la planificación del tercer sprint, donde se puede apreciar que la fecha inicial es 22/01/2024 y la fecha final es 15/02/2024. Este sprint está conformado por cuatro requerimientos funcionales.

### **TABLA XX.**

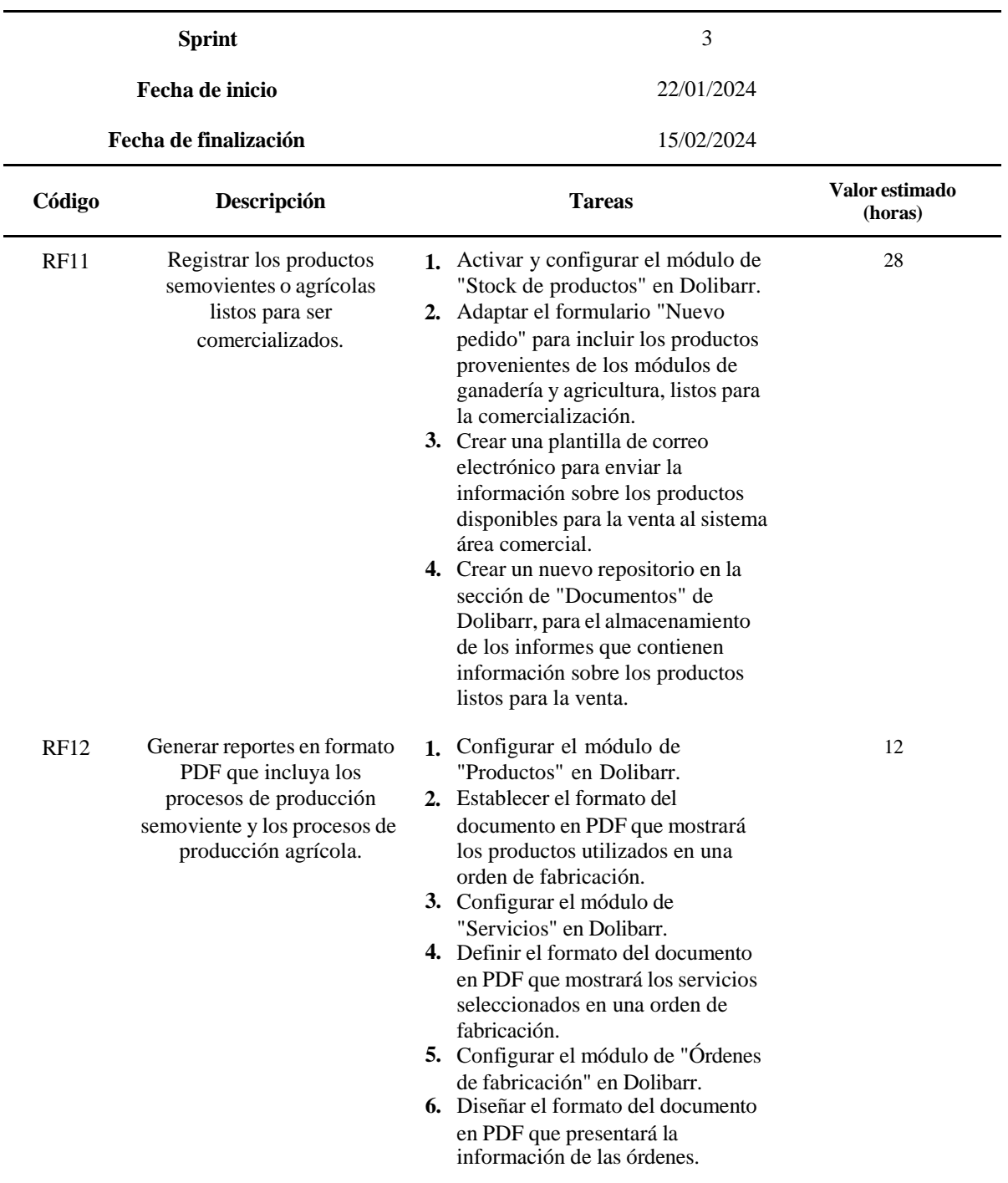

#### SPRINT BACKLOG DEL SPRINT 3.

### **TABLA XX.**

## (CONTINUACIÓN) SPRINT BACKLOG DEL SPRINT 3.

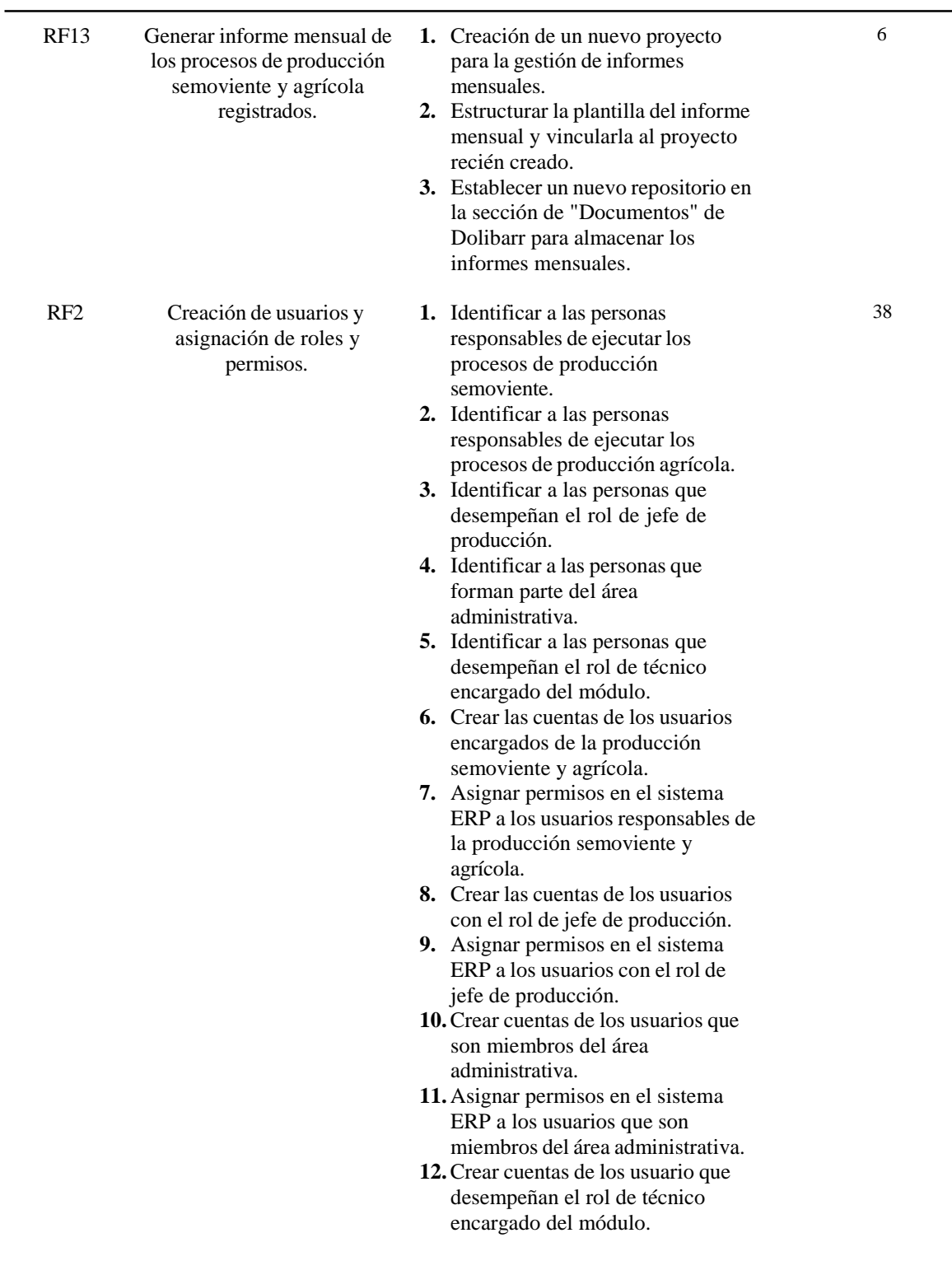

#### **TABLA XX.**

#### (CONTINUACIÓN) SPRINT BACKLOG DEL SPRINT 3.

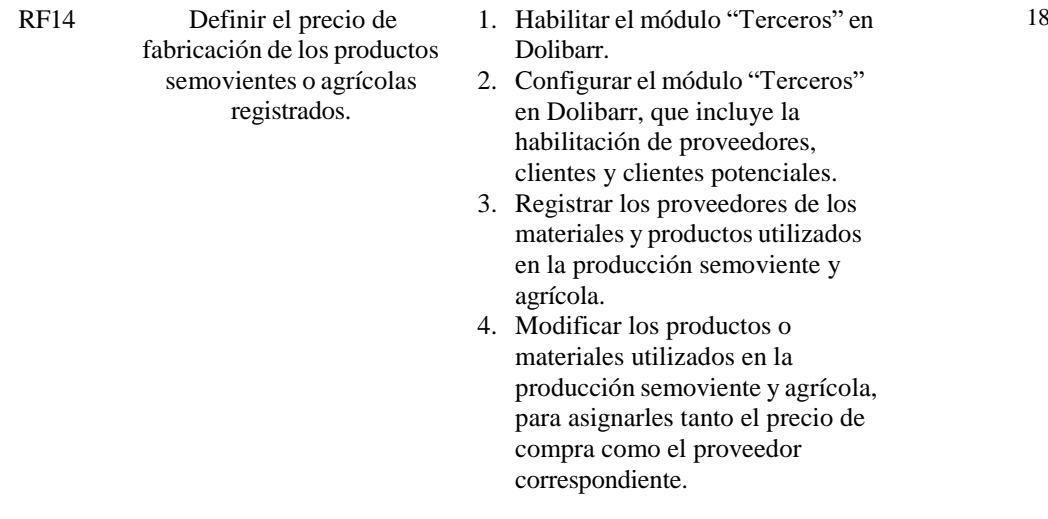

# **Criterio de aceptación Sprint 3**

En la tabla 21 se describen los criterios establecidos por las partes involucradas para determinar el cumplimiento exitoso del tercer sprint.

### **TABLA XXI.**

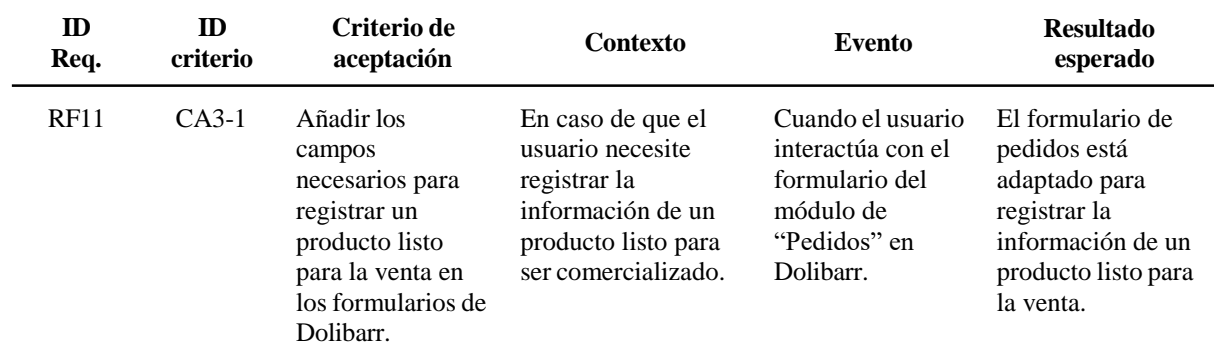

#### CRITERIOS DE ACEPTACIÓN DEL SPRINT 3.

# 49

# **TABLA XXI.**

# (CONTINUACIÓN) CRITERIOS DE ACEPTACIÓN DEL SPRINT 3.

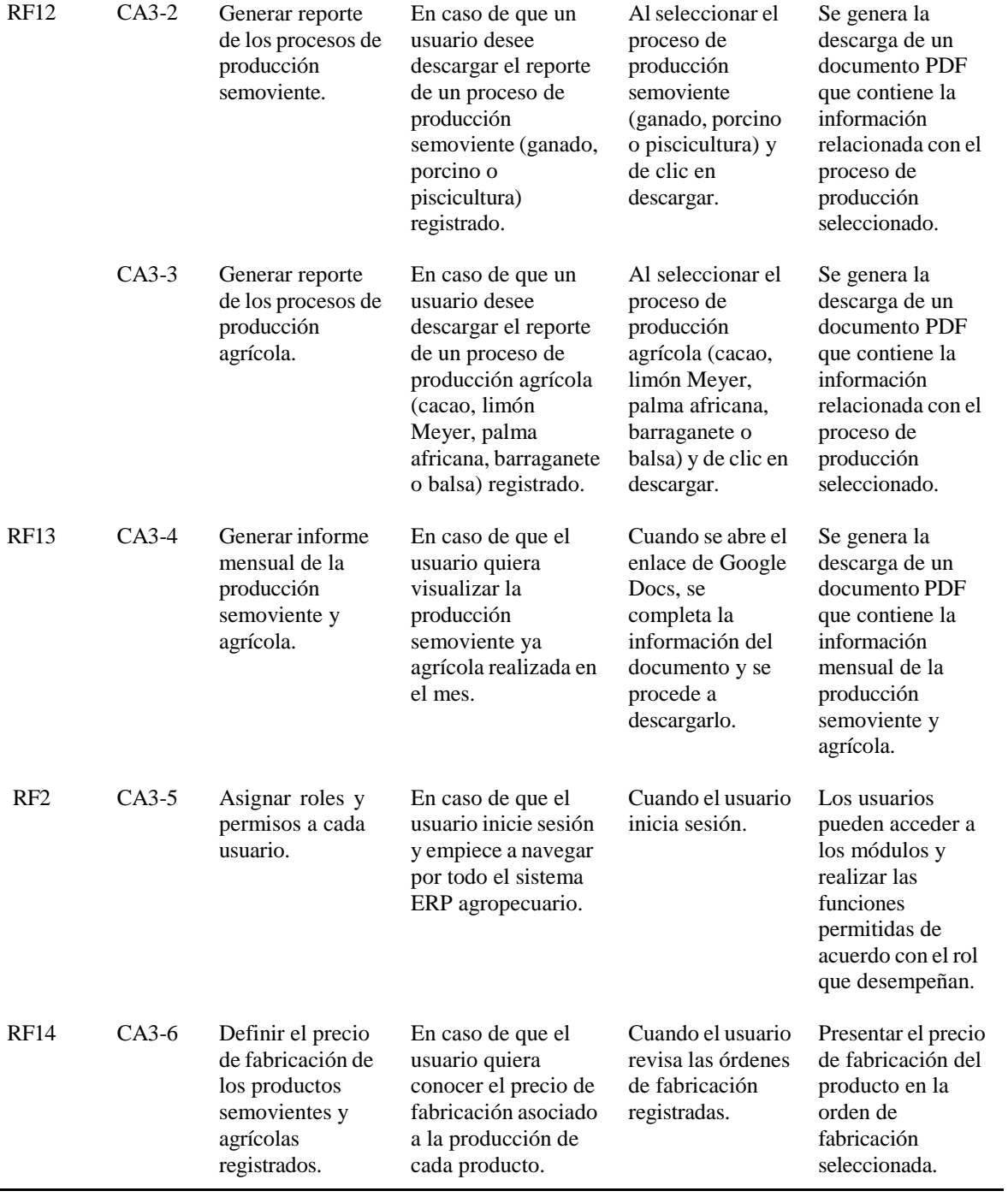

## **IV. Resultados**

En esta sección, se presentarán los entregables definidos en cada sprint, así como un análisis detallado del progreso de las tareas desarrolladas, las pruebas realizadas a los usuarios expertos y el respaldado por el correspondiente burndown chart.

### **Resultados del sprint 1**

A continuación se presentan los resultados del primer sprint, que incluyen los entregables, la revisión de la reunión final, la retrospectiva de la misma y las pruebas realizadas a los usuarios expertos.

#### **Entregables del sprint 1**

**Producción semoviente.** Se centra en el registro de la producción semoviente. Para ello utilizaron los módulos de Dolibarr, tales como proyectos, almacenes, productos, lista de materiales, servicios y orden de fabricación, para registrar los procesos de producción.

**Módulo proyecto de Dolibarr.** Está vinculado a los requerimientos: RF3, RF4 y RF5. Primero, se debe crear un proyecto para cada uno de los componentes del proceso semoviente. La figura 25 muestra el formulario para la creación de un nuevo proyecto en el sistema. La lista de proyectos creados en el sistema se presenta en la figura 58, la cual se encuentra en la sección de anexos.

| <b>B</b> 17.03 €                                                 | m<br>D<br>$\equiv$<br>Inicio Membros Terceros Productos   Servicios | ø<br>≁<br>÷<br>o<br>▬<br>MRP Proyectos Comercial Financiera Bancoil Casas Contabilidad RRHH Documentos Agenda Tackets Utilidades          | $0$ $*$ |
|------------------------------------------------------------------|---------------------------------------------------------------------|----------------------------------------------------------------------------------------------------|---------|
| $\mathbf{c}$<br><b>Buscar</b>                                    | NUEVA OPORTUNIDAD O PROYECTO                                        |                                                                                                    |         |
| C Oportunidades   Proyectos<br>Nueva oportunidad o proyecto      |                                                                     |                                                                                                    |         |
| Listado                                                          | Ref.                                                                | PJ2402-0001<br>$\circ$                                                                                                    |         |
| Lista oportunidades abiertas                                     | Etiqueta                                                            |                                                                                                    |         |
| Lista provectos abiertos<br>Estadísticas<br>Etiquetas/Categorias | Uso:                                                                | El Seguir oportunidad ()<br>Siga las tareas o el tiempo dedicado ()<br>Facturar tiempo dedicado<br>Gestionar la organización de eventos @ |         |
|                                                                  | Tercero                                                             | Seleccionari att tercero<br>$\cdot$ 0                                                                                                    |         |
| Tareas/actividades<br>Nueva tarea                                | Visibilidad                                                         | Contactos asign .                                                                                                    |         |
| Listado                                                          | Estado oportunidades                                                | .0<br>$\gamma_{\rm h}$                                                                                                    |         |
| Estadísticas                                                     | Importe oportunidad                                                 |                                                                                                    |         |
| <b><i>C</i></b> Tiempos dedicados                                | Presupuesto                                                         |                                                                                                    |         |
| Listado                                                          | Fecha                                                               | $\blacksquare$<br>09/02/2024 四 :                                                                                                    |         |
| Eventos organizados<br>Listado<br>Nuevo:                         | Descripción                                                         |                                                                                                    |         |
| Conferencia o cabina<br>Listado                                  | Etiquetas/Categorias                                                | $\bullet$                                                                                                    |         |

Fig. 25. Formulario para crear un proyecto - DFD Nivel 3.

**Módulo almacén de Dolibarr.** Se asocia a los requerimientos: RF3, RF4 y RF5. Una vez creado el proyecto, se debe crear los almacenes para cada componente del proceso semoviente. En la figura 26 se presenta el formulario para crear un nuevo almacén. La lista de almacenes creados se presenta en la figura 59, la cual se encuentra en la sección de anexos.

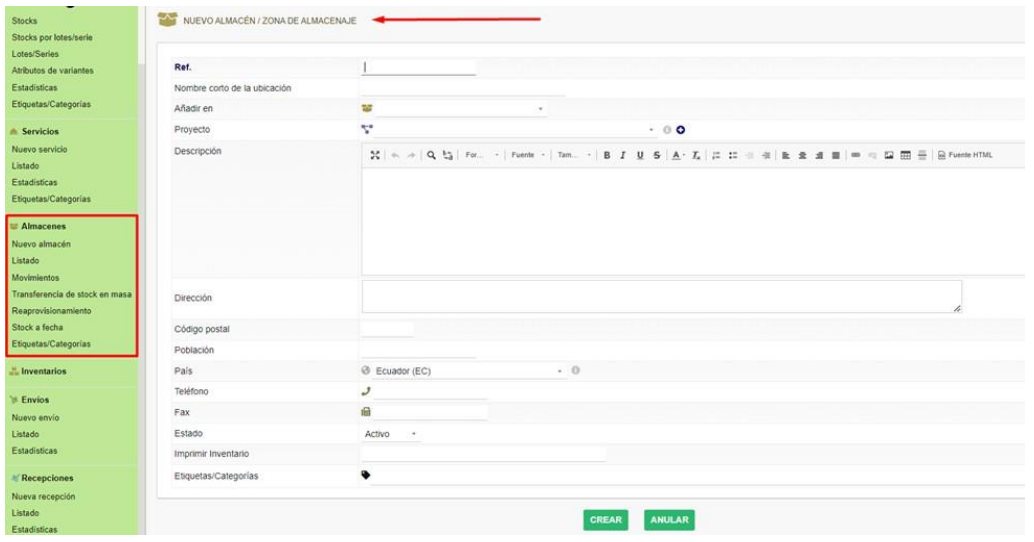

Fig. 26. Formulario para crear un almacén - DFD Nivel 3.

**Módulo producto de Dolibarr.** Se asocia a los requerimientos: RF3, RF4 y RF5. En este módulo se crean los componentes del proceso semovientes, junto con sus respectivas clasificaciones. En la figura 27 se presenta el formulario utilizado para agregar un nuevo producto, donde se ingresan los detalles del componente. La lista de productos con sus variantes creadas se presentan en la figura 60, la cual se encuentra en la sección de anexos.

| л.<br>骨<br>и<br>$D =$<br><b>B</b> 17.03 €<br>$\overline{a}$ | ÷<br>ø<br>$\Delta$<br>٠<br>÷<br>×<br>宜<br>$\alpha$<br>в<br>٠<br>Inicio Membros Terceros Productos JServicios MRP Proyectos Comercial Financiera Bancos   Capits Contabilidad RRHH Documentos Agenda Tickets Utilidades |
|-------------------------------------------------------------|----------------------------------------------------------------------------------------------------|
| NUEVO PRODUCTO                                              |                                                                                                    |
| Nuevo producto<br>Ref.                                      |                                                                                                    |
| Etiqueta                                                    |                                                                                                    |
| Estado (Venta)<br>Stocks por lotes/serie                    | En venta                                                                                                    |
| Estado (Compra)                                             | En compra<br>$\sim$                                                                                                    |
| Atributos de variantes<br>Usar numeración por lotes/series  | No (no se usa lote/serie)                                                                                                    |
| Tipo de código de barras<br>Etiquetas/Categorias            | No hay activado ningún tipo de código de -                                                                                                    |
| Valor del código de barras                                  |                                                                                                    |
| Descripción<br>Etiquetas/Categorias                         |                                                                                                    |
| URL pública                                                 | z                                                                                                    |
| Almacén por defecto<br>Transferencia de stock en masa       | w<br>$\cdot$ 0                                                                                                    |
| Stock limite para alertas (i)<br>Reaprovisionamiento        |                                                                                                    |
| Stock deseado ()                                            |                                                                                                    |
| Etiquetas/Categorias<br>Naturaleza del producto ()          | ×                                                                                                    |
| Peso                                                        | kg                                                                                                    |
| Longitud x Largo x Alto                                     | $\mathbf{x}$<br>$\mathbf x$<br>m                                                                                                    |
|                                                             |                                                                                                    |
| Superficie                                                  | m <sup>2</sup>                                                                                                    |

Fig. 27. Formulario para crear un producto - DFD Nivel 3.

La figura 28 presenta el formulario de registro de un nuevo atributo de variante, mientras que en la figura 29 se muestra el formulario para registrar las variantes del producto. En este último formulario se ingresan los diferentes tipos de productos existentes.

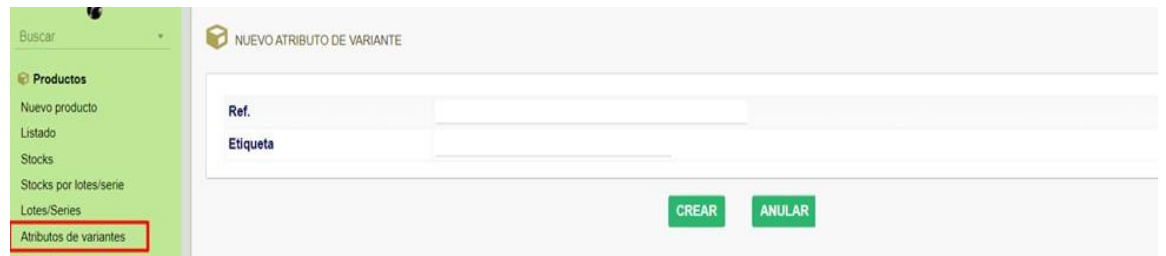

Fig. 28. Formulario para crear un atributo de variante - DFD Nivel 3.

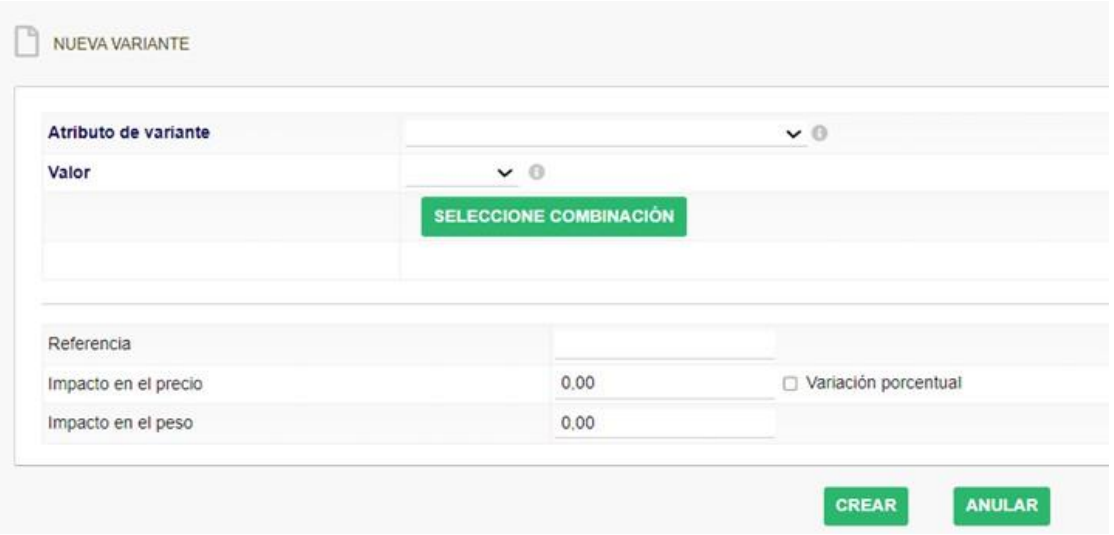

Fig. 29. Formulario para agregar la variante de un producto - DFD Nivel 3.

**Módulo servicio de Dolibarr.** Se asocia a los requerimientos: RF3, RF4 y RF5. Después de definir los productos, se procede a crear los servicios necesarios para la producción semoviente en cada componente. El formulario para registrar un nuevo servicio se presenta en la figura 30. La lista de servicios registrados se presentan en la figura 61, la cual se encuentra en la sección de anexos.

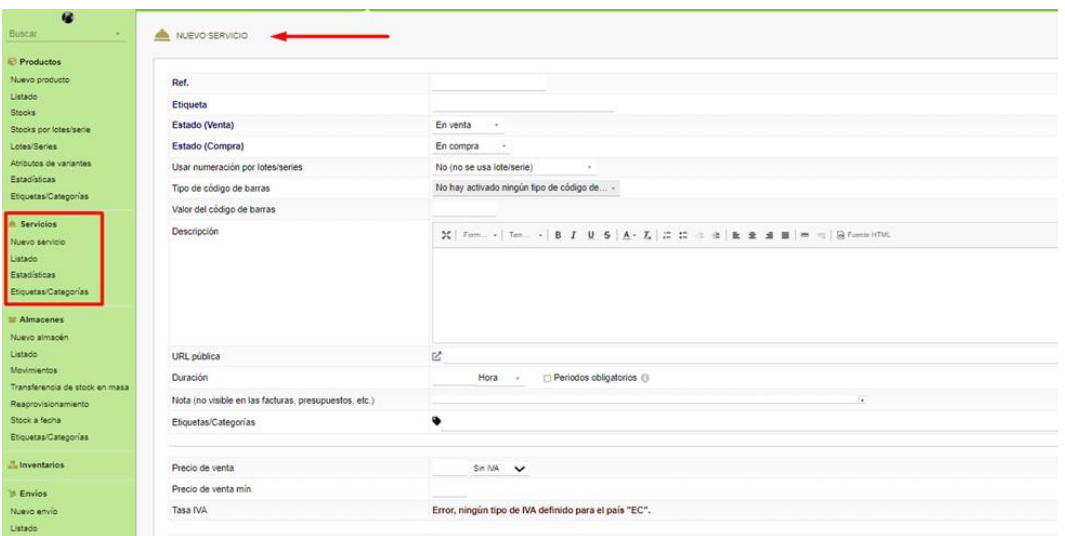

Fig. 30. Formulario para agregar un servicio - DFD Nivel 3.

**Módulo lista de materiales de Dolibarr.** Los requerimientos RF3, RF4 y RF5 están vinculados a este proceso. Se debe registrar la lista de materiales utilizados en la producción de cada componente semoviente. El formulario para dicho registro se presenta en la figura 31. La lista de materiales registrados se presenta en la figura 62, la cual se encuentra en la sección de anexos.

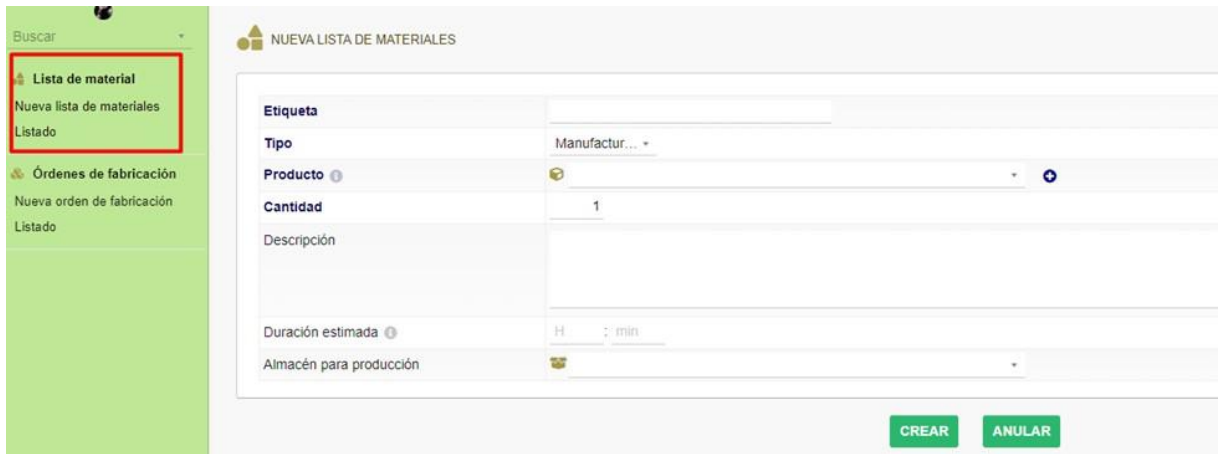

Fig. 31. Formulario para crear un material - DFD Nivel 3.

**Módulo orden de fabricación de Dolibarr.** Los requerimientos RF3, RF4 y RF5 están vinculados a este proceso. Este módulo se integra con módulos anteriores para utilizar los datos registrados y también se encarga de registrar los procesos de producción semovientes. El formulario de la orden de fabricación se muestra en la figura 32. La lista de órdenes de fabricación creadas se presenta en la figura 63, la cual se encuentra en la sección de anexos.

| Buscar                              | NUEVO MO                              |                                   |        |           |        |  |
|-------------------------------------|---------------------------------------|-----------------------------------|--------|-----------|--------|--|
| Lista de material                   |                                       |                                   |        |           |        |  |
| Nueva lista de materiales           | Lista de materiales                   | $^{\circ}$                        |        |           | $\tau$ |  |
| Listado                             | Tipo                                  | Manufacturing<br>$\mathcal{R}$    |        |           |        |  |
| <b>&amp; Órdenes de fabricación</b> | Producto                              | €<br>$\sim$                       |        |           |        |  |
| Nueva orden de fabricación          | Cant. a fabricar                      |                                   |        |           |        |  |
| Listado                             | Etiqueta                              |                                   |        |           |        |  |
|                                     | Tercero                               | ij                                | ٠      | $\bullet$ |        |  |
|                                     | Proyecto                              | $R - 0$<br>v                      | $\sim$ | $\bullet$ |        |  |
|                                     | Almacén para producción               | 23                                | ٠      |           |        |  |
|                                     | Fecha de inicio planeada <sup>@</sup> | $\Box$ 00 $\vee$ 100 $\vee$ Ahora |        |           |        |  |
|                                     | Fecha de finalización planeada        | $00 \vee 100 \vee$ Ahora          |        |           |        |  |

Fig. 32. Formulario para agregar un proceso de producción - DFD Nivel 2.

**Burndown Chart Sprint 1.** Se completaron todas las actividades planificadas a tiempo, a pesar de un inicio problemático en el sprint. Tal como se puede observar en la figura 33, se presenta un retraso en los primeros 5 días, debido a que se presentaron algunos problemas durante la configuración de Dolibarr. Como todas las actividades se llevan a cabo en Dolibarr, no fue posible avanzar hasta que se resolviera el inconveniente. No obstante, algunas actividades se completaron antes del tiempo previsto, lo que permitió al equipo recuperar el tiempo perdido al inicio y así culminar puntualmente el sprint.

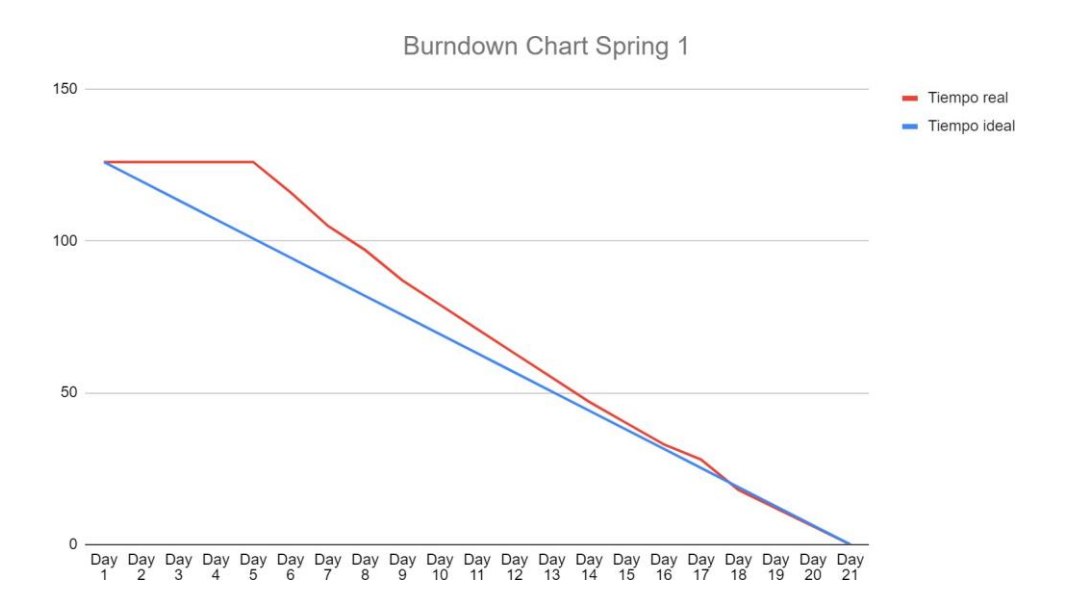

Fig. 33. Burndown chart del primer sprint.

# **Sprint review**

En la tabla 22 se presenta una breve descripción del evento sprint review del primer sprint, la cual consiste en la reunión final de una sprint. Durante este evento se presentan los resultados alcanzados del primer sprint y se reciben retroalimentación respecto a las mejoras a realizar en el siguiente sprint.

#### **Tabla XXII.**

Sprint Review del Sprint 1.

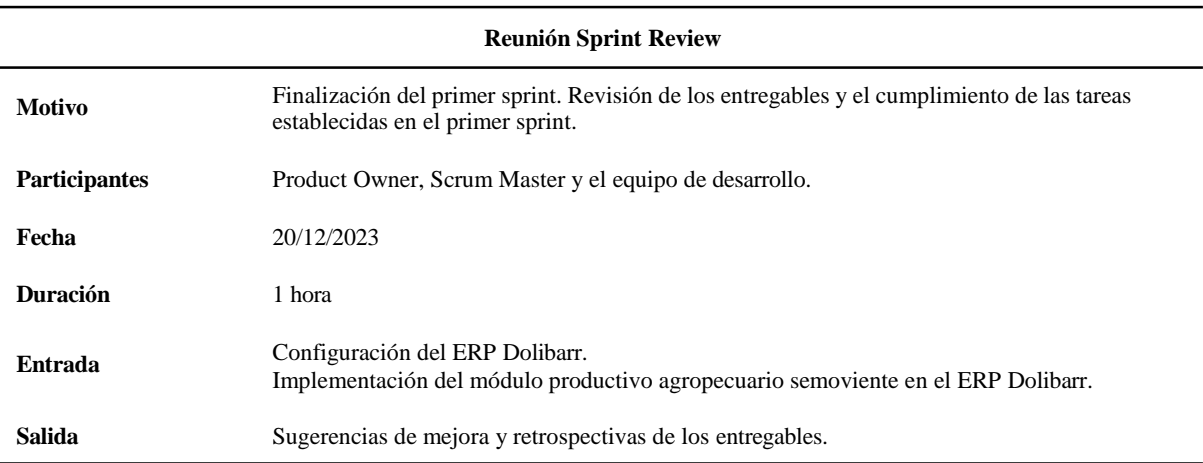

#### **Retrospectiva**

En la tabla 23 se describen los resultados obtenidos en el sprint review del primer sprint. En otra palabra son aquellas retroalimentaciones o sugerencia de mejores. Para tener una mejor clasificación de las sugerencias se los divide en los siguientes apartados: que salió bien, qué salió mal y que se debe mejorar.

### **TABLA XXIII.**

#### RETROSPECTIVA DEL SPRINT 1.

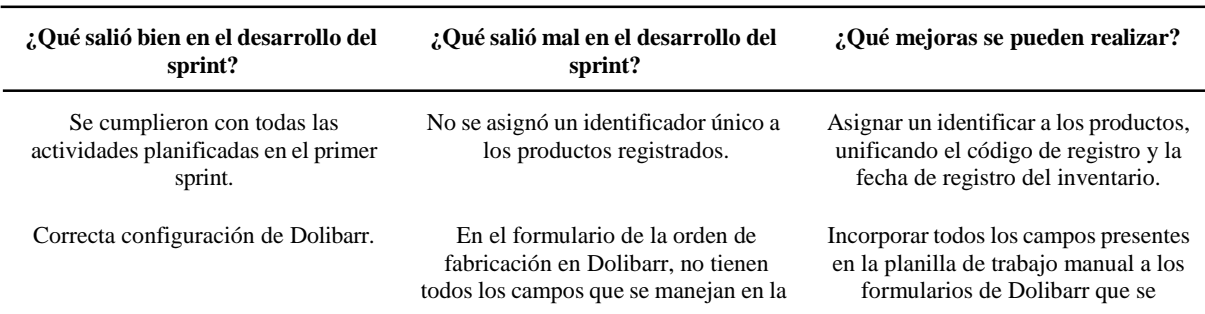

### **TABLA XXIII.**

#### (CONTINUACIÓN) RETROSPECTIVA DEL SPRINT 1.

Los formularios utilizados para registrar datos relacionados con la producción semoviente en los módulos de productos, servicios, materiales y orden de fabricación en Dolibarr, funcionan correctamente.

#### **Resultados del sprint 2**

A continuación se presentan los resultados del segundo sprint, que incluyen los entregables, la revisión de la reunión final y la retrospectiva de la misma.

#### **Entregables**

**Producción agrícola.** Los requerimientos RF6, RF7, RF8, RF9 y RF10 están vinculados a este proceso. Al igual que en la producción semoviente, se sigue el mismo procedimiento y se utilizan los mismos módulos de Dolibarr. Los formularios utilizados para el registro de proyectos, almacenes, productos, materiales, servicios y orden de fabricación en la producción semoviente también son aplicables en la producción agrícola. Por lo tanto, se omite la presentación de sus formularios, ya que estos pueden ser observados en las figuras 25, 26, 27, 28, 29, 30, 31 y 32.

**Burndown Chart Sprint 2.** Como se puede observar en la figura 34, las actividades definidas en el segundo sprint se completaron a tiempo. Sin embargo, se presentan novedades en su desarrollo, como algunos retrasos. El retraso inicial del sprint se debe a la dedicación de tiempo en las correcciones solicitadas del primer sprint. Los demás retrasos, por otro lado, se presentaron en el registro de la producción de cada componente agrícola. Sin embargo, los retrasos fueron mínimos, ya que su proceso es similar al de la producción semoviente y no requiere de registros diarios.

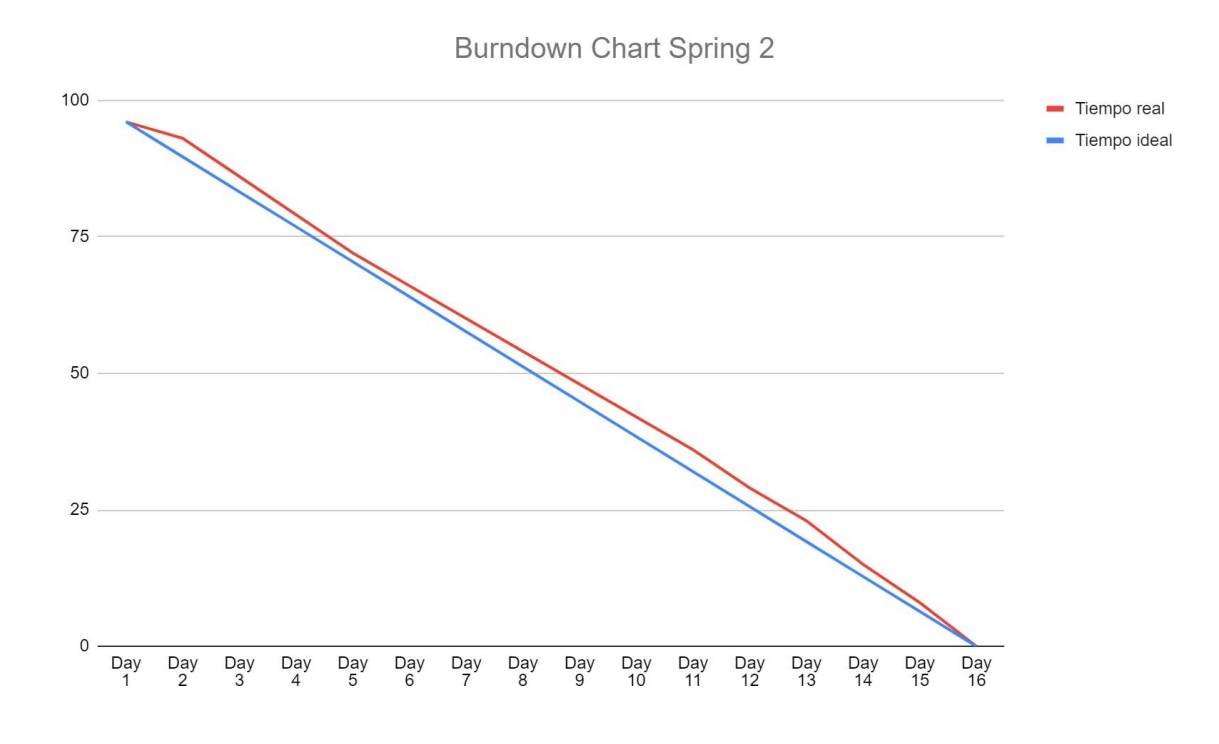

Fig. 34. Burndown chart del Sprint 2.

# **Sprint review**

En la tabla 24 se presenta una visión general sobre el sprint review del segundo ciclo de trabajo, donde se presentan los resultados alcanzados de dicho ciclo de trabajo.

# **TABLA XXIV.**

SPRINT REVIEW DEL SPRINT 2.

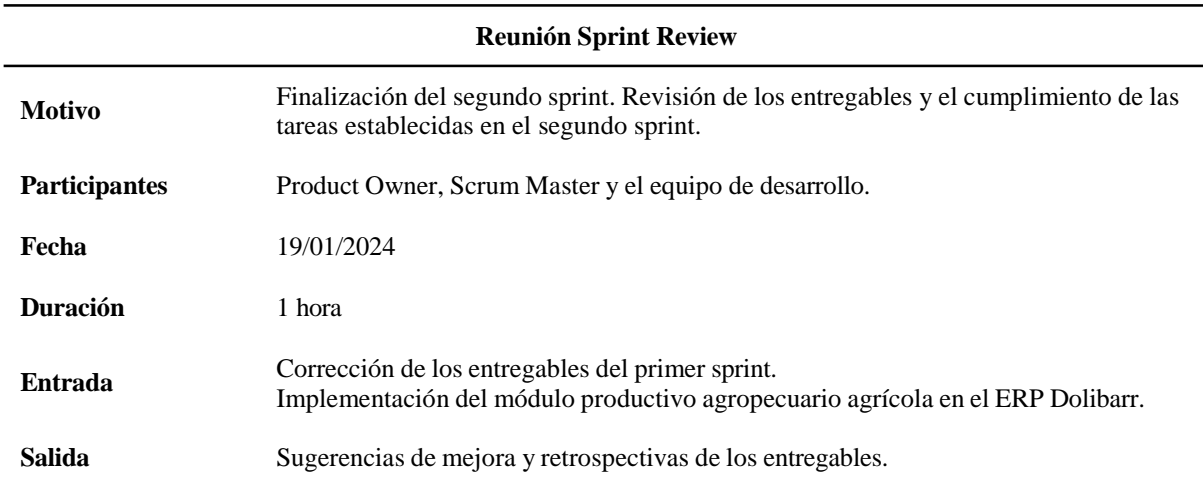

# **Retrospectiva**

En la tabla 25 se detalla lo bueno, lo malo y las mejoras que se pueden realizar, con respecto a los entregables presentados en el sprint review del segundo sprint.

### **TABLA XXV.**

#### RETROSPECTIVA DEL SPRINT 2.

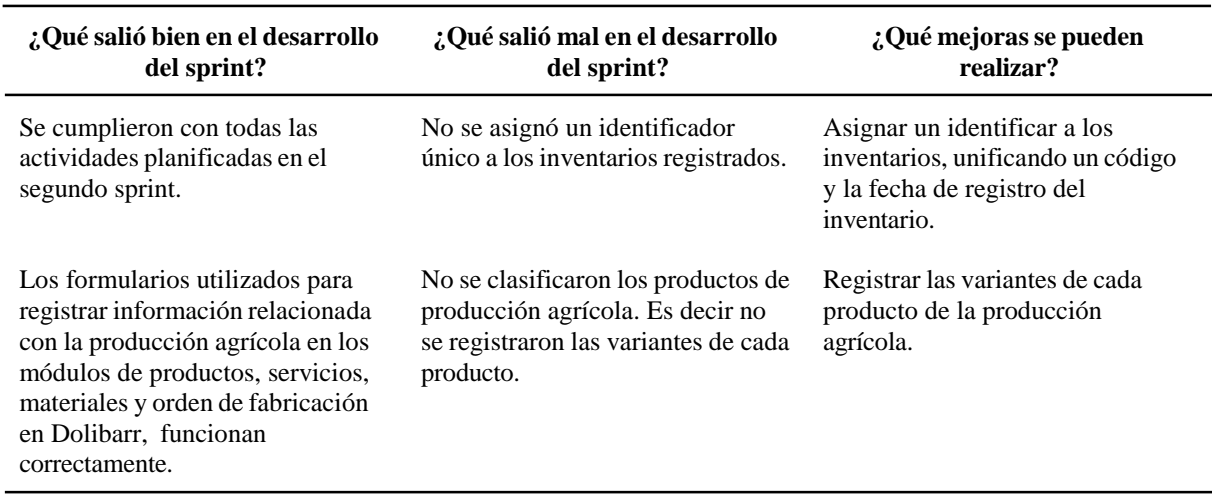

### **Resultados del sprint 3**

A continuación se presentan los resultados del tercer sprint, que incluyen los entregables, la revisión de la reunión final y la retrospectiva de la misma.

## **Entregables**

**Módulo pedidos de Dolibarr.** Está vinculado al RF11. En este módulo se lleva a cabo el registro de los productos semovientes y agrícolas que están listos para la venta. La figura 35 presenta el formulario que se encarga de registrar los productos listos para ser comercializados. El formulario para validar un pedido se presenta en la figura 64, la cual se encuentra en la sección de anexos.

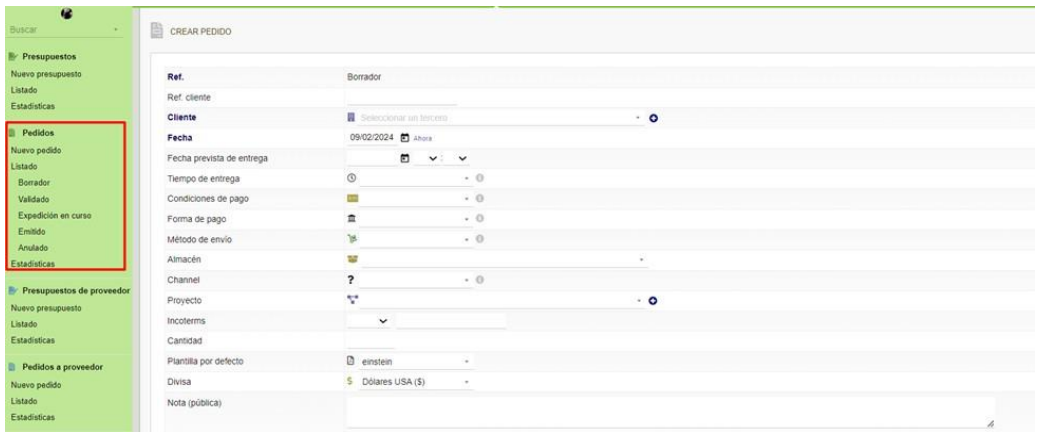

Fig. 35. Formulario para crear un producto listo para la venta - DFD Nivel 2.

**Notificar por medio de evento .** Este proceso está asociado con el RF11. Donde el usuario trabajador notifica al jefe de producción sobre la recolección de productos semovientes o agrícolas listos para la venta a través de un evento en el calendario, tal como se muestra en la figura 36.

| Etiqueta             |                                                                                       |                                                                                                    |  |
|----------------------|---------------------------------------------------------------------------------------|----------------------------------------------------------------------------------------------------|--|
| Fecha                | □ Evento para todo el día                                                             |                                                                                                    |  |
|                      | 10/02/2024 图 10 v:00 v Ahora - 10/02/2024 图 11 v:00 v                                 |                                                                                                    |  |
| Evento asignado a    | noelia anchundia (Propietario) - Disponibilidad: El Ocupado<br>AÑADIR<br>$\mathbf{v}$ |                                                                                                    |  |
| Localización         |                                                                                       |                                                                                                    |  |
| Estado / Porcentaje  | No aplica .                                                                           |                                                                                                    |  |
| Etiquetas/Categorias | ٠                                                                                     |                                                                                                    |  |
| Compañía relacionada | <b>W</b> Seleccionar un tercero                                                       | <b>All Common</b>                                                                                                    |  |
| Contacto relacionado | xNingiin contacto definido                                                            |                                                                                                    |  |
| Proyecto             | v                                                                                     | . 0.0                                                                                                    |  |
| Tarea                | 注                                                                                     |                                                                                                    |  |
| Descripción          |                                                                                       | M < ->   Q tg   For -   Fuente -   Tam -   B <i>I</i> U &   A · <i>I</i> <sub>a</sub>   II II -   ※   E 로 크     ※   II   <del> </del>   B Fuente HTML |  |

Fig. 36. Nuevo evento para notificar los productos listos para la venta - DFD Nivel 2.

**Envío de datos vía correo electrónico.** Este proceso está relacionado con el RF11. Aquí, el jefe de producción registra el producto para la venta mediante el formulario presentado en la figura 35 y envía un correo al área comercial con los datos del producto, como se muestra en la figura 37.

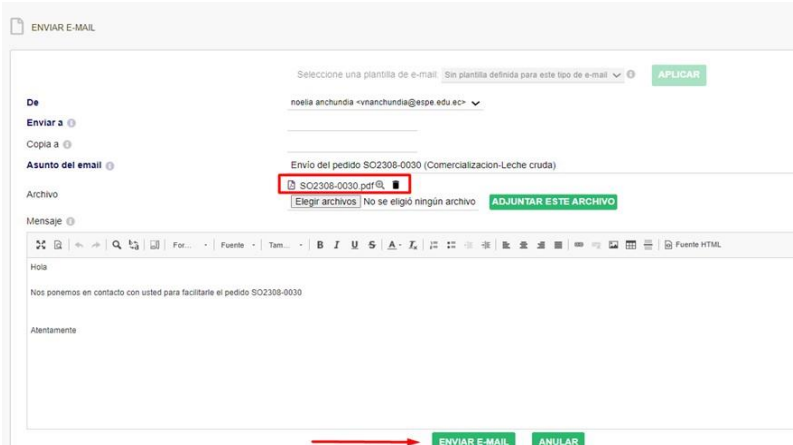

Fig. 37. Envío de datos del producto listo para la venta - DFD Nivel 2.

**Gestión de los reportes semovientes y agrícolas.** Este proceso se vincula al RF12. Para descargar un reporte de producción semoviente o agrícola, se debe acceder al módulo de orden de fabricación y seleccionar un dato registrado. Dentro de este existe la opción de ver los datos en un archivo PDF. La figura 38 presenta un reporte de producción semoviente, y la figura 39 muestra uno de producción agrícola.

| $H \cdot A \cdot B$<br>這<br> |                                                                                                    | $\Xi$<br>$+$<br>-                                                                                                    |              | $det   \odot   \odot$ |       |                                                                                                    | $\alpha$ | 6 | 日 | $\cdots$ |
|------------------------------|----------------------------------------------------------------------------------------------------|----------------------------------------------------------------------------------------------------|--------------|-----------------------|-------|----------------------------------------------------------------------------------------------------|----------|---|---|----------|
|                              | Agro TIC Ec<br>Emison                                                                                            |                                                                                                    |              |                       |       | Mo MO2402-0027<br>A aprobar<br>Lechones<br>Lechones pertenecientes al componente<br>práctico experimental de Porcinos |          |   |   |          |
|                              | <b>Agro TIC Ec</b><br>Via Santo Domingo - Quevedo - Km 24<br>Campus Hacienda Zola Luz<br>ESPE Sede Santo Domingo |                                                                                                    |              |                       |       | Cant. a fabricar: 33                                                                                                  |          |   |   |          |
|                              | Ref                                                                                                    | Descripción                                                                                                    |              | Tamaño                | Cant. | OtyTot                                                                                                    |          |   |   |          |
|                              | Hierro                                                                                                    | Colocación de hierro: Registro de actividad                                                                                                    |              |                       |       | 33                                                                                                    |          |   |   |          |
|                              |                                                                                                    | Descolmitado-Cerditos Descolmillado de cerditos: Registro de actividad                                                                                                    |              |                       |       | 33                                                                                                    |          |   |   |          |
|                              | Balanceado de Inicial                                                                                            | Balanceado-Inicial (Porcinos): Brinda el balance adecuado<br>de energia y proteína<br>ANÁLISIS GARANTIZADO:<br>· Proteina cruda (min.) 19.0%<br>· Grasa cruda (min.) 4.0%<br>· Fibra cruda (máx.) | 4.0%<br>$ -$ |                       | 552   | 18216                                                                                                    |          |   |   |          |

Fig. 38. Reporte de la producción semoviente - DFD Nivel 2.

| IT. | $\cdots$ |                                                                                                    |                                                                                                    | $\leftrightarrow$                                                        | de 2                                  | ා - ල  |        |                                                     |
|-----|----------|----------------------------------------------------------------------------------------------------|----------------------------------------------------------------------------------------------------|--------------------------------------------------------------------------|---------------------------------------|--------|--------|-----------------------------------------------------|
|     |          | <b>Agro TIC Ec</b>                                                                                                    |                                                                                                    |                                                                          |                                       |        |        | Mo MO2402-0030<br>A aprobar                         |
|     |          | Fmisor                                                                                                    |                                                                                                    |                                                                          | Producción de cacao en sus diferentes |        |        | Produccion-Cacao<br>estados<br>Cant. a fabricar: 76 |
|     |          | <b>Agro TIC Ec</b><br>Via Santo Domingo - Quevedo - Km 24<br>Campus Hacienda Zoila Luz<br><b>ESPE Sede Santo Domingo</b> |                                                                                                    |                                                                          |                                       |        |        |                                                     |
|     |          | Ref.                                                                                                    | Descripción                                                                                                    |                                                                          |                                       | Tamaño | Cant.  | <b>QtyTot</b>                                       |
|     |          | Agroquimicos                                                                                                    |                                                                                                    |                                                                          |                                       |        | 4      | 304                                                 |
|     |          | Fertilizantes<br>Cultivo-Cacao                                                                                           | · Actividad: Sembrar, cuidar y cosechar el cacao.<br>· Duración: 4-5 años desde la siembra hasta la<br>primera cosecha. |                                                                          |                                       |        | 8<br>f | 608<br>76                                           |
|     |          |                                                                                                    | · Tarnas:                                                                                                    | · Seleccionar y preparar el terreno.<br>· Sembrar las semillas de cacao. |                                       |        |        |                                                     |

Fig. 39. Reporte de una producción agrícola - DFD Nivel 2.
**Gestión de informes mensuales.** Este proceso se vincula al RF13. En la figura 40 se presenta el proyecto dónde está vinculado el documento de Google Docs encargado de registrar los procesos de producción semoviente y agrícola realizados en cada mes.

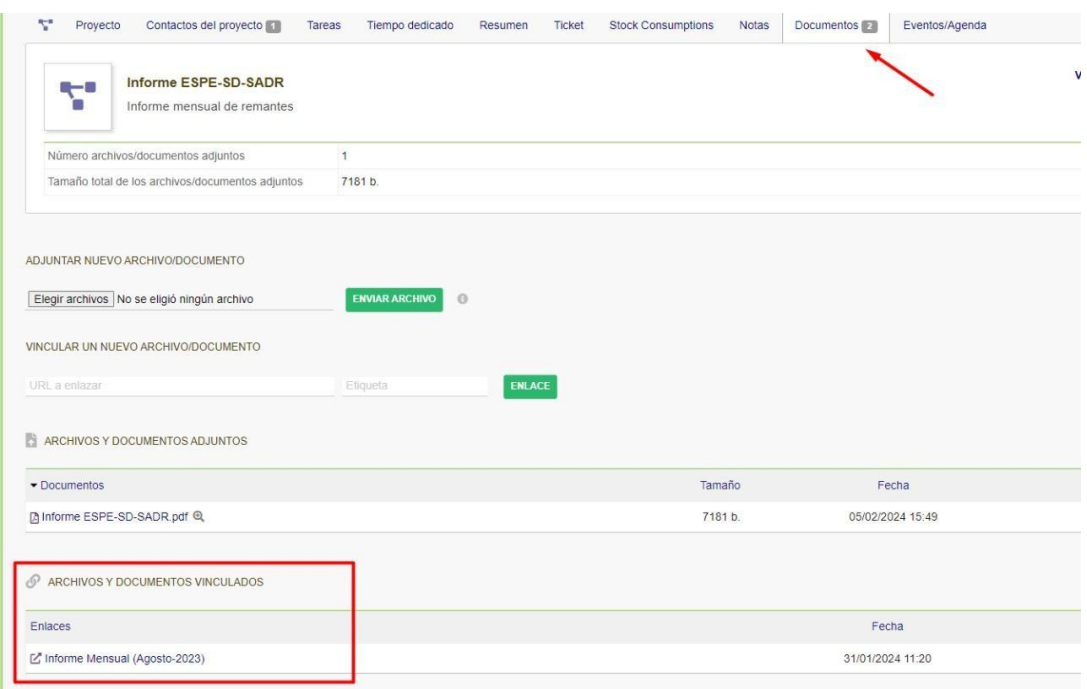

Fig. 40. Proyecto donde se enlaza el formato del informe mensual - DFD Nivel 2.

**Gestión de usuarios en Dolibarr.** Este proceso se vincula al RF2. Aquí se realiza la creación de cuentas de usuario. El formulario de registro se presenta en la figura 41. Posteriormente, se asignan los permisos para la interacción con los módulos según su rol, en la figura 42 se presenta el proceso descrito. La figura 43 muestra los usuarios registrados actualmente.

| $\bullet$<br>Buscar                     | NUEVO USUARIO                                                                                                    |                      |                |   |  |  |  |
|-----------------------------------------|----------------------------------------------------------------------------------------------------|----------------------|----------------|---|--|--|--|
| Lil Mi panel de control                 | Este formulario le permite crear un usuario interno para su empresarorganización. Para crear un usuario externo (cliente, proveedor, etc), use el botón "Crear una cuenta de usuario" desde la ficha de un contacto del tercer |                      |                |   |  |  |  |
| X Configuración                         |                                                                                                    |                      |                |   |  |  |  |
| <b>El</b> Herramientas de administ.     | Titulo de cortesia                                                                                                    | $+ 0$                |                |   |  |  |  |
|                                         | Apellidos                                                                                                    |                      |                |   |  |  |  |
| Usuarios y grupos                       | Nombre                                                                                                    |                      |                |   |  |  |  |
| <b>Usuarios</b>                         | Login                                                                                                    |                      |                |   |  |  |  |
| Nuevo usuario                           | Administrador                                                                                                    | $No$ $\vee$          |                |   |  |  |  |
| Listado de usuarios<br>Vista jerárquica | Sexo                                                                                                    | $\sim$               |                |   |  |  |  |
| Área etiquetas/categorias U.            | Empleado                                                                                                    | $\mathbf{r}$         |                |   |  |  |  |
| Grupos                                  | Supervisor                                                                                                    | Δ                    | $\alpha$       |   |  |  |  |
| Nuevo grupo<br>Listado de grupos        | Forzar validador de informes de gastos @                                                                                                    | $\Delta$             | $\sim$         |   |  |  |  |
|                                         | Usuario externo ?                                                                                                    | Interno <sup>O</sup> |                |   |  |  |  |
|                                         | Intervalo de fechas de validez de acceso                                                                                                    | $\Box$ Ahora         | $\blacksquare$ |   |  |  |  |
|                                         | Contraseña                                                                                                    | 6V24nzJqbcSL         |                | c |  |  |  |
|                                         | Dirección                                                                                                    |                      |                |   |  |  |  |

Fig. 41. Formulario de registro de usuarios.

| <b>gOs</b><br>Auxiliar de Pecuaria |                  |              |                                                                                                    | Volver al listado | $\left\langle \right\rangle$ |
|------------------------------------|------------------|--------------|----------------------------------------------------------------------------------------------------|-------------------|------------------------------|
| Descripción                        |                  |              |                                                                                                    |                   |                              |
| Módulo                             | Todo/Nada        |              | O Atención, solamente los permisos relacionados con los módulos activados se indican aquí. Puede activar los otros módulos en la página Configuración->Módulos<br>Permisos |                   |                              |
|                                    |                  |              |                                                                                                    |                   |                              |
| 書 Usuarios y grupos                | <b>Todo/Nada</b> |              |                                                                                                    |                   |                              |
|                                    | O                |              | $\checkmark$ Consultar otros usuarios                                                                                                    |                   |                              |
|                                    | D                | $\checkmark$ | Crear/modificar otros usuarios, grupos y permisos                                                                                                    |                   |                              |
|                                    | n                | ✓            | Modificar la contraseña de otros usuarios                                                                                                    |                   |                              |
|                                    | O                | $\checkmark$ | Eliminar o desactivar otros usuarios                                                                                                    |                   |                              |
|                                    | O                |              | Crear/modificar su propia info de usuario                                                                                                    |                   |                              |

Fig. 42. Designación de permisos a la cuenta del usuario creado.

| USUARIOS (10)                            |                            |           |                    |                               |              | 40                                           | Ξ<br>$\check{~}$ | Ξ                                   | ₽        | $\bullet$ |
|------------------------------------------|----------------------------|-----------|--------------------|-------------------------------|--------------|----------------------------------------------|------------------|-------------------------------------|----------|-----------|
| Enqueta/Categoria                        | <b>M</b> Almacén<br>$\sim$ |           | $\sim$             |                               |              |                                              |                  |                                     |          |           |
|                                          |                            |           | $\mathcal{F}$ .    |                               |              |                                              |                  |                                     | Activado | Q x       |
| $-$ Login                                | Apellidos                  | Nombre    | Supervisor         | Teléf. trabajo                | Móvil        | EMail                                        | Empresa          | Ultima conexión                     | Estado.  | ED        |
| $\frac{1}{2}$ agroadmin $\star$          | SuperAdmin                 |           |                    |                               |              |                                              | Usuario interno  | 24/01/2024 12:55                    | Activado | $\Box$    |
| <b>C</b> baironprocel                    | Procel Macías              | Bairon    | noella anchundia * | J 0997237441                  | □ 0997237441 | @ baprocel@espe.edu.ec                       | Usuario interno  |                                     | Activado | O         |
| edelinasaltos                            | Saltos                     | Edelina   |                    | J 0988511210                  |              | @aesaltos@espe.edu.ec                        | Usuario interrio |                                     | Activado | $\Box$    |
| franciscovera                            | Vera                       | Francisco |                    | J 0988511210                  | □ 0988511210 | @ favera@espe.edu.ec                         | Usuario interno  |                                     | Activado | $\Box$    |
| $\frac{1}{2}$ hectorrevelo $\star$       | Revelo Herrera             | Hector    | SuperAdmin *       |                               |              | @ hmrevelo@espe.edu.ec Usuario interno       |                  | 05/01/2024 10:11                    | Activado | $\Box$    |
| mariaherdoiza                            | Herdoiza                   | maria     | noella anchundia * | J 0997759439                  | □ 0997759439 | @ mmherdoiza@espe.e Usuario inferno          |                  |                                     | Activado | $\Box$    |
| nelsonvergara                            | Vergara                    | Nelson    |                    | J 0994803923                  | □ 0994803923 | @ nmvergara@espe.ed                          | Usuario interno  |                                     | Activado | $\Box$    |
| The case of the contract of<br>allow the | all and                    | ÷         |                    | With a company of the company |              | the control cars<br>$\overline{\phantom{a}}$ | <b>Service</b>   | Advertising the control of the Con- |          |           |

Fig. 43. Usuarios registrados actualmente.

**Gestión del módulo Terceros de Dolibarr.** Se vincula al RF11. En este módulo se lleva a cabo el registro de los proveedores de los insumos usados en la producción y los clientes habituales que compran los productos. La figura 44 el formulario de registro de proveedores, mientras que en la figura 45 se presenta el formulario de registro de los clientes comerciales. La lista de proveedores y clientes registrados se presenta en la figura 65 y 66, las cuales se encuentran en la sección de anexos.

|                                     | Nombre del tercero                  |                                |       |           |                  |              |         |
|-------------------------------------|-------------------------------------|--------------------------------|-------|-----------|------------------|--------------|---------|
| Nuevo tercero                       | Apodo (comercial, marca registrada) |                                |       |           |                  |              |         |
| Listado de clientes potenciales     | Cliente potencial/Cliente           | Ni cliente, ni cliente pote  - |       |           | Códgo cliente    | CU2402-00004 | $\circ$ |
| Nuevo plente potencial              | Proveedor                           | S                              |       |           | Código proveedor | SU2402-00003 | $\circ$ |
| Listado de clientes<br>Núevo plente | Estado                              | Activo                         |       |           |                  |              |         |
| Listado de provesdores              | Código de barras                    | $\mathbf{u}$                   |       |           |                  |              |         |
| Nuevo proveedor                     | Dirección                           |                                |       |           |                  |              |         |
| Categorias clientes/octenciales     |                                     |                                |       |           |                  |              | h       |
| Categorias de proveedor             | Código postal                       |                                |       |           | Población        |              |         |
| <b>D</b> Contactos Direcciones      | País                                | @ Ecuador (EC)                 |       | $\cdot$ 0 |                  |              |         |
| Nueva Contacto Dirección            | Provincia                           | n.                             | $+ 0$ |           |                  |              |         |
| Clientes potenciales                | Teléfono                            | ر                              |       |           | Fax              | 商            |         |
| Clantes                             | EMail                               | $\alpha$                       |       |           |                  |              |         |
| Proveedores                         | Web                                 | ピ                              |       |           |                  |              |         |
|                                     | Facebook                            |                                |       |           |                  |              |         |
| Etiquetas/categorias de conta.      | Instagram                           | ø                              |       |           |                  |              |         |
| - Partner                           | <b>Vihatsapp</b>                    | $\mathcal{Q}$                  |       |           |                  |              |         |
| Nueva Asociación                    | ID profesional 1                    |                                |       |           | ID profesional 2 |              |         |
| Listado de Asociaciones             | ID profesional 3                    |                                |       |           | ID profesional 4 |              |         |
|                                     | ID profesional 5                    |                                |       |           | ID profesional 6 |              |         |
|                                     | Sujeto a fully                      | $\mathbf{S}^2$                 |       |           | CIF Intra        |              |         |
|                                     | Tipo de tercera                     | $-0$                           |       |           | Personal         | $-0$         |         |
|                                     | Tipo de entidad comercial           | .0                             |       |           |                  |              |         |
|                                     | Capital                             | Dólares USA                    |       |           |                  |              |         |
|                                     | Incoterms                           | $\checkmark$                   |       |           |                  |              |         |
|                                     | Categorias clentes/potenciales      | ٠                              |       |           |                  |              |         |
|                                     | Categorias de proveedor             | ٠                              |       |           |                  |              |         |

Fig. 44. Formulario de registro de proveedores de los insumos en el módulo "Terceros".

| Nombre del tercero                                              |                                            |                  |                         |
|-----------------------------------------------------------------|--------------------------------------------|------------------|-------------------------|
| Apodo (comercial, marca registrada,  )                          |                                            |                  |                         |
| Cliente potencial/Cliente<br>Listado de clientes optenciales    | $\alpha$                                   | Código cliente   | CU2402-00004<br>$\circ$ |
| Nuevo ciente potencial                                          |                                            |                  |                         |
| Proveedor<br>Listado de clientes                                | $\alpha$<br>Activo:                        | Código proveedor | $\circ$<br>SU2402-00003 |
| Estado                                                          | $\sim$                                     |                  |                         |
| Código de barras<br>Listado de proveedores                      | im                                         |                  |                         |
| Nuevo proveedor<br>Dirección<br>Categorias clientes/potenciales |                                            |                  |                         |
| Código postal<br>Categorias de proveedor                        |                                            | Población        |                         |
| Pals<br><b>D</b> Contactos/Direcciones                          | @ Ecuador (EC)                             | .0               |                         |
| Provincia<br>Nuevo Contacto/Dirección                           | .0<br>$\alpha$                             |                  |                         |
| Teléfono                                                        | $\boldsymbol{\mathcal{J}}$                 | Fax              | $\mathbf{a}$            |
| Clentes optenplaies<br>EMail                                    | $\circ$                                    |                  |                         |
| Web                                                             | z                                          |                  |                         |
| Facebook                                                        | $\ddot{}$                                  |                  |                         |
| Etiquetas/categorías de conta.<br>Instagram                     | $\circledcirc$                             |                  |                         |
| Vihatsapp                                                       | $\mathbf{S}$                               |                  |                         |
| ID profesional 1                                                |                                            | ID profesional 2 |                         |
| Listado de Asociaciones<br>ID profesional 3                     |                                            | ID profesional 4 |                         |
| ID profesional 5                                                |                                            | ID profesional 6 |                         |
| Sujeto a IVA                                                    | $50 - 6$                                   | CIF intra        |                         |
| Tipo de tercero                                                 | .0                                         | Personal         | . 0                     |
| Tipo de entidad comercial                                       | $+ 0$                                      |                  |                         |
| Capital                                                         | Dölares USA                                |                  |                         |
| Incoterms                                                       | $\check{ }$                                |                  |                         |
| Categorias clientes/potenciales                                 | ٠                                          |                  |                         |
| Categorías de proveedor                                         | ٠                                          |                  |                         |
| Divisa                                                          | \$ Dólares USA(S) -                        |                  |                         |
| Sede central                                                    | B Selectionariat lessons                   | $\sim$           |                         |
| Asignado a comercial                                            | $\overline{a}$                             |                  |                         |
| Logo                                                            | Elegir archivo No se eligió ningún archivo |                  |                         |

Fig. 45. Formulario de registro de los compradores o clientes en el módulo "Terceros".

**Planificación de las actividades de producción.** Este proceso se vincula al RF2, donde el técnico encargado del módulo realiza una planificación de las actividades necesarias para cada componente semoviente y agrícola. Esto permite que los trabajadores sepan las actividades programadas para cada día. El formulario donde se registran las actividades se presenta en la figura 46. La lista de actividades planificadas se presenta en la figura 67, la cual se encuentra en la sección de **anexos**.

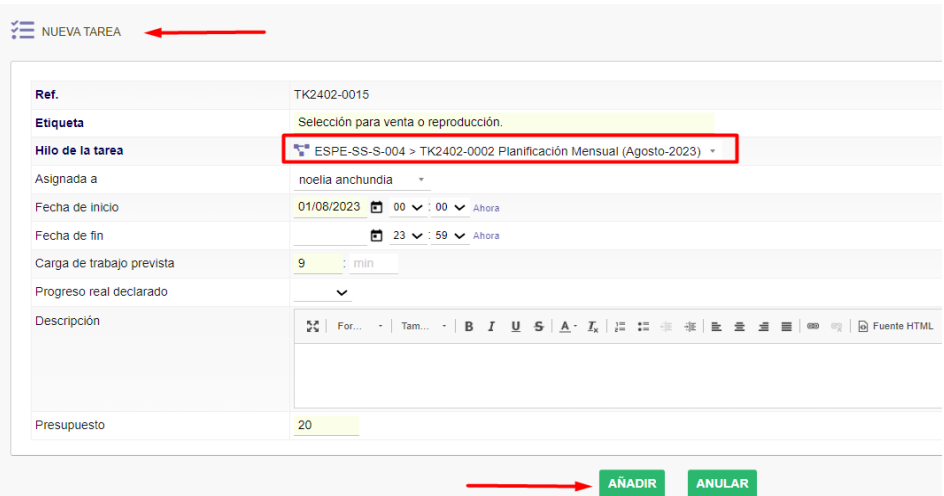

Fig. 46. Formulario para registrar actividades en la producción semoviente o agrícolas

**Burndown Chart Sprint 3.** Como se observa en la figura 47, el tercer sprint experimentó un retraso en su inicio, atribuido en parte a las correcciones del segundo sprint y a conflictos en el desarrollo inicial de algunas actividades. Uno de los problemas identificados fue un conflicto al registrar un producto listo para la venta, donde el valor del stock no se descontaba correctamente, debido a una mala configuración del módulo. A pesar de estos inconvenientes, algunas actividades se completaron rápidamente, lo que permitió avanzar y cumplir con la mayoría de las tareas. También se debe mencionar que este sprint queda abierto a futuros proyecto ya que el último de los requerimientos no pudo ser cumplido, por lo que se considera su desarrollo de la segunda fase de este proyecto.

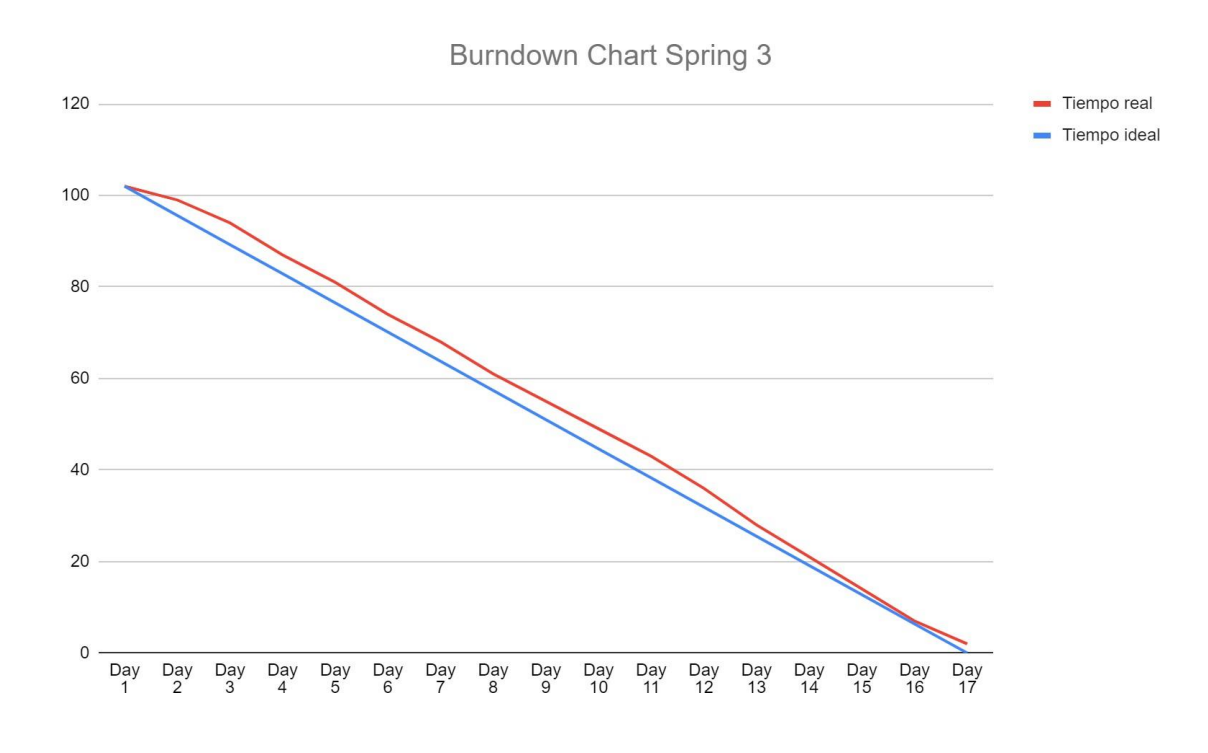

Fig. 47. Burndown chart del Sprint 3.

## **Sprint review**

En la tabla 26 se presenta una breve descripción del evento sprint review del tercer sprint, donde se presentan los resultados alcanzados en el sprint.

## **Tabla XXVI.**

### SPRINT REVIEW DEL SPRINT 3.

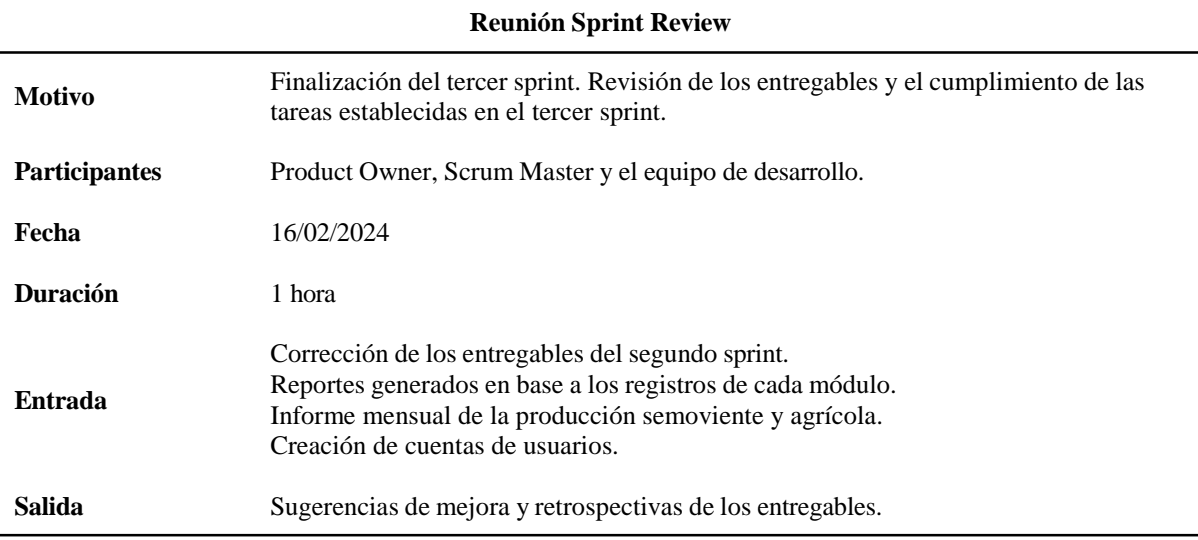

# **Retrospectiva**

En la tabla 27 se presenta una breve descripción del evento sprint review del tercer

sprint, donde se presentan los resultados alcanzados en el sprint.

# **TABLA XXVII.**

# RETROSPECTIVA DEL SPRINT 3.

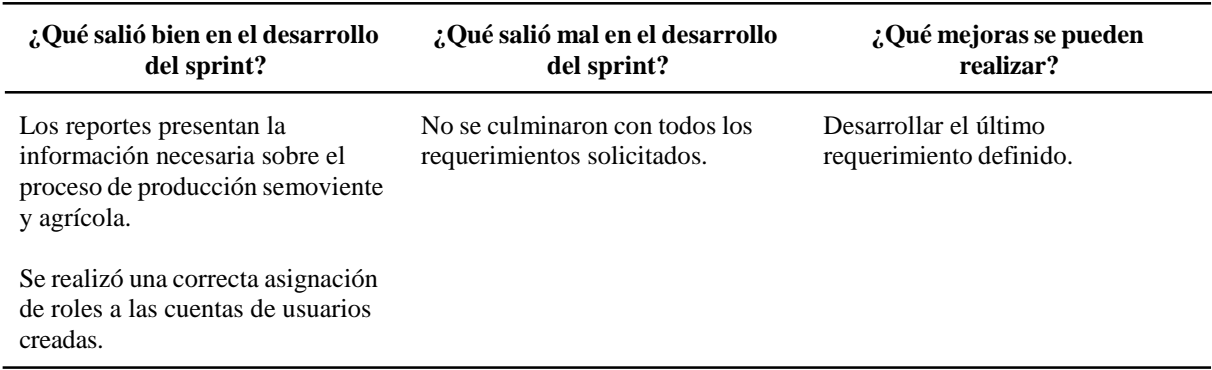

# **Pruebas de usuario experto**

Esta sección detalla los resultados de las pruebas realizadas con un usuario experto sobre el funcionamiento del sistema ERP para comprobar el estado de cada módulo ingresado.

#### **TABLA XXVIII.**

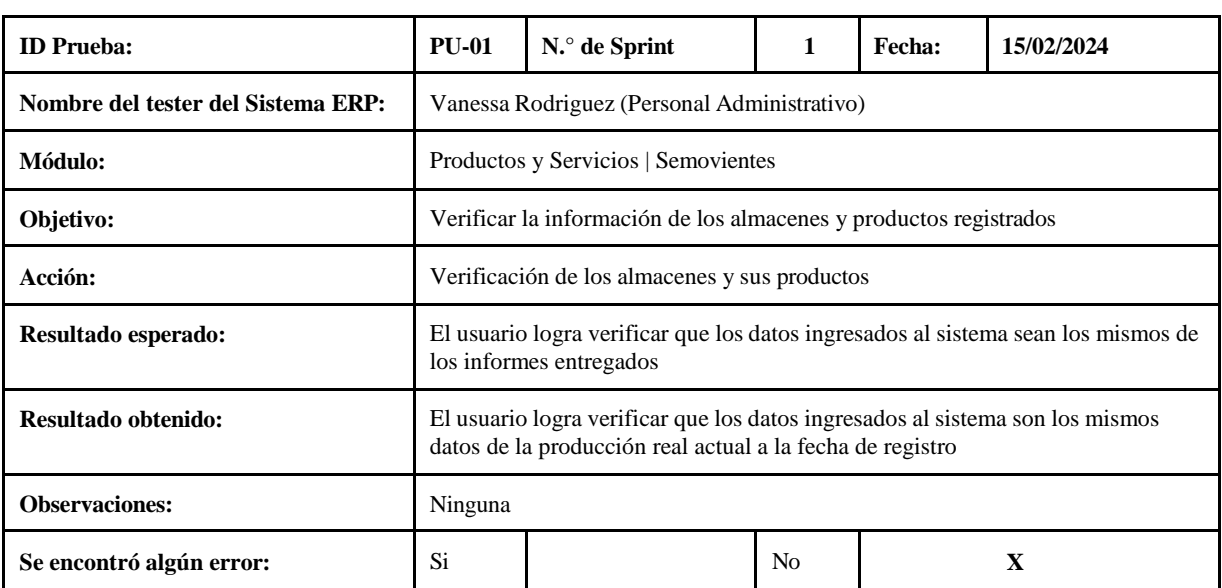

#### Prueba con el usuario experto en el módulo Semoviente

*Nota*. El cuadro muestra los resultados de la prueba del usuario experto sobre el módulo de Productos y Servicios, que Vanessa Rodriguez llevó a cabo. Sin errores, se logró el resultado esperado.

#### **TABLA XXIX.**

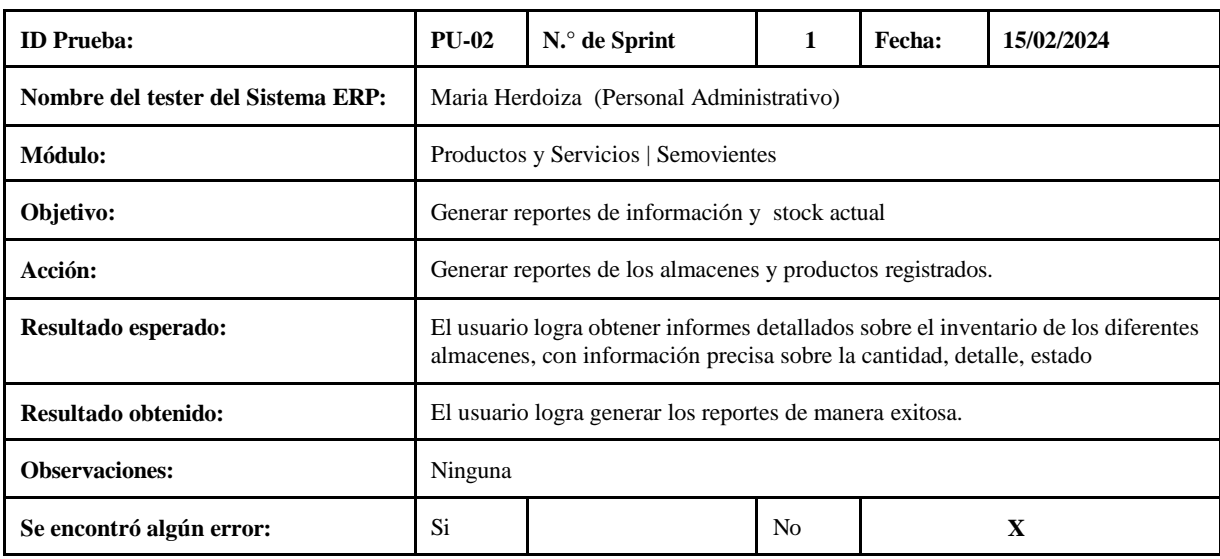

Prueba con el usuario experto para la generación de reportes

*Nota*. El cuadro muestra los resultados de la prueba realizada con el usuario experto sobre la generación de reportes, ejecutados por Maria Herdoiza. El resultado esperado se logró sin ningún error.

#### **TABLA XXX.**

# **ID Prueba: PU-03 N.° de Sprint 2 Fecha: 15/02/2024 Nombre del tester del Sistema ERP:** Silvia Salvatierra (Auxiliar Pecuario) Módulo: Productos y Servicios | Agrícola **Objetivo:** Verificar la información de los almacenes y productos registrados **Acción:** Verificación de los almacenes y sus productos **Resultado esperado:** El usuario logra verificar que los datos ingresados al sistema sean los mismos de los informes entregados **Resultado obtenido:** El usuario logra verificar que los datos ingresados al sistema son los mismos datos de la producción real actual a la fecha de registro **Observaciones:** Ninguna **Se encontró algún error:** Si No **X**

#### Prueba con el usuario experto en el módulo Agrícola

*Nota*. El cuadro muestra los resultados de la prueba realizada con el usuario experto sobre la generación de reportes, ejecutados por Maria Herdoiza. El resultado esperado se logró sin ningún error.

#### **TABLA XXXI.**

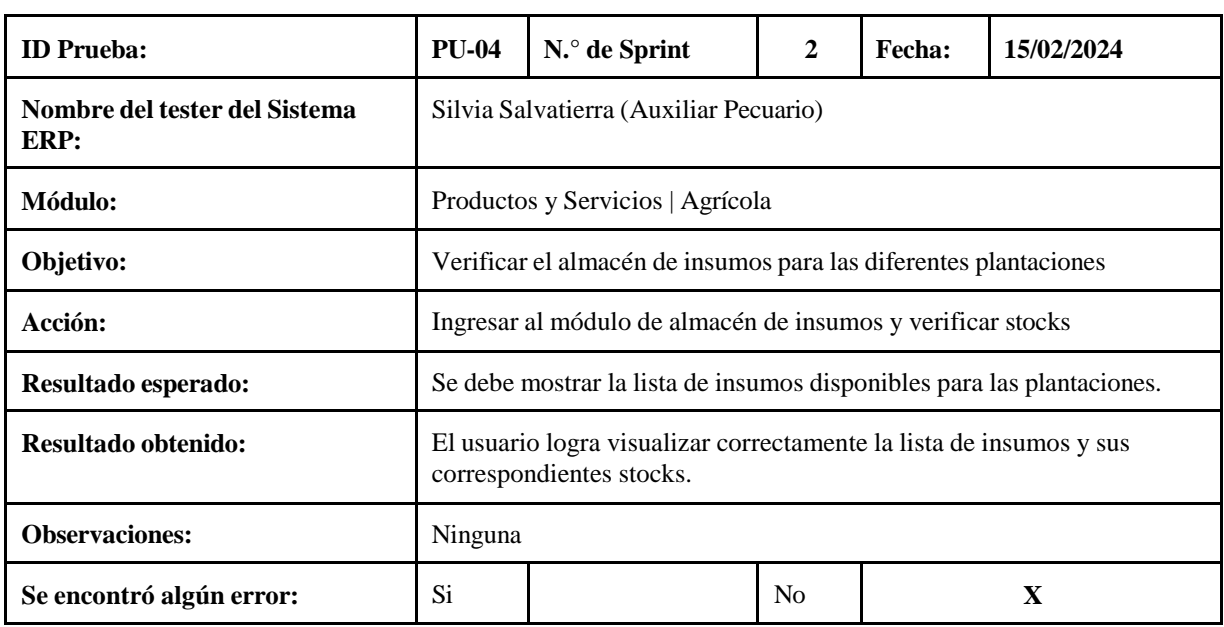

Prueba con el usuario experto para la gestión de Insumos

#### **TABLA XXXII.**

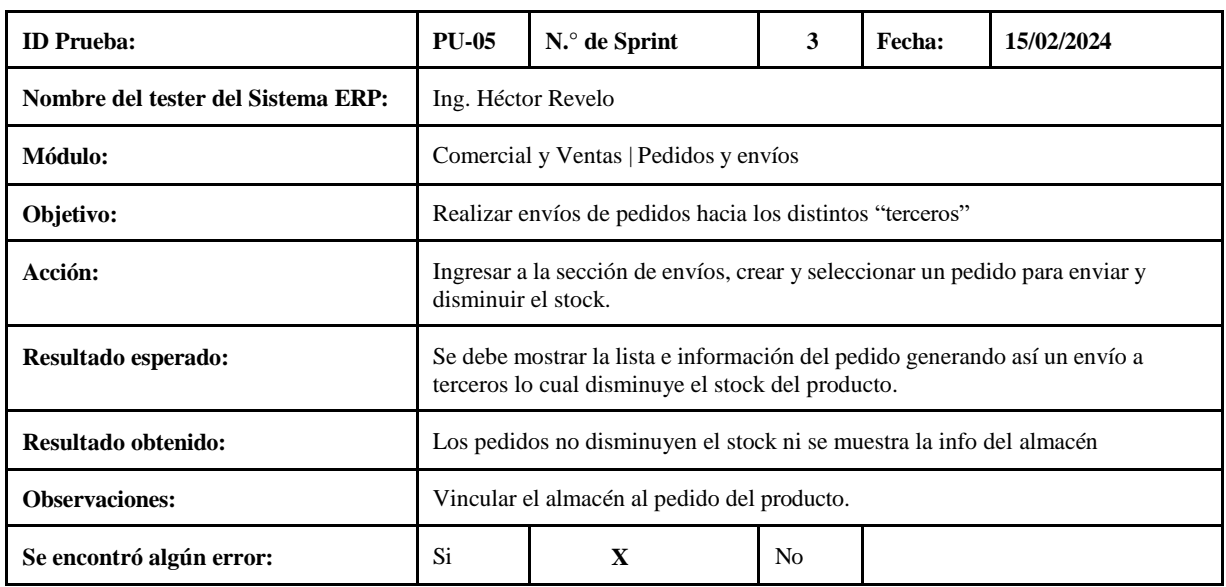

#### Prueba con el usuario experto para la gestión de Pedidos y envíos

*Nota*. Los resultados de la prueba en los cuales se obtiene un error al gestionar el pedido, ya que el stock no disminuye eso se debe a la no vinculación del almacén del producto con el pedido.

# **TABLA XXXIII.**

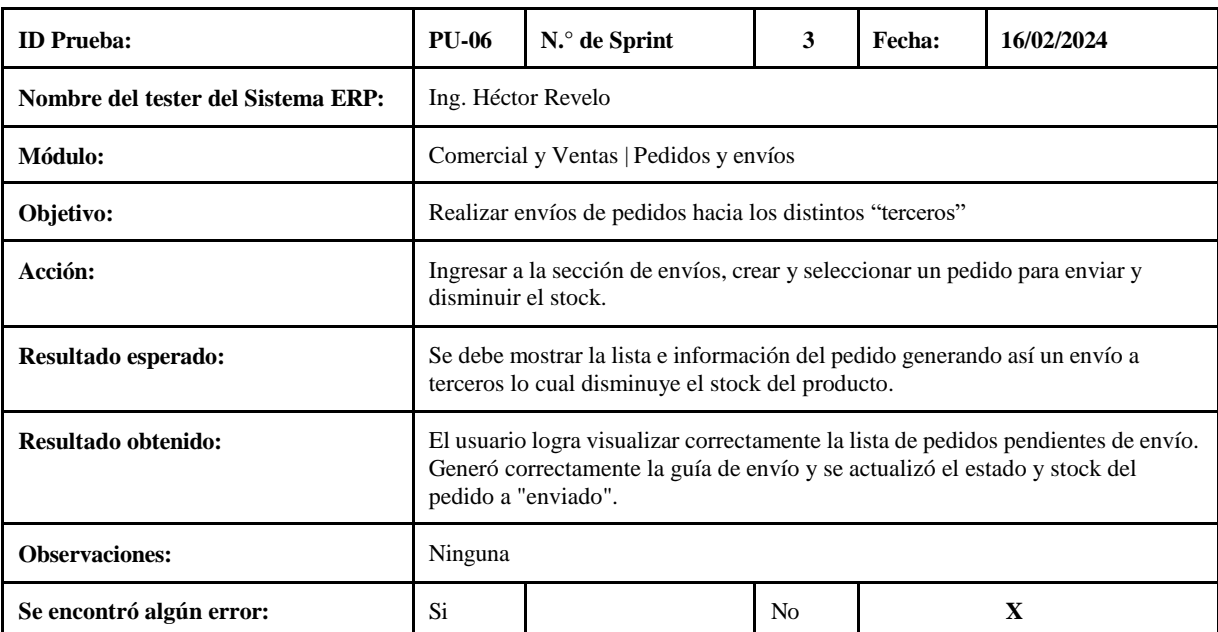

Prueba corregida con el usuario experto para la gestión de Pedidos y envíos

*Nota*. Los resultados de la prueba se consideran exitosos, ya que se logró completar la tarea de realizar envíos de pedidos hacia los distintos "terceros". La prueba fue ejecutada por el Ing. Héctor Revelo.

## **TABLA XXXIV.**

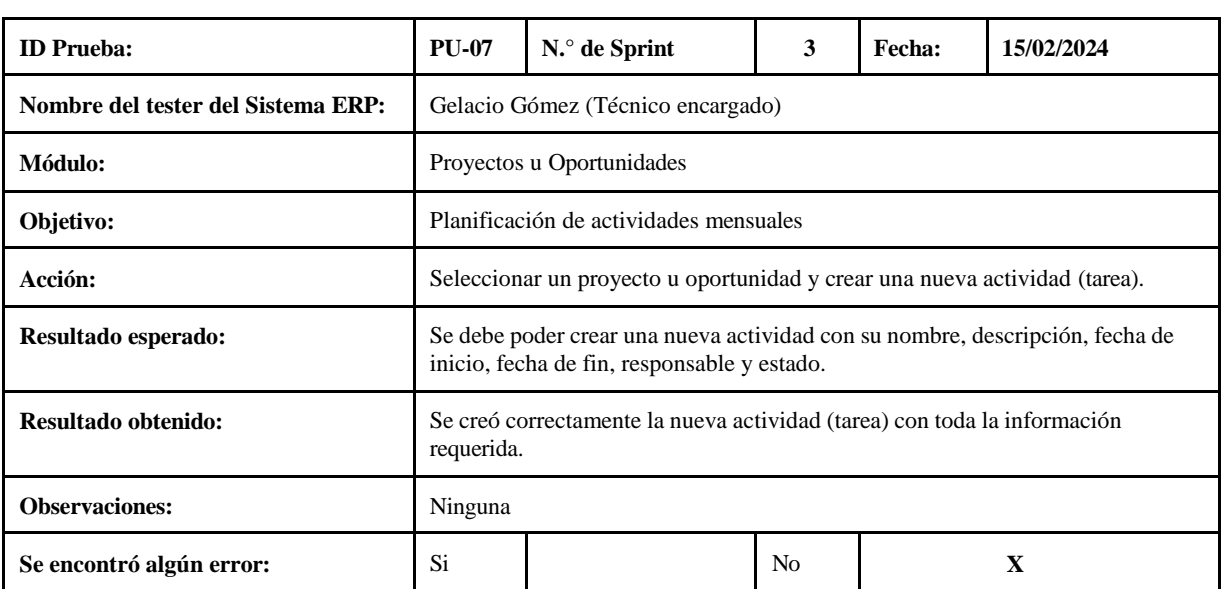

#### Prueba con el usuario experto para la planificación de actividades mensuales

*Nota*. El cuadro muestra que los resultados de la prueba se consideran exitosos, ya que se logró completar la tarea de planificar actividades mensuales para los proyectos u oportunidades.

#### **TABLA XXXV.**

# Prueba con el usuario experto para la gestión de usuarios

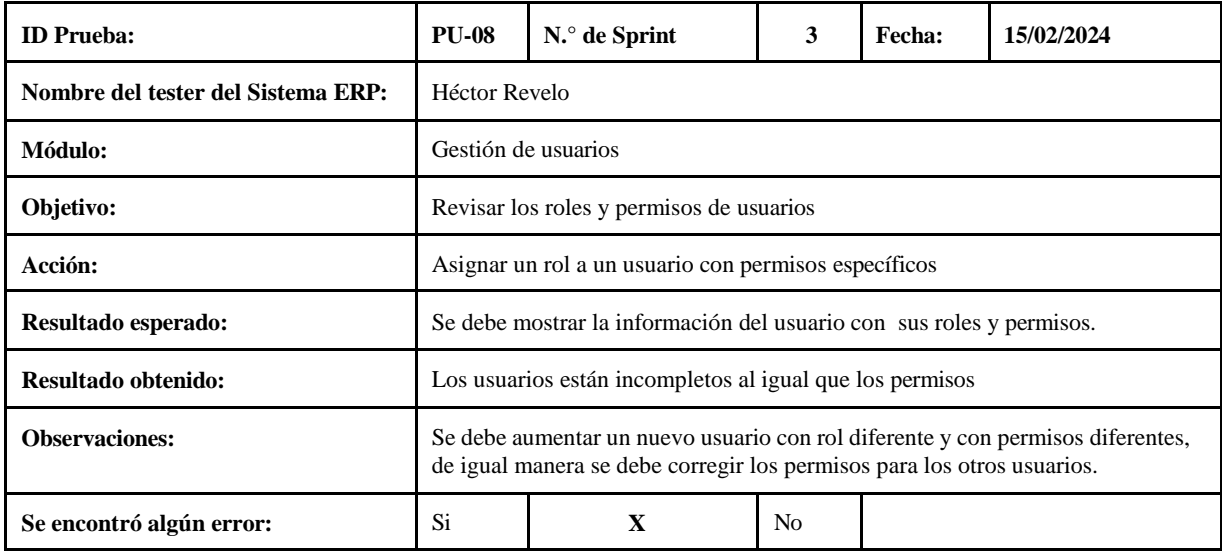

*Nota*. El cuadro muestra que los resultados de la prueba tienen un pequeño error, para lo cual se debe implementar las soluciones necesarias descritas en las observaciones.

#### **TABLA XXXVI.**

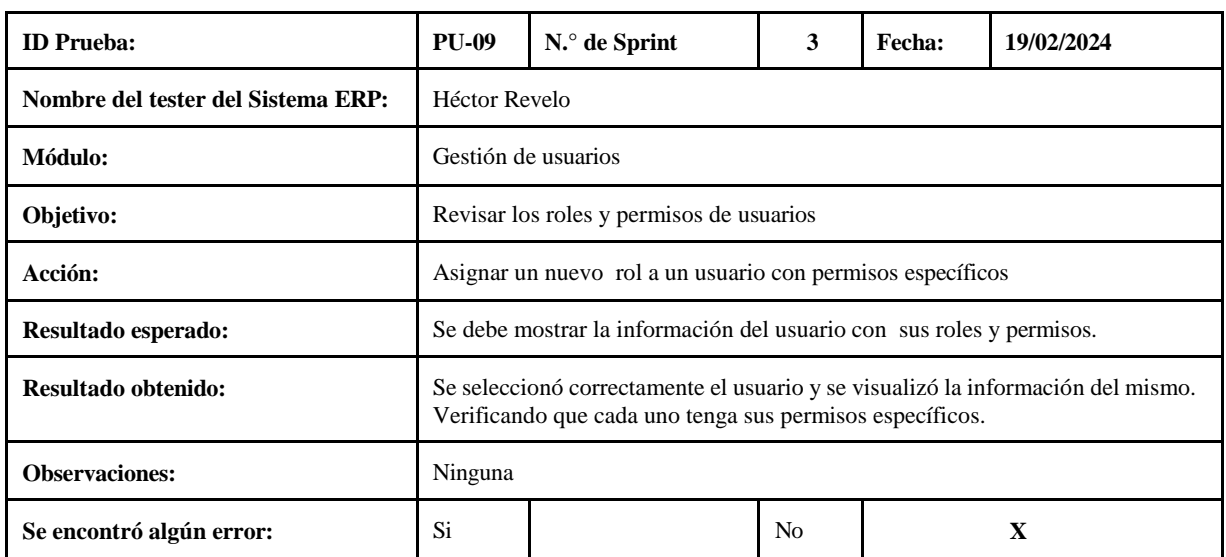

### Prueba corregida con el usuario experto para la gestión de usuarios

*Nota*. El cuadro muestra que los resultados de la prueba se consideran exitosos, ya que se logró completar la tarea de revisar los roles y permisos de usuarios.

# **TABLA XXXVII.**

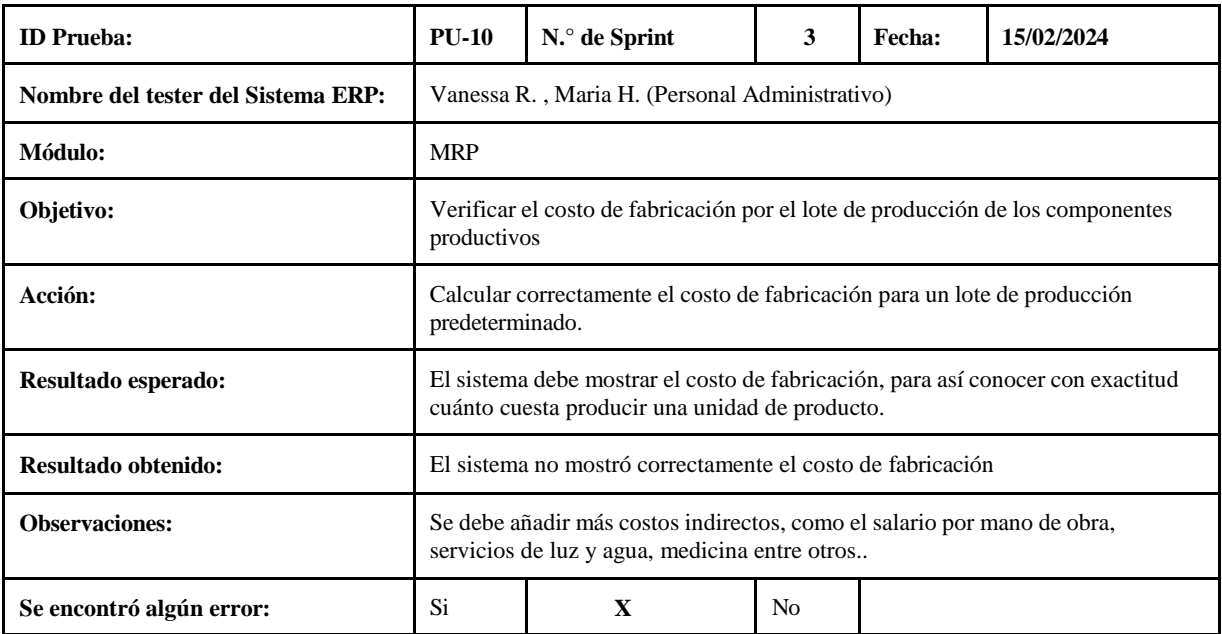

#### Prueba con el usuario experto para verificar el costo de fabricación

*Nota*. El cuadro muestra que los resultados de la prueba arrojaron una irregularidad en cuanto al costo de fabricación, ya que como se menciona no se tomó en cuenta costos indirectos relacionados al producto.

## **TABLA XXXVIII.**

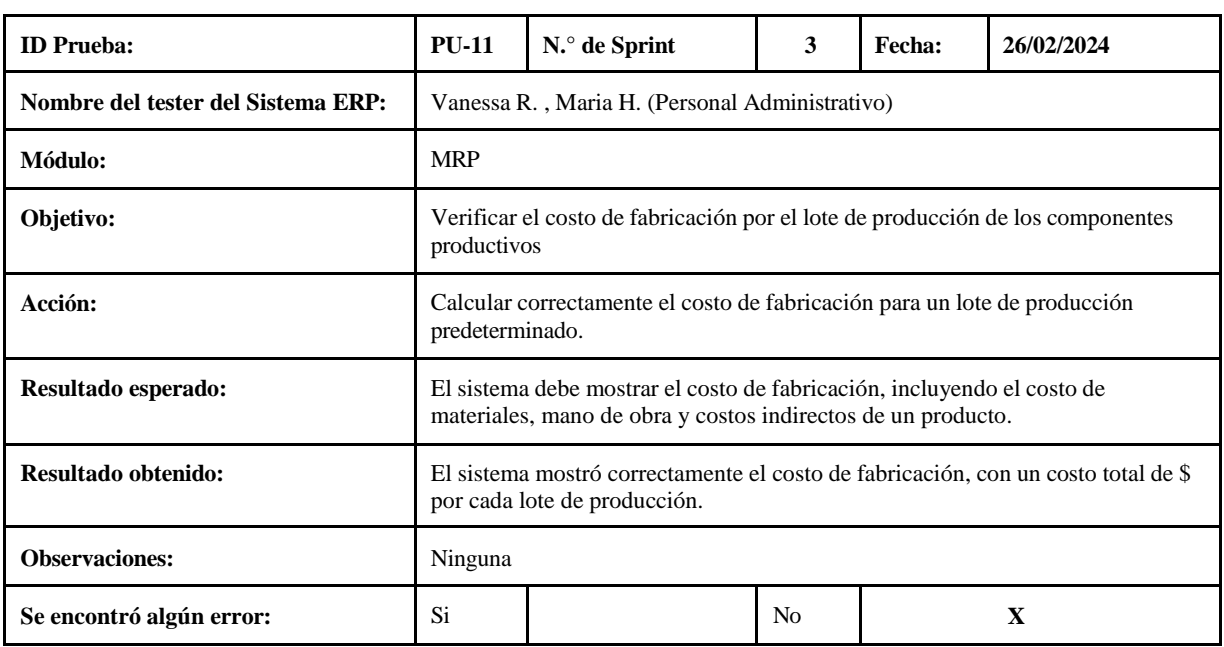

Prueba corregida con el usuario experto para verificar el costo de fabricación

*Nota*. El cuadro muestra que los resultados de la prueba se consideran exitosos, ya que el sistema logró calcular el costo de fabricación por el lote de producción de un producto.

# **TABLA XXXIX.**

Prueba con el usuario experto para verificar datos de los Proveedores

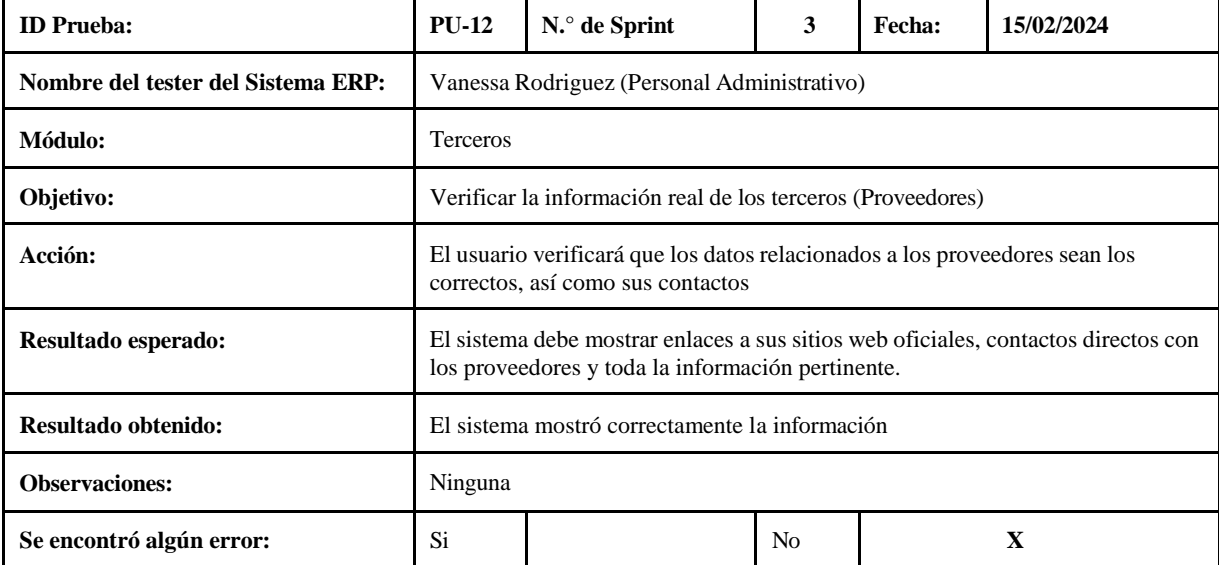

*Nota*. El cuadro muestra que los resultados de la prueba se consideran exitosos.

## **V. Conclusiones, recomendaciones y trabajos futuro**

# **Conclusiones**

En base a los resultados de cada sprint a lo largo del análisis, se concluye con la personalización de los módulos y la configuración de roles y permisos de usuarios del ERP Dolibarr, junto con la migración de datos existentes, evidenciando la correcta adaptación del sistema a las particularidades de los procesos productivos agropecuarios en la Universidad, lo cual representa un avance significativo en la modernización y eficiencia de la gestión de la información.

Se puede concluir que el uso combinado de las metodologías RUP y SCRUM permitió realizar un análisis sistemático de requerimientos, al tiempo que posibilitó un desarrollo ágil del ERP mediante entregas incrementales en cada sprint.

La generación del manual de usuario y las capacitaciones brindadas a los usuarios finales aseguraron una transferencia de conocimiento eficiente, ya que el usuario no necesariamente debe poseer conocimiento técnico acerca del sistema ERP. El sistema ERP implementado resulta fácil de utilizar, como lo demuestran las pruebas de usuario.

Los reportes e indicadores provistos por el sistema ERP permiten monitorear el desempeño y tomar decisiones informadas sobre la producción agropecuaria universitaria. Al integrar métricas de inventarios, ventas, productividad y rentabilidad de los módulos productivos, el ERP facilita el análisis, control y mejora continua de las operaciones agrícolas y ganaderas de la Universidad ESPE Sede Santo Domingo de forma efectiva.

# **Recomendaciones**

Continuar con la capacitación y actualización constante del personal involucrado en el uso del sistema ERP, con el fin de aprovechar al máximo todas las funcionalidades y garantizar su correcta implementación y mantenimiento a largo plazo.

Establecer mecanismos de seguimiento y evaluación periódica del sistema ERP en los módulos productivos agropecuarios, con el objetivo de identificar oportunidades de mejora, resolver posibles inconvenientes y adaptar la plataforma a las necesidades cambiantes de la universidad.

Explorar la posibilidad de ampliar la implementación del sistema ERP a otros ámbitos de la universidad, más allá de los módulos productivos agropecuarios, para aprovechar al máximo las ventajas de la integración de procesos y la centralización de la información en toda la institución.

# **Trabajos futuros**

Durante el análisis y evaluación del sistema web, se descubrieron tareas y actualizaciones que se podrían realizar en el futuro porque el sistema mantiene una estructura escalable y se enfoca en la creación de sistemas con flexibilidad de integración y la capacidad de adaptarse a un tipo de empresa no específica. Podemos mencionar los siguientes trabajos futuros a desarrollar:

- 1. Se podría considerar la incorporación de nuevas características o módulos al sistema ERP para ampliar su alcance y mejorar la gestión de los procesos agropecuarios.
- 2. Durante el levantamiento de requerimientos, se ha detectado un nuevo requerimiento: la implementación de una planta de producción de balanceado (materia prima). Esta nueva planta impactaría significativamente en la gestión de la empresa, requiriendo la creación de nuevos almacenes y la adopción de nuevas formas de producción.
- 3. La integración del ERP Agropecuario a sistemas IoT y geoespaciales para el seguimiento del proceso de los módulos productivos.

## **VI. Referencias bibliográficas**

**[1]** I. Kulikov, A. Semin, E. Skvortsov, N. Ziablitckaia, and E. Skvortsova, "Challenges of enterprise resource planning (ERP) implementation in agriculture," *Entrepreneurship and Sustainability Issues*, vol. 7, no. 3, pp. 1847–1857, Mar. 2020, doi: 10.9770/jesi.2020.7.3(27).

**[2]** C. N. Verdouw, R. M. Robbemond, and J. Wolfert, "ERP in agriculture: Lessons learned from the Dutch horticulture," *Computers and Electronics in Agriculture*, vol. 114, pp. 125– 133, Jun. 2015, doi: 10.1016/j.compag.2015.04.002.

**[3]** Parr A., Shanks G., Darke P. 1999. Identification of Necessary Factors for Successful Implementation of ERP Systems. in New information technologies in organizational processes, Kluwer academic publishers, pp. 99-119.

**[4]** ¿Qué es un software agrícola? - ERP Agroalimentario | Artero," *Artero*. [Online]. Available: [https://www.arteroconsultores.com/sap-fruit-one/erp-agroalimentario/.](http://www.arteroconsultores.com/sap-fruit-one/erp-agroalimentario/)

**[5]** Hitt, L. M., Wu, D. J., & Zhou, X. (2002). "Investment in enterprise resource planning: Business impact and productivity measures." Journal of management information systems, 19(1), 71-98.

**[6]** Hanseth, O., Ciborra, C. U., & Braa, K. (2001). "The control devolution: ERP and the side effects of globalization." ACM SIGMIS Database: the DATABASE for Advances in Information Systems, 32(4), 34-46.

**[7]** H. Zhou, J. Liu, and F. Huang, "Application and Research of Computer Intelligent Technology in Modern Agricultural Machinery Equipment," *Computational Intelligence and Neuroscience*, vol. 2022, pp. 1–11, Aug. 2022, doi: 10.1155/2022/9978167.

**[8]** J. R. Pérez López, "Proyecto de mejora del proceso de embalaje en una empresa de herramientas agrícolas," *Proyecto de mejora del proceso de embalaje en una empresa de herramientas agrícolas*, 02-Jul-2018. [Online]. Available: [http://hdl.handle.net/10251/104942.](http://hdl.handle.net/10251/104942)

**[9]** D. team, "Dolibarr Open Source ERP and CRM - Web suite for business," *Dolibarr Open Source ERP and CRM - Web suite for business*, Feb. 12, 2024. [https://www.dolibarr.](http://www.dolibarr.org/dolibarr-home.php)o[rg/dolibarr-home.php](http://www.dolibarr.org/dolibarr-home.php)

[10] S. M. Lee, D. L. Olson, and S.-H. Lee, "Open process and open-source enterprise systems," *Enterprise Information Systems*, vol. 3, no. 2, pp. 201–209, May 2009.

[11] F. M. Mengual, "ERP/CRM Dolibarr como solución para un pequeño comercio con venta online y en tienda física," *ERP/CRM Dolibarr como solución para un pequeño comercio con venta online y en tienda física*, 03-Oct-2013. [Online]. Available: [http://hdl.handle.net/10251/32559.](http://hdl.handle.net/10251/32559)

**[12]** M. A. Santos-Romero and N. E. Escudero-López, "Propuesta de Metodología Híbrida y Base de Documentación para el Desarrollo de Software Actual," *Redalyc.org*. [https://www.redalyc.org/articulo.oa?id=94465715002](http://www.redalyc.org/articulo.oa?id=94465715002)

**[17]** Parr A., Shanks G., Darke P. 1999. Identification of Necessary Factors for Successful Implementation of ERP Systems. in New information technologies in organizational processes, Kluwer academic publishers, pp. 99-119.

**[18]** "¿Qué es la métodología Scrum y cómo puede agilizar tu trabajo? - MelonHelp," *MelonHelp*, 19-Mar-2023. [Online]. Available: https://melonhelp.com/es/que-es-la-metodologia-scrum/.